*Universidad del Bío-Bío. Red de Bibliotecas – Chile*

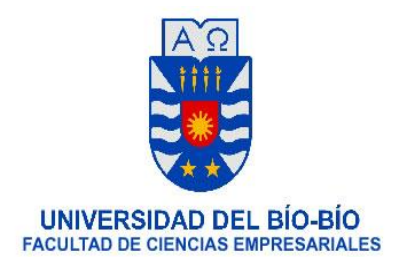

#### **ANÁLISIS COMPARATIVO DEL REGISTRO DE COMPRAS Y VENTAS, EXPRESADO EN LAS RESOLUCIONES N° 61 Y N° 86 DE 2017, Y LA NORMA ANTERIOR DEL SII, EVALUANDO EL IMPACTO GENERADO POR ÉSTAS, EN LOS ALMACENES MEDIANOS DE OFICINA DE CONTABILIDAD MARÍA VERA FUENTES, CHILLÁN**

## **Para obtener el título de: Técnico Universitario en Administración**

**Presenta: BROGI SALAS DANIELLA ANDREA GONZÁLEZ ALVIAL KAREN ALEJANDRA GUTIÉRREZ VERA YUVISSA DEL PILAR** 

**Profesor Guía:** Quintanilla Hausdorf José Luis

Carrera: Técnico Universitario en Administración

Chillán, Diciembre de **2017**

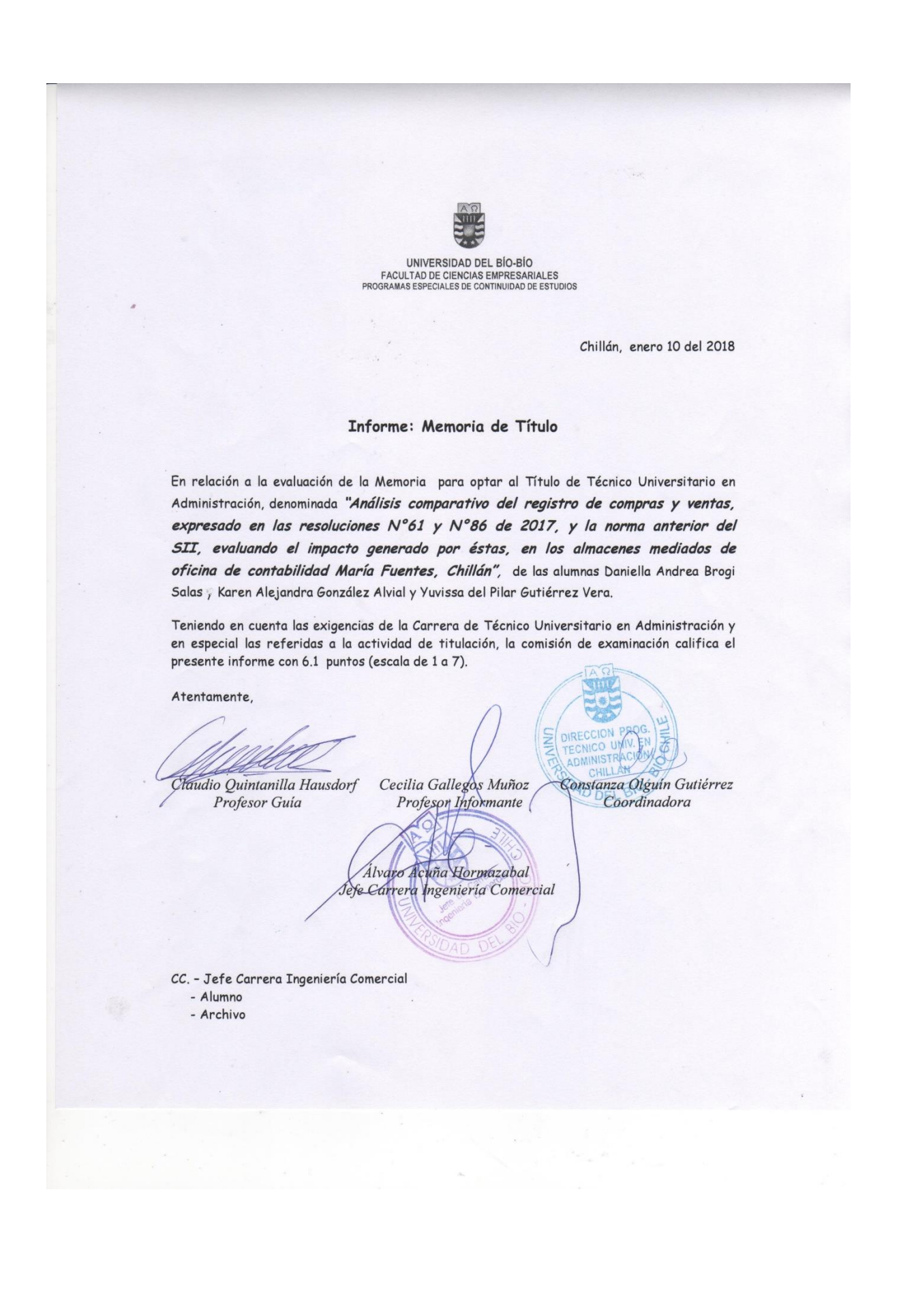

#### **AGRADECIMIENTOS**

Expresamos nuestro más profundo y sincero agradecimiento a todos aquellos que nos orientaron en nuestro trabajo, en especial al Profesor Claudio Quintanilla Hausdorf, por la motivación, apoyo y supervisión continua de nuestra tesis.

Especial reconocimiento a Claudia Liberona Salas, Psicóloga, de la Universitat Hamburg, Alemania, por su interés, ayuda técnica y sugerencias recibidas.

Extensiva gratitud a María Vera Fuentes, Contadora, quien nos dio la confianza y los permisos correspondientes, para realizar el proyecto de tesis con sus clientes, adicionalmente nos brindo su ayuda técnica y profesional.

Finalmente, agrademos a cada uno de nuestros familiares, por el apoyo y comprensión, que han tenido con nosotras en este proceso.

A todos ellos muchas gracias.

## **ÍNDICE**

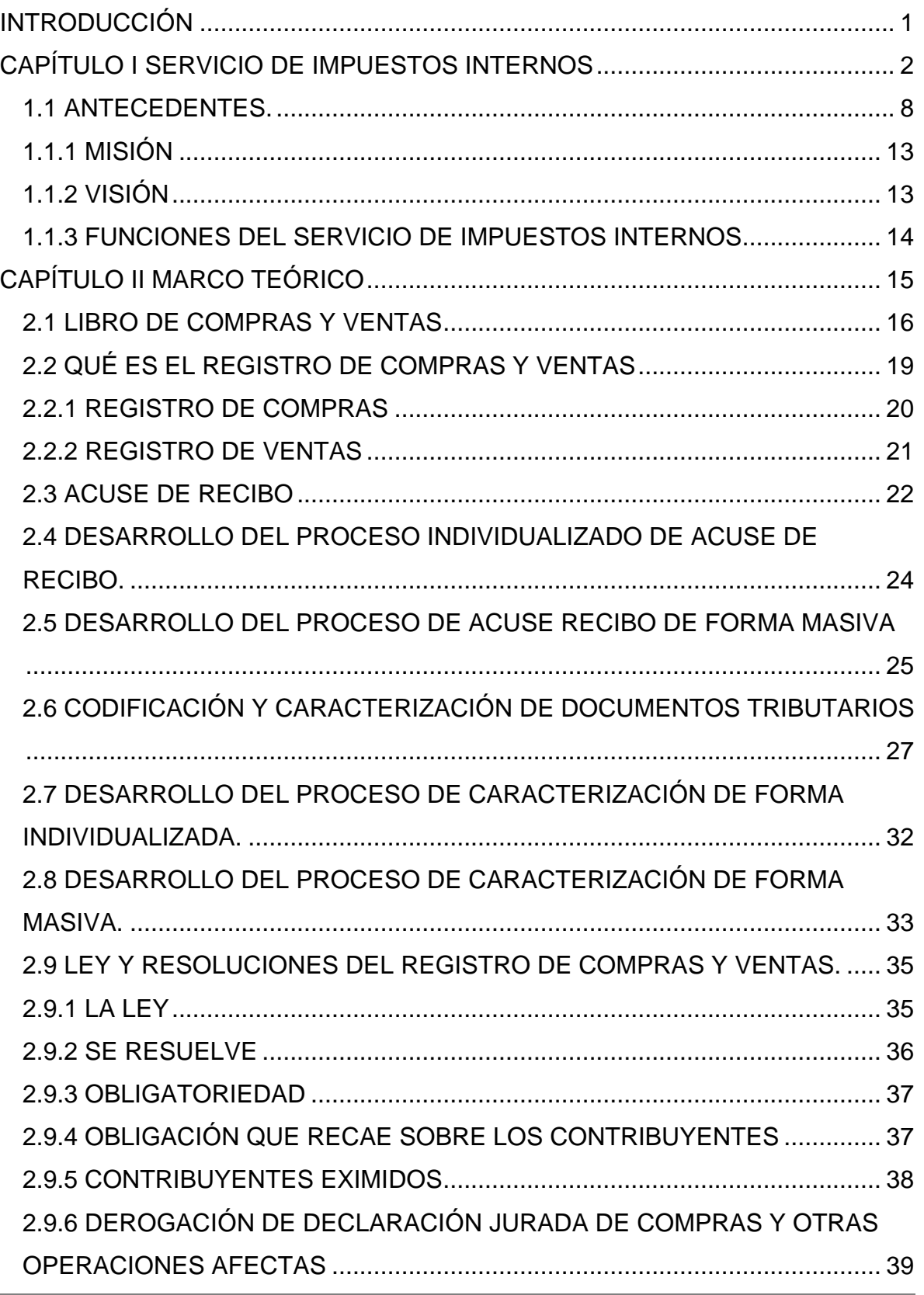

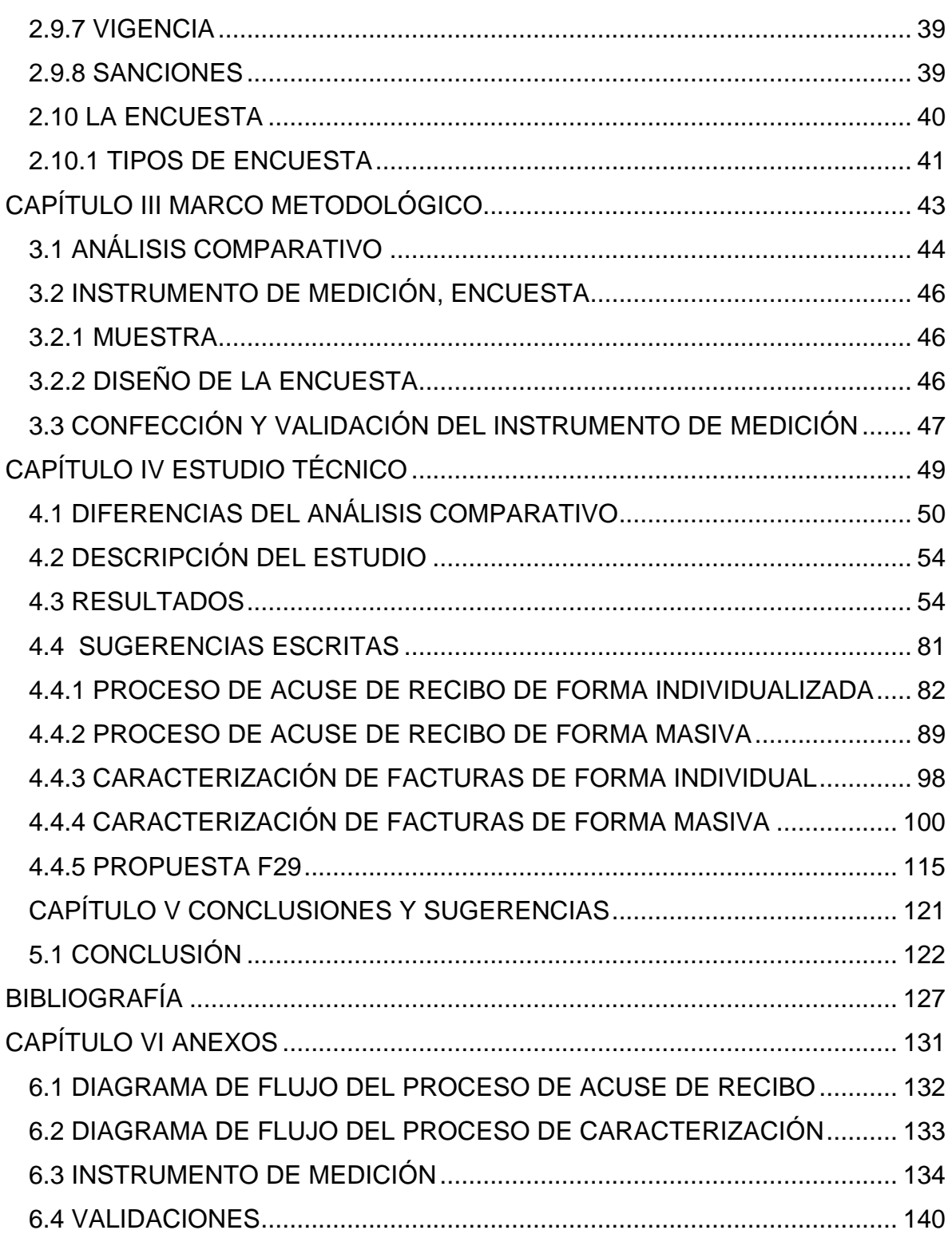

#### <span id="page-5-0"></span>**INTRODUCCIÓN**

El 12 de Julio del 2017 comenzó el nuevo Registro de Compras y Ventas por parte del SII, según la resolución exenta N° 61, modificada el 31 de julio de 2017, por la resolución exenta Nº 68, complementada por la resolución exenta Nº 86 el 07 de septiembre de 2017, la que exime a los contribuyentes afectos, exentos y no afectos a IVA, de la obligación de llevar el Libro de Compras y Ventas manuales, así como también el envío de libros electrónicos según la normativa anterior.

La finalidad del estudio es Comparar las resoluciones N° 61 y N° 86 con la normativa anterior del Servicio de Impuestos Internos, y evaluar el efecto que provoco el cambio, en almacenes medianos de Oficina de Contabilidad María Inés Vera Fuentes. Esto a través de una encuesta que permitirá medir los conocimientos y/o posibles dificultades que se presenten al momento de realizar el ingreso de la documentación tributaria en el Registro de Compras y Ventas.

Por medio del estudio se analizará, sobre los beneficios y/o posibles dificultades que se enfrentan los dueños de 34 almacenes medianos de la oficina de Contabilidad María Inés Vera Fuentes, de la Ciudad de Chillán, con el cambio de normativa implementada, y se evaluaran otros factores externos que pueden afectar al ingreso y/o revisión de la información. Se utilizara una encuesta como instrumento de medición, interpretando los resultados obtenidos y así, obtener los niveles de conocimientos y procedimientos que poseen los contribuyentes sobre de la normativa.

<span id="page-5-1"></span>A través del análisis de los resultados se obtendrá una evaluación clara de los conocimientos y posibles dificultades que presentan los contribuyentes con lo que se podrá elaborar sugerencias escritas, enfocado en las debilidades que estos presentaron. El objetivo es facilitar el registro de la información tributaria en los plazos legales establecidos para tal efecto por ley y así evitar que el contribuyente cometa errores que perjudiquen su actividad comercial.

# **CAPÍTULO I**

# <span id="page-6-0"></span>**SERVICIO DE IMPUESTOS INTERNOS**

#### **1.1 ANTECEDENTES**

Este servicio dependiente del Ministerio de Hacienda nace el 18 de enero de 1902 al promulgarse la ley N° 1515, por el presidente de la República de esa época Don Germán Riesco Errázuriz, quien establece el Impuesto a la Producción de Alcoholes y la institución para su recolección y fiscalización llevando como nombre "Administración de los impuestos sobre alcoholes" teniendo como Director a don Julio Cousin Daummiere.

Con el paso del tiempo se incorporan otros impuestos o tributos como el tabaco y las barajas ampliando las atribuciones de este servicio. En 1912 cambia el nombre a "Dirección General de Impuestos", posteriormente en 1916 cambia el nombre a "Dirección General de Impuestos Internos" y desde los años 60 recibe el nombre de "Servicios de Impuestos Internos, el que se mantiene hasta la actualidad".

Para una mejor identificación de los contribuyentes se crea el RUT, Rol Único Tributario a través del Decreto Fuerza de Ley N° 3 de 1969.

Actualmente el Director Nacional es Fernando Barraza Luengo, cargo asignado por la Presidenta de la República Sra. Michelle Bachelet el 12 de Agosto de 2015.

El SII, cuenta con sus oficinas centrales en Calle Teatinos N° 120, Santiago además se cuentan con Direcciones Regionales.

De acuerdo a La Ley Orgánica del Servicio de Impuestos Internos por el Decreto con Fuerza de Ley N°7, del Ministerio de Hacienda de 30 de Septiembre de 1980, se establece deberes y funciones tanto del SII como las del Director Nacional y de sus funcionarios.

A través de la resolución exenta N° 150 del 29 de Diciembre de 2005, se establece que para todos los efectos tributarios los Libros Contables como el Libro Diario, Libro Mayor, Balance y Libro de Compras y Ventas podrán ser remplazados por archivos de forma digital. Al adoptar esta medida no será necesario el uso de libros físicos ni el timbraje de estos, como era necesario hasta ese momento.

El 12 de Julio del 2017 comenzó el nuevo registro de Compras y Ventas, según la resolución exenta N° 61, modificada el 31 de julio de 2017, por la resolución exenta Nº 68, complementada por la resolución exenta Nº 86 el 07 de septiembre de 2017, la que exime a los contribuyentes afectos, exentos y no afectos a IVA, de la obligación de llevar el libro de Compras y Ventas manuales así como también el envío de libros electrónicos como era hasta antes de esa fecha.

En Chile los impuestos se clasifican en 3 categorías:

- Impuestos Directos
- Impuestos Indirectos
- Otros Impuestos
- 1. IMPUESTOS DIRECTOS: son aquellos que se aplican a las personas por los ingresos percibidos .Existen 4 tipos de impuestos y estos son:
	- 1.1.Impuesto a la Renta de Primera Categoría (Articulo 20 Ley de Impuesto a la Renta): Se aplica a las rentas provenientes del capital, entre otras, por las empresas comerciales, industriales, mineras, servicios, etc. Ya sea por sociedades domiciliadas o residentes en Chile. Se hace presente que a contar del Año Tributario 2018, Año Comercial 2017, la tasa general del Impuesto de Primera Categoría a aplicar a cualquiera renta clasificada en dicha categoría, será de un 25%.
	- 1.2.Impuesto Único de Segunda Categoría (Artículo 42 N°1 y Artículo 43 N°1 Ley de la Renta): Se aplica mensualmente a las personas que perciben rentas por el desarrollo de la actividad laboral de forma dependiente, que poseen contrato de trabajo. Este se calcula una vez realizados los descuentos previsionales, es descontado por el empleador. El valor de la renta del trabajador es superior mensualmente las 13,5 UTM (\$630.342.)
	- 1.3. Impuesto Global Complementario (Artículo 52 Ley de la Renta) Es aquel impuesto que afecta a las personas naturales que se realiza una vez al año por los contribuyentes, se conoce como Operación renta, se calcula a base de todas las rentas percibidas en Chile o en el extranjero, por concepto de sueldos, honorarios, dividendos, intereses y ganancias de capital (acciones y fondos mutuos) que excedan las 13,5 UTA. Se

descuentan las retenciones, por lo general existe un saldo positivo a favor lo que genera devolución de impuestos.

- 2. IMPUESTOS INDIRECTOS: Son aquellos que no afecta a los contribuyentes de forma directa, sino recae sobre el consumo de algún producto o mercadería. Existen 7 tipos de impuestos y son:
	- 2.1.Impuesto a las Ventas y Servicios (IVA): Es el impuesto grava la venta de bienes y prestaciones de servicios que define la ley del ramo, efectuadas por las empresas comerciales, industriales, mineras y de servicios con una tasa vigente del 19%. Se aplicará esta tasa sobre la base imponible de Ventas y Servicios que establece la ley respectiva.
	- 2.2.Impuestos a los Productos Suntuarios: Conocidos como bienes de lujo que se les aplica una tasa adicional del 15% al oro, la plata, marfil; joyas, piedras preciosas y pieles finas en tanto los fuegos artificiales, petardos y similares pagan un 50%.
	- 2.3.Impuestos a las Bebidas Alcohólicas, Analcohólicas y productos similares: El pago del impuesto dependerá de las siguientes características: Bebidas alcohólicas naturales o artificiales, energizantes o hipertónicas, jarabes y en general cualquier otro producto que las sustituya o que sirva para preparar bebidas similares, y aguas minerales o termales a las cuales se les haya adicionado colorante, sabor o edulcorantes, tasa del 10%. Si la composición nutricional tiene un elevado contenido de azúcares, es decir, más de 15 gramos (g) por cada 240 mililitros (ml) o porción equivalente, la tasa será del 18%. Licores, piscos, whisky, aguardientes y destilados, incluyendo los vinos licorosos o aromatizados similares al vermouth, tasa del 31,5%. Vinos destinados al consumo, comprendidos los vinos gasificados, los espumosos o champaña, los generosos o asoleados, chichas y sidras destinadas al consumo, cualquiera que sea su envase, cervezas y otras bebidas alcohólicas, cualquiera que sea su tipo, calidad o denominación, la tasa será del 20,5%:

2.4. Impuestos a los Tabacos: Se aplica dependiendo de las características del tabaco y su aplicación es la siguiente;

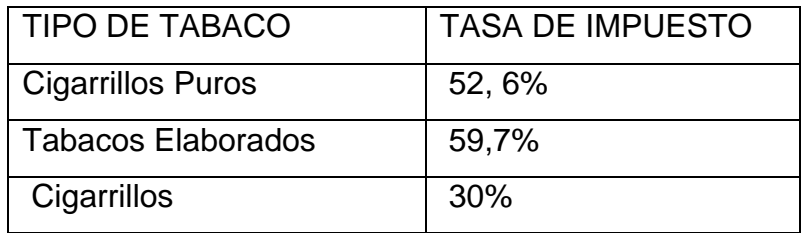

Fuente: Servicios de Impuestos Internos.

2.5.Impuesto a los combustibles: Se establece un cobro a la primera venta o importación del combustible en metros cúbicos. La tasa de impuesto está conformada por un Componente Base según la siguiente clasificación:

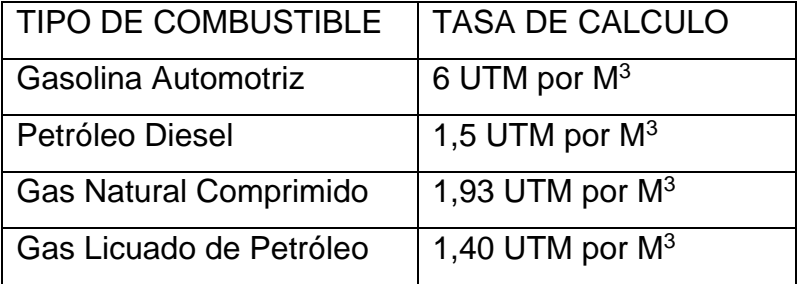

Fuente: Servicios de Impuestos Internos.

Además de un componente variable el que se sumará o restará según sea el caso.

2.6.Impuestos a los Actos Jurídicos (de timbres y estampillas: Es el que se cobra por los documentos que dan cuenta de operaciones de crédito en dinero como cheques, letras, pagares o prestamos Las letras de cambio, pagarés, créditos simples o documentarios, entrega de facturas o cuentas en cobranza, descuento bancario de letras, préstamos y cualquier otro documento, incluso los que se emitan en forma desmaterializada, que contengan una operación de crédito de dinero, están afectos a una tasa de 0,066% sobre su monto por cada mes o fracción de mes que media entre su fecha de emisión y vencimiento, con un máximo de 0,8%.

2.7.Impuesto al Comercio Exterior: Las importaciones están afectas a un pago de derecho ad valorem que corresponde a un 6% que se calcula sobre el valor CIF (costo mercaderías + flete+ seguro).

Las mercancías usadas, en caso de que sean autorizadas pagan un recargo adicional del 3% sobre su valor CIF. Existen otros productos como los objetos de lujo, bebidas alcohólicas están sujetas a otros tipos de impuesto.

Existen tratados de libre por lo que el derecho ad valorem puede quedar libre o afecto a una rebaja porcentual.

- 3. OTROS IMPUESTOS
	- 3.1 Impuesto Territorial: Es aquel que se grava por los Bienes Raíces, se determina por avaluó de las propiedades, este se paga anualmente dividido en 4 cuotas en los meses de Abril, Junio, Septiembre y Noviembre.

La tasa de impuesto dependerá del valor de la propiedad los bienes raíces Habitacionales es de un 0,98% cuando el avaluó sea igual o menor a \$79.981.663 al 31-07-2016 en tanto si el valor supera el valor antes mencionado la tasa será del 0,98% y sobre la parte que exceda de dicho monto se aplicará un tasa del 1,43%. (SII, 2017)

#### <span id="page-11-0"></span>**1.1.1 MISIÓN**

Procurar que cada contribuyente cumpla cabalmente sus obligaciones tributarias, aplicando y fiscalizando los impuestos internos de manera efectiva y eficiente, con escrito apego a la legalidad vigente y buscando la facilitación del cumplimiento en el marco que establecen los principios de probidad, equidad y transparencia, en un ambiente de trabajo que proporcione desarrollo integral de los funcionarios para lograr un desempeño de excelencia que aporte al progreso del país. (SII,2017)

#### <span id="page-12-0"></span>**1.1.2 VISIÓN**

Seremos una Institución pública reconocida en el ámbito nacional e internacional, por:

- La efectividad, eficiencia y autonomía en su gestión institucional.
- Incrementar y mejorar el control de la evasión y elusión, manteniéndolas en sus mínimos históricos potenciar el cumplimiento voluntario.
- La equidad, probidad y trasparencia en el ejercicio de su rol público.
- Disponer de soluciones tecnológicas innovadoras para el trabajo fiscalizador, la asistencia los contribuyentes y el apoyo de otros organismos del Estado.
- Contar con funcionarios altamente capacitados y comprometidos con el progreso del país. (SII,2017)

#### <span id="page-12-1"></span>**1.1.3 FUNCIONES DEL SERVICIO DE IMPUESTOS INTERNOS**

De acuerdo con su ley orgánica, le corresponde al S.I.I. la función de aplicar y fiscalizar todos los Impuestos Internos actualmente establecidos o que se establecieren, fiscales o de otro carácter, en que tenga interés el fisco y cuyo control no esté especialmente encomendado por la ley a una autoridad diferente.

<span id="page-13-0"></span>Más específicamente, le corresponde interpretar administrativamente las disposiciones tributarias, fijar normas, impartir instrucciones y dictar órdenes para la aplicación y fiscalización de los impuestos. Además, debe supervisar el cumplimiento de las leyes tributarias encomendadas al Servicio, así como conocer y fallar como tribunal de primera instancia los reclamos tributarios que presenten los contribuyentes (SII, 2017)

# **CAPÍTULO II**

# **MARCO TEÓRICO**

<span id="page-14-0"></span>**2.1 LIBRO DE COMPRAS Y VENTAS** 

**10** Universidad del Bío Bío - Campus Fernando May, Chillán - Chile

El libro de Compras y Ventas "Es un libro obligatorio para los contribuyentes afectos al Impuesto al Valor Agregado (IVA), en el que se deberá llevaba un registro cronológico de las Compras y Ventas y ser timbrado por el Servicio de Impuestos Internos".

En él, se registraban los datos tributables del contribuyente, dando origen a través de este, a un resumen, detallado de la información contable en un periodo (mes/año) con el objetivo de calcular, declarar y pagar el impuesto al valor agregado (IVA).

El Impuesto sobre el Valor Agregado (IVA) es un impuesto sobre la venta de un bien o Prestación de Servicios, que afecta al consumidor final, por esa razón, es un impuesto indirecto, porque es el vendedor que efectúa la venta comercial el que se obliga a tributar el impuesto. Es decir, el Impuesto se genera en cada etapa de la comercialización del bien, y el monto a pagar, se genera de la diferencia entre el Débito Fiscal del contribuyente (Ventas y Servicios de un periodo), y el Crédito Fiscal (compras de Bienes o Servicios)

Este porcentaje varía en cada país, en Chile, actualmente es de un 19% desde el año 2013, no se aplican tasas diferenciadas de aquel gravamen y afecta entre otras, a las empresas comerciales, mineras y de servicios, incluidos los comercios de micro y pequeña empresa, no aplica a profesionales que operan a través de boletas de honorarios.

La normativa obligaba, a los contribuyentes afectos, exentos y no afectos a IVA, empresas o personas naturales con giro a llevar un libro de Compras y Ventas, en el cual, registrar día a día, todas sus operaciones de compras y ventas, sus documentos asociados y agrupados, para tener claridad absoluta de la cantidad de impuesto a pagar, para generar su declaración de Impuestos y entregar información de los resultados obtenidos en el periodo, para la toma de decisiones y/o estimaciones futuras entre otras.

En los libros se registraba la información, debían ser timbrados por el Servicio de Impuestos Internos, al igual que otros documentos tributables como facturas, boletas, notas de crédito y débito, entre otras.

**"**Debido a la nueva propuesta para declarar IVA los contribuyentes podrán acceder a una propuesta de Formulario 29 prellenada y a un registro de compra y venta, ambos generados con la información de sus documentos". (Resolución Exenta Nº 61, SII 2017)

Asimismo, se exime a las empresas facturadoras electrónicas, la obligación de mantener los libros de Compras y Ventas, con ello simplificará el cumplimiento tributario, como el que provocó la declaración de renta por Internet.

Esta nueva modalidad electrónica, mantiene los mismos aspectos generales, pero solo cambia la estructura, dónde los contribuyentes podrán realizar sus obligaciones en una misma plataforma**,** Así"se evitarán las inconsistencias de información entre el F29 y el registro de compra y ventas, al estar integradas en la propuesta. En 2016, cerca de 512.000 declaraciones registraron inconsistencias de información de acuerdo a cifras de SII". (Emol, 2017)

Además de lo anterior, se producen otros cambios, que favorecen y simplifican el cumplimiento tributario de 706 mil contribuyentes a lo largo del país, como:

- Generar de manera automática, el registro electrónico del libro de Compras y Ventas y exime la antigua obligación de llevar sus libros de Compras y Ventas a los contribuyentes, a partir de la información de sus documentos electrónicos.
- Evitar inconsistencia de información, que se obtienen, entre el F29 y el Registro de Compras y Ventas, ya que ahora, se encontrarán integrados en la propuesta y así, facilitar el proceso de declaración y pago de IVA.
- Se eliminan las multas, provocadas por él no envió del registro electrónico de los libros de Compras y Ventas, al Servicio de Impuestos Internos y por él envió de información atrasada o desactualizada.
- Se simplifica, la declaración de crédito fiscal en caso de extravío de los documentos, en catástrofes o incendios.
- La opción, que está orientada apoyar a la micro, pequeña y mediana empresa de postergación de IVA, se despliega de manera automática, al seleccionarla y el monto de IVA a declarar también se ajusta, facilitando la tarea.
- Otras de las medidas, es, la digitalización, logrando la reducción del uso del papel, evitando el uso de más de 8 millones de libros físicos por año.
- La actual medida implementada por el SII. Convierte del cumplimiento tributario, en un proceso más simple y de mayor claridad, donde los contribuyentes podrán realizar todas las operaciones desde la misma plataforma.
- Realizar proceso del IVA.
- Emitir sus documentos tributarios.
- Recibir y acceder a sus registros de Compras y Ventas.
- Acceder a la propuesta formulada por el SII.
- Acceder al pago del F29.
- Rectificar su F29.
- Postergación de IVA.

El nuevo sistema de tributación electrónico, si bien es cierto impulsa modernidad y avances significativos, en muchas materias, hay un sector de contribuyentes como, pequeñas y micro empresas ,específicamente el sector de los almacenes medianos, segmentados en la muestra de este estudio, que encuentran complicaciones al momento de digitalizar dicha información, los cuales se identificarán ,y abordarán más adelante de forma detallada, con los cuales se trabajará para lograr entender cuáles son sus principales objeciones y posibles errores, al enfrentar las nuevas medidas, para registrar y declarar el IVA , a través del portal. (SII, 2017)

Del universo de contribuyentes con inconsistencias de información entre el registro de compras y ventas y su declaración (F29) **"**En 2016, llegaron a cerca de 512.000, de las cuales, el 81% correspondió a pequeñas y microempresas, además de empresarios individuales". (SII, 2017).

#### <span id="page-17-0"></span>**2.2 QUÉ ES EL REGISTRO DE COMPRAS Y VENTAS**

Con este nuevo sistema para declarar y pagar el IVA, el proceso de declaración consistirá, en que el contribuyente debe emitir un documento tributario electrónico, el cual llegará a la base de datos del Servicio de Impuestos Internos .Así, a través de este registro, el contribuyente, podrá visualizar todos sus documentos electrónicos, emitidos y recibidos. Con esta información el SII confeccionará, un registro de Compras y Ventas. Una vez que se completó la información en el registro, el SII construirá con estos datos un formulario de declaración de IVA (F29) en forma de propuesta la cual podrá aceptar o rechazar según corresponda.

El Registro de Compras y Ventas (RCV) Es la nueva propuesta disponible en SII.CL y se confecciona a través de los datos que recibe el Servicio de Impuestos Internos de las facturas (afectas y no afectas o exentas), facturas de compra, liquidación de factura, notas de crédito, notas de débito electrónicas entre otras emitidos, recibidos y recepcionados para tal efecto.

Este registro contiene los documentos tributarios electrónicos (DTEs) que se ingresan al portal por los contribuyentes y los que son en soporte distinto al electrónico, se tienen que informar e incorporar al registro correspondiente (individual o en resumen)

Según la Resolución, los siguientes registros componen el Registro de Compras y Ventas de DTE:

#### <span id="page-18-0"></span>**2.2.1 REGISTRO DE COMPRAS**

Es un registro contable, que muestra todas las operaciones de compras realizadas en un periodo por un contribuyente, obteniendo dicha información de los documentos electrónicos, recepcionados por el SII y a su vez, complementados por los de soporte distinto al electrónico, además se debe mencionar, la procedencia e identificación del crédito fiscal para determinar su uso.

Este registro se compone por cuatro secciones:

- **1) REGISTRO**: En esta sección, es donde se registran las compras del giro y se indica la naturaleza de la operación realizada, por cada documento, las cuales serán clasificadas o modificadas, como:
	- Del Giro
	- Supermercado
	- Bienes raíces
	- Activo Fijo
	- IVA uso Común
	- IVA No recuperable
	- No Corresponde incluir
- **2) PENDIENTE:** En este punto, están los documentos que tienen como requisito, que el contribuyente o sus asesores, otorguen el acuse de recibo comercial y el de mercaderías entregadas o servicios prestados. de esta manera dentro de los próximos 8 días estarán clasificadas, en el punto registro del SII. No es necesario otorgar el acuse de recibo, si la factura es al contado, tampoco es posibles reclamos o eventos después de los 8 días.
- **3) RECLAMADOS:** En este punto se almacenan los documentos tributarios que el comprador reclamó dentro del plazo legal.(8 días)
- **4) NO INCLUIR:** En este punto se encuentran documentos tributables que no pertenecen al giro comercial y no incluirá como crédito fiscal.

### <span id="page-19-0"></span>**2.2.2 REGISTRO DE VENTAS**

En este registro, se visualizaran todos los documentos electrónicos para su declaración, con la información cronológica, y secuencial, recepcionados por el SII, que respalden las operaciones afectas, exentas y no afectas a IVA, en el caso de emitir documentos en papel como boletas de ventas y servicios, o facturas, deben incorporarlo de forma manual o de forma de resumen, según corresponda.

En este proceso, se desprenden varias opciones como**:** 

- **1) AGREGAR RESUMEN DE BOLETAS U OTROS:** Aquí se registran las boletas, en formato no electrónico y las ingresas al libro de Ventas en forma de resumen.
- **2) AGREGAR DOCUMENTOS NO ELECTRÓNICOS**: En este punto, se registran algunos documentos como comprobantes electrónicos.
- **3) CARGA MASIVA DE COMPLEMENTOS**: En este punto se registra la información de software propio del contribuyente, los cuales, se descargan en forma masiva, mediante el envío de un archivo electrónico, para no digitalizar nuevamente en el portal.
- **4) INGRESO OPCIONAL DE BOLETAS DIARIAS**. Aquí el usuario autorizado, puede ingresar diariamente el total de boletas, y obtener un control diario de sus ventas.
- **5) DESCARGAR RESÚMENES**: En este punto, terminando el mes, se descarga los resúmenes de la operación, del periodo.
- **6) DESCARGAR DETALLES**. En este punto, se descargan los detalles de la operación.

En el caso, de un contribuyente, que emite documentos no electrónicos, este, tendrá que informar al momento de ingresar el documento, el tipo de transacción de venta, si esto no ocurre, se asignara de acuerdo al giro.

Con este nuevo sistema, los documentos electrónicos válidos, solo son, aquellos que se encuentran ingresados en el portal del SII. Deben estar registrados, en el Registro de Ventas del vendedor, como en el registro del comprador o beneficiario. Si algún documento emitido, por un proveedor, no se encuentra en los registros del libro Compras y Ventas, se debe solicitar el reenvió, al proveedor, si no, se considera no valido.

El registro de la información, deberá efectuarse dentro de los plazos legales, ya establecidos., Para realizar la declaración mensual y pago de impuesto (F29) del periodo que corresponde, toda información fuera de plazo, no será considerada para el efecto de declaración de impuestos, IVA y tendrá que ser rectificada.

#### **2.3 ACUSE DE RECIBO**

El acuse de recibo según lo expresado por la ley N° 19983, la cual regula la transferencia y otorga merito ejecutivo a copia de la factura, da a conocer que este comienza con una relación mercantil, o de servicios en la cual el vendedor procede a la emisión de una factura con todas las exigencias de esta, otorgando un ejemplar cedible al comprador como comprobante y respaldo para que en caso que dicha factura esté, emitida erróneamente, este pueda iniciar un proceso judicial y reclamar su pago. Inicialmente el acuse de recibo se da, una vez emitida la factura, esta debe cumplir con una serie de requisitos y esté apta para su entrega, uno de ellos es el acuse de recibo el cual consiste en dar por recibidas las mercaderías o servicios prestados, detallados en la misma, aprobando la fecha en que se realizó el acto comercial, recinto en el cual se llevó a cabo la transacción, nombre, cedula de identidad y domicilio del comprador, adicionando la firma de este último, con lo cual testifica (acuse recibo) que todo lo que se recibió esta correctamente expresado en dicho documento tributario (factura). Esto último de acuerdo al sistema manual. Ahora con el nuevo sistema electrónico es muy similar la situación, con la diferencia que se necesita una firma electrónica, un conocimiento e implementación adecuada de la plataforma que el SII puso a disposición en su sitio web, para dar un uso adecuado al crédito fiscal todo esto, según lo expresado en la ley mencionada en un principio y en forma específica en el artículo 9.

Este sistema sufre modificaciones en cuanto al uso del crédito fiscal y la ley misma, es así que, el 11 de enero de 2017, por medio de la ley N° 20956 art. 4, expresadas en la circular N° 4, en la cual se explica que para hacer uso del crédito fiscal de las facturas recibidas, es requisito dar acuse de recibo a las a las facturas por servicios o mercaderías recibidas, en un plazo de ocho días desde la recepción de la factura por parte del SII, dentro del período otorgado, el comprador debe revisar, si corresponde el contenido del documento, las mercaderías o servicios expresados en ella, o existe una falta total o parcial de estas. En caso de no revisar en la plataforma del SII, dentro del plazo otorgado, el sistema la acepta automáticamente, presumiendo que las mercaderías si corresponden y llegaron a destino correctamente o de igual forma asumiendo que los servicios han sido prestados, por lo cual el comprador no tendrá derecho a reclamo, por las causales nombradas anteriormente.

En el caso, que el comprador si revise y encuentre algo inusual ya sea en el contenido del documento, falta total o parcial de las mercaderías, y reclame en la plataforma del SII dichas causales dentro del plazo de ocho días, no podrá hacer uso de ese crédito fiscal. Podrá ver el estado de dicho reclamo en la misma plataforma que el Servicio de Impuestos internos tiene a su disposición en el sitio web, y para poder regular la situación, el proveedor deberá emitir una nota de crédito anulando la factura que se emitió de forma incorrecta.

Posteriormente, el 23 de junio de 2017, la circular N° 35 complementa la circular N° 4, "estableciendo requisitos para efectos de hacer uso del crédito fiscal contenido en la factura electrónica"(Circular Nº 35*),* en esta se explica que para los documentos tributarios (facturas) que se paguen al contado y se informen al contado en su emisión, no será necesario dar el acuse de recibo pues se entienden automáticamente recepcionadas por el SII, y otorgará el derecho a utilizar el crédito fiscal.(SII, 2017)

## <span id="page-23-0"></span>**2.4 DESARROLLO DEL PROCESO INDIVIDUALIZADO DE ACUSE DE RECIBO. (Anexo 6.1)**

- 1. Entrar a la página del SII [\(www.sii.cl\)](http://www.sii.cl/) identificarse como contribuyente con su Rut y clave de acceso, dirigirse a la opción "factura electrónica" una vez entrando al link señalado procedemos al siguiente paso.
- 2. Seleccionar "Registro de Compras y Ventas", para acceder a esta nueva plataforma que el SII, tiene a disposiciones para sus contribuyentes y que remplaza los libros manuales.
- 3. Se selecciona la empresa, donde solicita el Rut, en el cual dependiendo el caso aparecerá solo el Rut de la empresa si esta es de tipo mercantil, o si es de servicios, ej. Contables. Aparecerá la lista de clientes que tienen como usuarios a dicho contador. Posteriormente se elige el periodo tributario que se quiere visualizar y el año. Para finalizar esta etapa presionamos "Consultar"
- 4. Hacer "Click" en la sección "pendientes" e identificar los documentos tributarios, a los cuales se le dará acuse de recibo.
- 5. Una vez identificado el documento tributario, nos dirigimos al segmento "fecha de recepción", y seleccionamos el recuadro celeste.
- 6. Se abre una pestaña que dice "Registro de Aceptación o Reclamo de un DTE", se presiona ingresar.
- 7. Se da "Click" en Acuse de recibo de las mercaderías o Servicios y Acepta contenido DTE, para que el documento tributario se informe recibido siempre y cuando las el pedido y lo detallado en las facturas sea lo correcto. También están disponibles las opciones "Reclamo al Contenido del Documento, Reclamo por Falta parcial de mercaderías o Servicios, Reclamo por falta total de Mercaderías o Servicios" Seleccionando cualquiera de estas, según sea el caso.
- 8. Al dar acuse de recibo, la factura formara automáticamente parte del Registro de Compras para hacer uso del crédito fiscal de la misma.

9. En caso de reclamar la factura, en el plazo de 8 días, el proveedor, debe dar solución al problema. (SII, 2017)

Fuente: Elaboración Propia.

## <span id="page-24-0"></span>**2.5 DESARROLLO DEL PROCESO DE ACUSE RECIBO DE FORMA MASIVA (Anexo 6.1)**

Posterior al 28 de Noviembre de 2017 la plataforma, agregó una opción de selección masiva, para dar acuse de recibo, facilitando la tarea sin retroceder y volver a realizar todo el proceso una por una, sin embargo no posee las opciones de reclamo por el contenido, falta total o parcial de las mercaderías como es el caso del acuse de recibo individual.

El Acuse de Recibo Masivo en cuanto a desarrollo del proceso es idéntico al anterior hasta el paso número tres, a continuación se identificarán los pasos a seguir, para realizar de manera adecuada dicho procedimiento.

- 1. Entrar a la página del SII [\(www.sii.cl\)](http://www.sii.cl/) identificarse como contribuyente con su Rut y clave de acceso, dirigirse a la opción "factura electrónica" una vez entrando al link señalado procedemos al siguiente paso.
- 2. Seleccionar "Registro de Compras y Ventas", y luego "Ingresar al Registro de Compras y Ventas" para acceder a esta nueva plataforma que el SII, tiene a disposiciones para sus contribuyentes y que remplaza los libros manuales.
- 3. Se selecciona la empresa, donde solicita el Rut, en el cual dependiendo el caso aparecerá solo el Rut de la empresa si esta es de tipo mercantil, o si es de servicios, ej. Contables. Aparecerá la lista de clientes que tienen como usuarios a dicho contador. Posteriormente se elige el periodo tributario que se quiere visualizar y el año. Para finalizar esta etapa presionamos "Consultar"
- 4. Hacer "Click" en la sección "pendientes" luego en "Factura electrónica (33)" o "Nota de Crédito (61)" e identificar los documentos tributarios, a los cuales se le dará acuse de recibo.
- 5. Una vez identificado el documento tributario, nos dirigimos a unos cuadrados pequeños que esta al principio de la tabla, en los cuales se seleccionan la cantidad de facturas a las que desea dar acuse de recibo, realizando "Click" sobre cada cuadrado y luego sobre "Acuse de recibo Masivo".
- 6. Se desplegará una ventanilla que dice "Acuse de Recibo Masivo", nos dirigimos a la flecha que nos da las opciones "Acuse de recibo de Mercaderías y Servicios ley 19.983" y "Acuse de Recibo Mercaderías en Guía Despacho del Mes Anterior", seleccionamos la indicada para cada caso, por lo general se utiliza más la primera opción.
- 7. Luego se confirma la operación dando "Click" en confirmar.
- 8. Se despliega una ventanilla que dice "Confirmar", presionamos "Aceptar"
- 9. Ya aceptado, se nos abre una ventanilla del "Resultado Acuse de recibo" indicando el detalle de los documentos tributarios acusados. Presionamos "Cerrar", para finalizar la operación.
- 10. Las facturas comienzan a formar parte del Registro de Compras pudiendo hacer uso del crédito fiscal de ellas. (SII,2017)

Fuente: Elaboración Propia.

### <span id="page-26-0"></span>**2.6 CODIFICACIÓN Y CARACTERIZACIÓN DE DOCUMENTOS TRIBUTARIOS**

El Servicio de Impuestos Internos designa una codificación a cada documento tributario, y/o tipos de transacciones, con el objetivo, que al enviar planillas de cambio en las caracterizaciones o creaciones de software externos de las empresas, estas concuerden con lo expuesto por el SII, y el proceso de ejecución de estos software sea el adecuado estando en línea con el SII.

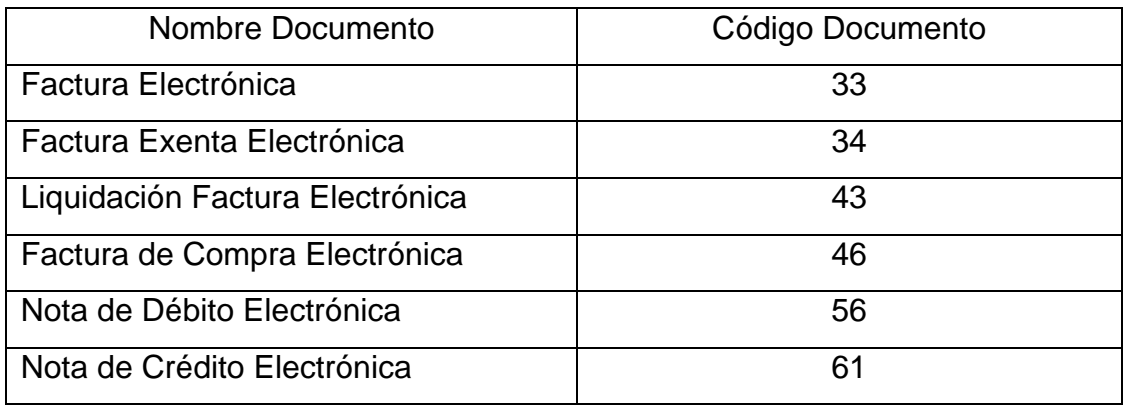

Fuente: Servicios de Impuestos Internos.

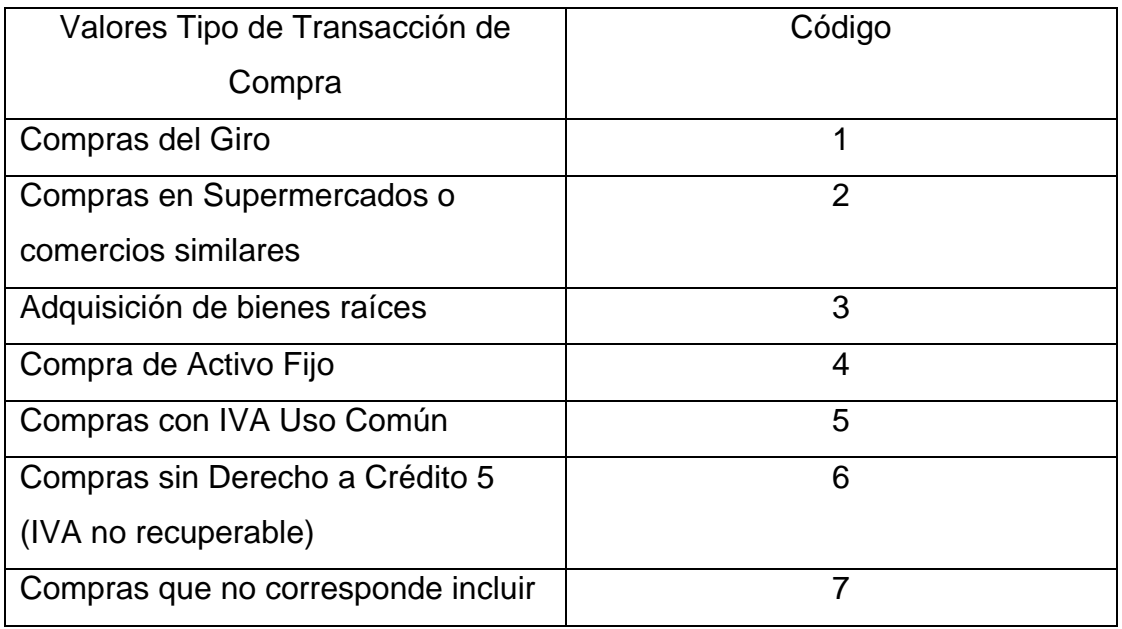

Fuente: Servicios de Impuestos Internos.

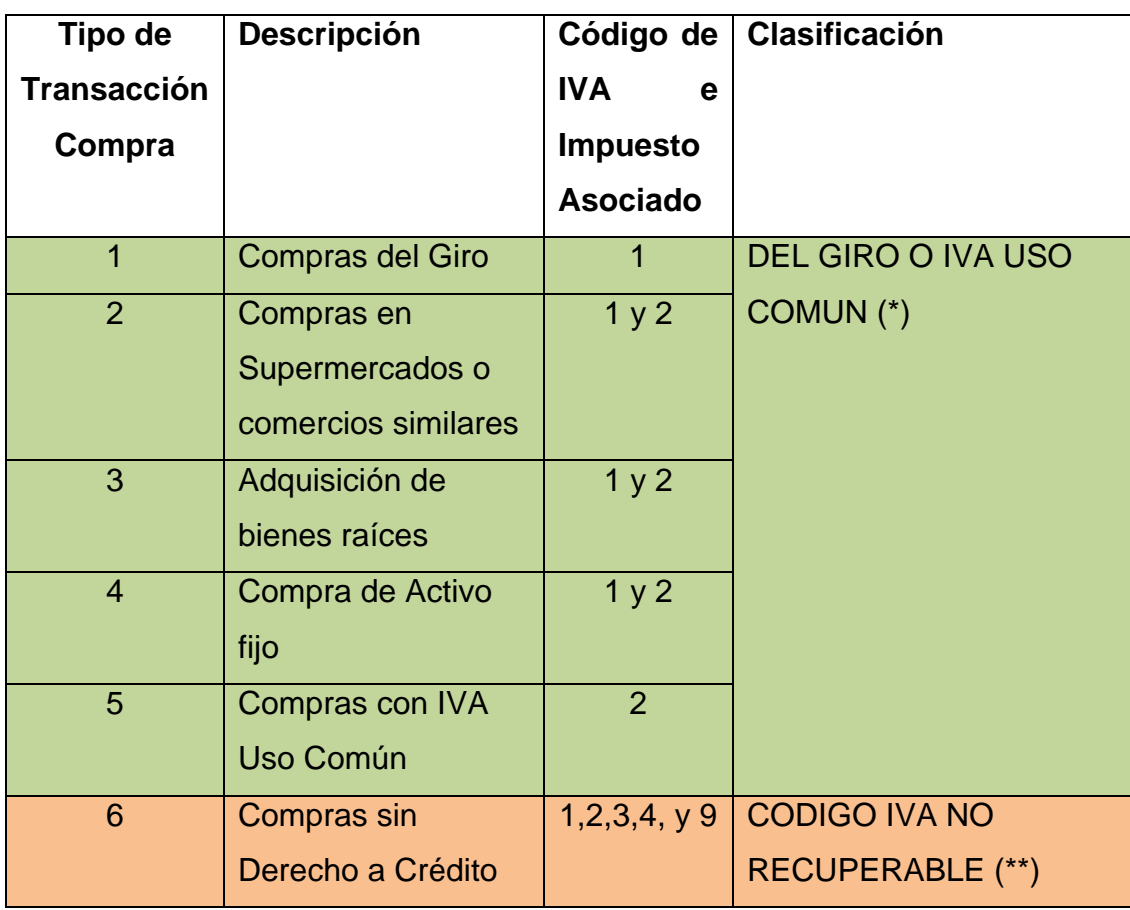

Fuente: Servicios de Impuestos Internos.

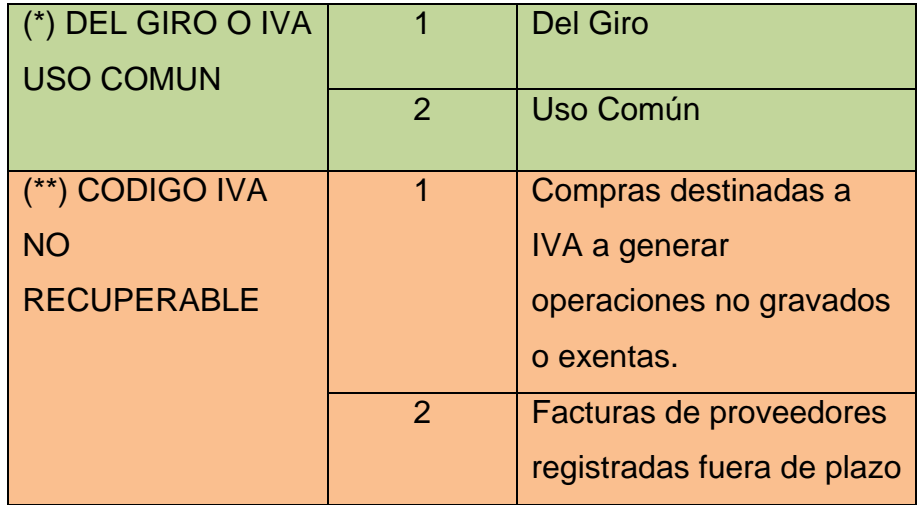

Fuente: Servicios de Impuestos Internos.

El concepto de caracterización en lo que respecta al registro de compras, corresponde a cambiar el carácter de dicha factura recibida, ya que el contribuyente puede recibir una cantidad enorme de facturas, las cuales pueden no corresponder, a lo que indica cada una de estas al momento de ser emitidas, por lo que se debe estar atentos para reclasificar el tipo de compra que corresponda. El carácter de cada factura se puede dar de tres formas:

- Al momento de emitir la factura
- De forma individualizada, una vez que esta se encuentre en el Registro de Compras
- De forma Masiva, cargando el archivo con el detalle de las facturas que serán reclasificadas.

Como se expresa anteriormente el carácter que da impuestos internos corresponde a la naturaleza de la operación, dentro de las cuales encontramos:

- **1.** Del Giro: Quiere decir, que el documento electrónico respalda, compras relacionadas con la actividad comercial que se declara ante el SII.
- **2.** Supermercado: Está clasificación corresponde a compras efectuadas en supermercados o negocios relacionados, pero que son gastos permitidos por la ley.
- **3.** Bienes raíces: Esta clasificación identifica compras, que no pertenecen al giro, pero son necesarias para la actividad como un bien raíz.
- **4.** Activo Fijo: Es para identificar compras que no son parte de la actividad que desarrolla la empresa, pero las necesita para desarrollar dicha actividad, principalmente infraestructura física.
- **5.** IVA uso Común: Ocurre cuando no se puede identificar si las compras son, afecta o exenta de IVA crédito, o ambas, por no tener claridad, si se destinaran a compras o ventas, que son exentas. Por lo cual hay un porcentaje que no se puede identificar, como IVA crédito, en este caso se aplica un factor proporcional, que se calcula de acuerdo de las ventas afectas, sobre el total. También se puede informar si el documento corresponde en alguna categoría, como Activo fijo, Bienes raíces o supermercados.

### Ejemplo

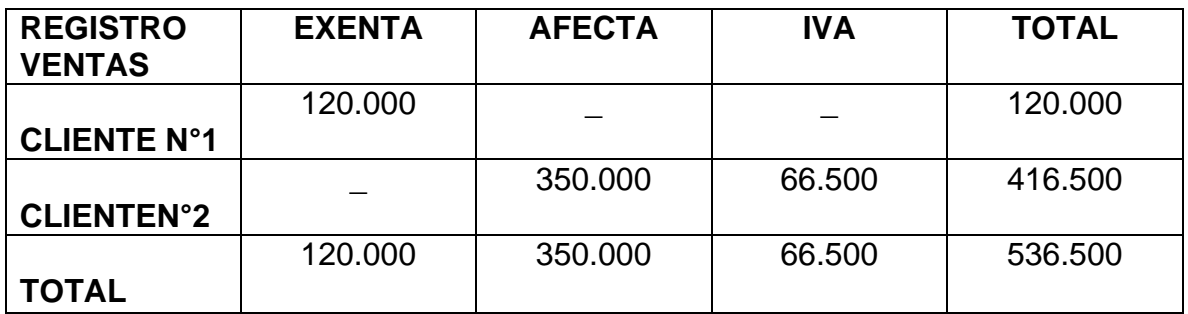

Fuente: Elaboración Propia.

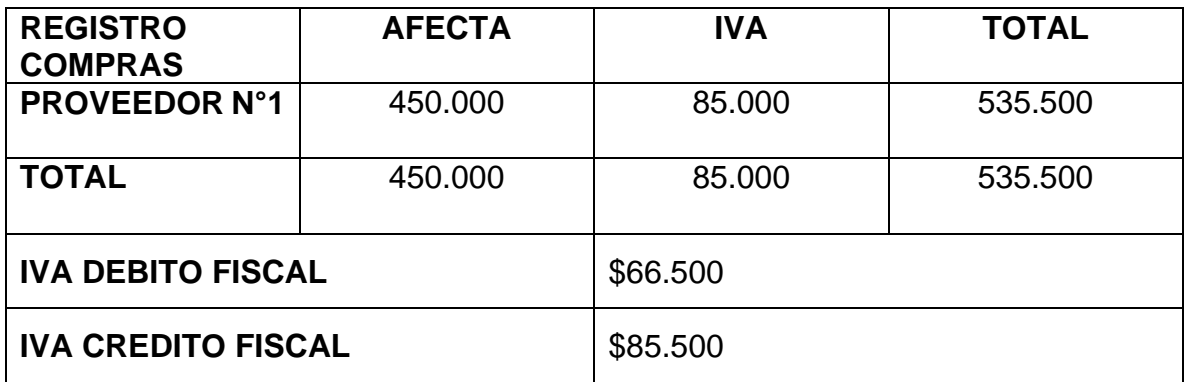

Fuente: Elaboración Propia.

Cuando existen ambas ventas, entonces hay que calcular la proporcionalidad de IVA. Se calcula como el ratio de ventas afectas sobre ventas totales (afectas más exentas), y este ratio se multiplica por el total del IVA crédito para saber lo que podemos aprovechar.

Para conocer la proporcionalidad debemos calcularla con el total de la venta exenta (120.000) dividido en la suma de las ventas afecta y exenta que sería (470.000) y nos arroja la proporcionalidad que es el 25,53% de las ventas exenta.

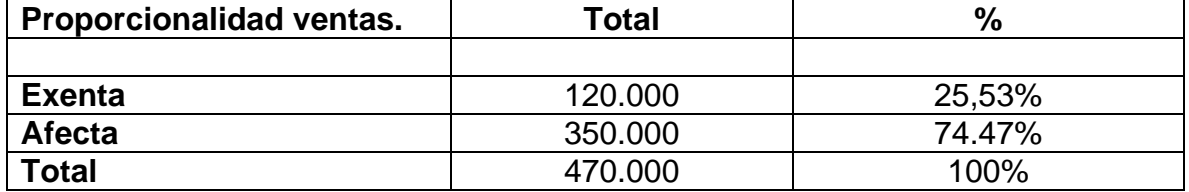

Fuente: Elaboración Propia.

Por lo tanto ya no tendremos el 100% del IVA crédito a ocupar, si no el 74,47% de este.

En conclusión, poseo un IVA crédito de \$85.500 pero solo puedo ocupar, el 74,47% de este.

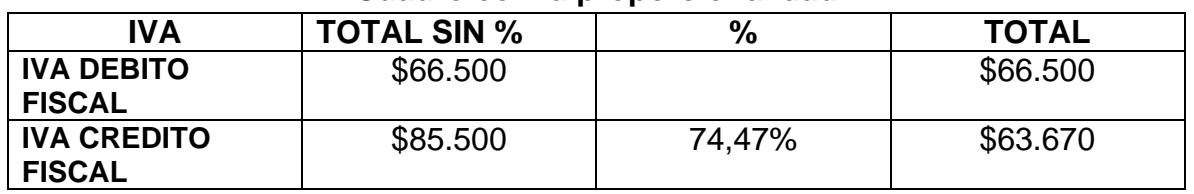

#### **Cuadro con la proporcionalidad**

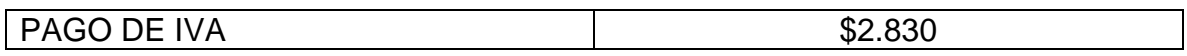

Fuente: Elaboración Propia.

Cuando ya se determinó la proporcionalidad, se debe ingresar al registro, hacer clic en "cambiar factor".

Cuando se clasifica, las facturas en el registro de compras, a estas se le debe colocar IVA de uso común, para que se efectúe la proporcionalidad del IVA.

- **6.** IVA no recuperable: Ésta clasificación ocurre cuando no se puede utilizar el IVA crédito.
- **7.** No incluir: En esta clasificación se encuentra los documentos tributables, que no se consideraron dentro del desarrollo comercial de la empresa, por lo cual no se utilizará el IVA crédito de la compras, por no pertenecer al giro o no ser considerado como gasto para el impuesto a la renta como lo menciona la ley.

Si bien todas las facturas que se reciben, no necesitan este cambio en su naturaleza, se pueden identificar y/o seleccionar solo los documentos a los que se les necesita cambiar el tipo de compra y se suben de forma masiva. Para realizar la carga masiva el SII, exige que esta sea enviada mediante un archivo de formato csv, en el cual se deben identificar los documentos tributarios del periodo, a los cuales se les cambiará el tipo de compra, con las codificaciones anteriormente mencionadas. También existe la opción de hacerlo de forma individual ingresando al Registro de Compra, y dirigirnos al detalle de cada factura una vez identificada la factura, se realiza el cambio de la naturaleza de esta.

Una vez modificados los tipos de compra, ya sea por medio de la carga masiva o individual, los cambios se verán reflejados de forma inmediata en el Registro de Compras, por lo que se podrán visualizar en el detalle de compras, aclarando el detalle de las compras efectivas, realizadas en el periodo tributario. (SII, 2017).

## <span id="page-31-0"></span>**2.7 DESARROLLO DEL PROCESO DE CARACTERIZACIÓN DE FORMA INDIVIDUALIZADA. (Anexo 6.2)**

La ejecución de la caracterización comienza, de la siguiente forma, por medio de algún dispositivo móvil, notebook, tablet, etc. que tenga conexión a Internet:

- 1. Entrar a la página del SII [\(www.sii.cl\)](http://www.sii.cl/) identificarse como contribuyente con su Rut y clave de acceso, dirigirse a la opción "factura electrónica" una vez entrando al link señalado procedemos al siguiente paso.
- 2. Seleccionar "Registro de Compras y Ventas", para acceder a esta nueva plataforma que el SII, tiene a disposiciones para sus contribuyentes y que remplaza los libros manuales.
- 3. Se selecciona la empresa, donde solicita el Rut, en el cual dependiendo el caso aparecerá solo el Rut de la empresa si esta es de tipo mercantil, o si es de servicios, ej. Contables. Aparecerá la lista de clientes que tienen como usuarios a dicho contador. Posteriormente se elige el periodo tributario que se quiere visualizar y el año.
- 4. Identificar en el registro de compra, los documentos tributarios, a los cuales se les cambiara el tipo de compra.
- 5. Se selecciona el cuadro celeste, en "tipo de compra" de la factura a la que se desea modificar el tipo de compra.
- 6. Hacer "Click" con el mouse, en la flecha, que despliega las opciones; Supermercado, Bienes Raíces, Activo Fijo, IVA Uso Común, IVA no Recuperable, No Corresponde Incluir.
- 7. Seleccionar la opción que corresponda al tipo de compra, presionar "cambiar"
- 8. La caracterización ya estaría realizada, y podrá verificarse de forma inmediata presionando "volver" y revisando la sección "Tipo de Compra" del Registro de Compra. (SII, 2017)

Fuente: Elaboración Propia.

## <span id="page-32-0"></span>**2.8 DESARROLLO DEL PROCESO DE CARACTERIZACIÓN DE FORMA MASIVA. (Anexo 6.2)**

- 1. Entrar a la pagina del SII [\(www.sii.cl\)](http://www.sii.cl/) identificarse como contribuyente con su Rut y clave de acceso, dirigirse a la opción "factura electrónica" una vez entrando al link señalado procedemos al siguiente paso.
- 2. Seleccionar "Registro de Compras y Ventas", para acceder a esta nueva plataforma que el SII, tiene a disposiciones para sus contribuyentes y que remplaza los libros manuales.
- 3. Se selecciona la empresa, donde solicita el Rut, en el cual dependiendo el caso aparecerá solo el Rut de la empresa si esta es de tipo mercantil, o si es de servicios, ej. Contables. Aparecerá la lista de clientes que tienen como usuarios a dicho contador. Posteriormente se elige el periodo tributario que se quiere visualizar y el año.
- 4. Identificar los documentos a los cuales se les cambiara el tipo de compra. Para esto podemos descargar el detalle que nos ofrece el SII, el cual contiene todas las facturas que están incorporadas ya, en el registro de comprase identificarlas en el o simplemente tenerlas físicamente.
- 5. Descargar la planilla Excel en formato csv que el si tiene a disposición en su plataforma, para esto nos dirigimos, a; Factura Electrónica, Registro de Compras y Ventas, Manuales y guías, Complementar registros de compra, Carga masiva de Caracterización de Compras de Documentos Electrónicos y seleccionar Descargar Estructura de Archivo de Caracterización de Registros de Compras.
- 6. Digitar los datos de las facturas que queremos cambiar el tipo de compra, de acuerdo a lo solicitado en la Estructura de Archivo de Caracterización de Registros de Compra. Y guardar la planilla Excel en formato csv, en el dispositivo con el que se está trabajando.
- 7. Seleccionar Carga masiva de Complementos, y se nos desplegara en la pantalla Una opción que dice Complemento de Registro de Compra, la cual nos indica "seleccionar archivo"
- 8. Seleccionamos el Archivo deseado, lo identificamos y hacemos "click" en abrir.
- 9. Cargamos el archivo, seleccionando Cargar Modificaciones Tipo de Compras de DTE. Lo cual concluirá el proceso de cambio con la frase "Carga de cambios de tipo de compra realizada satisfactoriamente"

Al realizar este proceso, estaría cargada la información correcta, la cual se puede visualizar de forma inmediata en el resumen de compras, indicando el tipo de compra con el cual quedo registrado. (SII, 2017)

Fuente: Elaboración Propia.

### <span id="page-33-0"></span>**2.9 LEY Y RESOLUCIONES DEL REGISTRO DE COMPRAS Y VENTAS.**

**2.9.1 LA LEY:** "RESOLUCIÓN EXENTA SII N° 86.-: Lo dispuesto en el artículo 6° letra A) N° 1 del Código Tributario, contenido en el Artículo 1° del D.L. 830, de 1974, en los artículos 55, 56, inciso tercero, y 57, incisos 1° y 2°, de la Ley sobre Impuesto a las Ventas y Servicios, de 1974; y las disposiciones pertinentes del D.S. N° 55, de 1977, Reglamentario de dicha ley; lo establecido en las Leyes N° 19.799 y N° 19.983; en el artículo 4° bis del D.F.L. N° 7, 1980, del Ministerio de Hacienda; Ley 20.727 de 2014, de Factura Electrónica; en las Resoluciones Exentas SII N° 09, de 2001; N° 11, de 2003; N°18, de 2003; N°45, de 2003; N° 107, de 2005; N° 108, de 2005; N°93 de 2006; N° 172, de 2006; N° 19, de 2008; N° 80, de 2014; N° 100, de 2014; N° 24, de 2016; N° 61 y 68, de 2017 y la Circular N°32, de 2005."

- Que, el "resolutivo tercero de la Resolución Ex. SII N° 150 del 29.12.2005 en su numeral primero establece que el Servicio autorizará el Libro Contable Electrónico de Compras y Ventas, y en su numeral cuarto indica que, para todos los efectos tributarios, reemplazarán a los libros que el contribuyente deba mantener de acuerdo a la ley, y a los libros adicionales o auxiliares que el Servicio haya establecido. Asimismo, en su numeral quinto del resolutivo tercero establece que para efecto de lo dispuesto en el resolutivo noveno de la Resolución Ex. SII N°45, de 2003, el Libro de Compras y Ventas generado en el formato correspondiente a la Información Electrónica de Ventas y Compras, por los emisores electrónicos que sean a su vez autorizados a proceder de acuerdo al modelo de operación de Contabilidad Electrónica, reemplazará a los Libros establecidos en el párrafo 3° del Título IV, del D.L. N° 825, de 1974, y en el Título XIV del Reglamento de dicho cuerpo legal, contenido en el D.S. N° 55, del Ministerio de Hacienda, de 1977".
- Que, con fecha 12.07.2017 se ha publicado Resolución" Ex. SII N° 61 que crea el Registro de Compra y Ventas y exime de la obligación de llevar libro de compras y ventas o solamente de compras, modificada por la Resolución Ex. SII N° 68, de 31.07.2017, que amplía el universo de contribuyentes eximidos de llevar el Libro de Compras y Ventas a todos los contribuyentes del Impuesto al Valor Agregado y/o impuestos adicionales de la Ley sobre Impuesto a las Ventas y Servicios. En particular, el resolutivo 2° de la Resolución Ex. SII N° 61, establece la obligación para todos los contribuyentes afectos al Impuesto al Valor Agregado (IVA) y/o Impuestos

Adicionales contemplados en la Ley sobre Impuesto a las Ventas y Servicios, de operar con el Registro de Compras y Ventas mediante el sistema tecnológico que este Servicio pondrá a su disposición para tales efectos. Dicha obligación, y las restantes disposiciones de las resoluciones referidas en lo precedente, resultan plenamente aplicables a los contribuyentes autorizados a proceder de acuerdo al modelo de operación de Contabilidad Electrónica."

 Que, este Servicio, ha estimado necesario impartir instrucciones para la operación de la contabilidad electrónica teniendo en consideración la entrada en vigencia del Registro de Compras y Ventas. (Barraza, F., 2017)

#### **2.9.2 SE RESUELVE:**

- ELIMÍNASE a contar del periodo tributario de agosto de 2017, la obligación de generar y enviar el Libro Contable Electrónico de Compras y Ventas según Resolución Ex. N° 150, del 2005.
- Se deja expresa constancia que las disposiciones contenidas en las Resoluciones Ex. SII N° 61 y N° 68, ambas de 2017, resultan plenamente aplicables respecto de contribuyentes autorizados a proceder de acuerdo al modelo de operación de Contabilidad Electrónica.
- Para los períodos anteriores a agosto de 2017, el contribuyente deberá regirse por los procedimientos establecidos en la Resolución Ex. SII N° 150 del 2005, en lo referido a la operación de los Libros Contables Electrónicos de Compras y Ventas.
- La presente Resolución comenzará a regir a contar del mismo período en que rigió la Resolución Ex. SII N° 61, de 2017, esto es, a partir del período tributario de agosto del año 2017. (Barraza, F., 2017)

#### **2.9.3 OBLIGATORIEDAD**:

**31** Universidad del Bío Bío - Campus Fernando May, Chillán - Chile "La Resolución añadió que conforme lo señalado en el inciso final del artículo 17 del Código Tributario, se establece la obligación para los contribuyentes afectos
al Impuesto al Valor Agregado (IVA) y/o Impuestos Adicionales contemplados en la Ley sobre Impuesto a las Ventas y Servicios, de operar con este Registro de Compras y Ventas mediante el sistema tecnológico que el SII pondrá a su disposición para tales efectos" (Transtecnia, 2017)

#### **2.9.4 OBLIGACIÓN QUE RECAE SOBRE LOS CONTRIBUYENES:**

"La Resolución indicó que es obligatorio para los contribuyentes complementar, en cada período tributario, si corresponde, el registro electrónico confeccionado por el Servicio de Impuestos Internos, debiendo agregar en él toda la información contenida en los documentos tributarios recibidos y emitidos en soporte distinto al electrónico, que respalden operaciones afectas, exentas y no afectas a IVA; como asimismo la información de aquellos documentos tributarios electrónicos y no electrónicos cuyo detalle no requiere ser enviado al Servicio.

Asimismo, es obligatorio para los contribuyentes especificar la naturaleza de la operación, en cuanto a la procedencia e identificación del crédito fiscal, tanto para los documentos tributarios electrónicos como para los documentos tributarios en soporte distinto al electrónico, recibidos.

Si para un determinado periodo tributario el contribuyente no tiene operaciones que necesiten ser complementadas, no será necesaria ninguna acción de aprobación o complemento para el registro confeccionado por el Servicio de Impuestos Internos para dicho periodo". (Transtecnia, 2017)

#### **2.9.5 CONTRIBUYENTES EXIMIDOS:**

"La Resolución exime a los contribuyentes eximidos del sistema de facturación electrónica, de la obligación establecida en el artículo 59 de la Ley sobre Impuestos a las Ventas y Servicios y en el inciso 1° del artículo 74 del: Reglamento de dicha Ley consistente en llevar un Libro de Compras y Ventas, registrando en él todas sus operaciones de compras, ventas, importaciones, exportaciones y de prestación de servicio".

"Respecto de los contribuyentes acogidos a las disposiciones de la letra A del artículo 14 ter de la Ley sobre Impuesto a la Renta, que operen con el Registro de Compras y Ventas establecido en la presente Resolución, una vez complementado el mismo, se entenderá cumplida su obligación de llevar el libro de ingresos y egresos establecido en la Resolución Exenta N° 129 de 2014.

De la misma forma, los contribuyentes acogidos al artículo 34 de la Ley sobre Impuesto a la Renta, que operen con el Registro de Compras y Ventas establecido en la presente Resolución, una vez complementado el mismo, se tendrá por cumplida su obligación de llevar algún sistema de control de su flujo de ingresos, sin que requieran llevar el libro auxiliar de control del límite de ventas o ingresos de actividades sujetas a renta presunta dispuesto en la Resolución Exenta SII N° 124, de 2015.

Asimismo, la Resolución también eximen a los contribuyentes no sujetos al sistema de facturación electrónica, o que emitan otro tipo de documentos tributarios electrónicos que no requieren ser enviados al Servicio de Impuestos Internos, tales como boletas, Boucher o todo tipo de vales autorizados por el Servicio de Impuestos Internos, que reemplacen a una boleta, de la obligación establecida en el artículo 59 de la Ley sobre Impuestos de Ventas y Servicios y en el inciso 1° del artículo 74 del Reglamento de dicha ley, consistente en registrar sus compras, importaciones o utilización de servicios en un Libro de Compras y Ventas." (Transtecnia, 2017)

# **2.9.6 DEROGACIÓN DE DECLARACIÓN JURADA DE COMPRAS Y OTRAS OPERACIONES AFECTAS:**

"La Resolución deroga, a partir de la fecha de su entrada en vigencia, la Resolución Exenta SII N° 5, del año 2014, que estableció la obligación de presentar la "Declaración Jurada de compras y otras operaciones afectas a los Impuestos a las Ventas y Servicios, Formulario 3327" y la "Declaración Jurada de ventas y/o prestaciones de servicios afectos a los Impuestos a las Ventas y Servicios, Formulario 3328". (Transtecnia, 2017)

#### **2.9.7 VIGENCIA:**

"La Resolución regirá a contar del período tributario agosto del año 2017, por lo tanto, cualquier referencia que se haga a los libros o registros de compras y ventas, respecto de los contribuyentes comprendidos en la presente resolución, se entenderá efectuada, en lo sucesivo, al Registro de Compras y Ventas creado en este acto." (Transtecnia, 2017)

#### **2.9.8 SANCIONES:**

"El incumplimiento de llevar el Registro y ajustarse a las exigencias fijadas por la Resolución, será sancionado con la multa prevista en el inciso tercero, del N° 7, del artículo 97 del señalado cuerpo legal". (SII, 2017)

La sanción consiste en un multa que puede ir desde una Unidad Tributaria Mensual (UTM) a una Unidad Tributaria Anual (UTA), y que se encuentra establecida en el artículo 97, N° 7, del Decreto Ley N° 830 sobre Código Tributario.(SII, 2017)

#### **2.10 ENCUESTA**

La Encuesta se utiliza como herramienta de investigación, diseñada para obtener información sobre opiniones, ideas, características o hechos específicos. La recolección de información o datos se realiza a partir de un conjunto de preguntas dirigidas a la población o a un grupo específico.

Existen 6 pasos fundamentales al momento de llevar a cabo este instrumento de investigación:

- 1. Definición del Objetivo.
- 2. Designación del grupo a estudiar (Muestra)
- 3. Diseño de la encuesta
- 4. Ejecución de la encuesta
- 5. Tabulación de los datos obtenidos
- 6. Análisis de los resultados.

**1.** Definición del Objetivo: En los estudios descriptivos, es el inicio de la fase de planificación, correspondiente a un trabajo de investigación que requiere la especificación de las características de los sujetos o el proceso que se va a describir.

**2.** Designación del grupo a estudiar (Muestra): Es un subgrupo de la población del cual se recolectan los datos y que tiene que delimitarse de ante mano con precisión, ésta deberá ser estadísticamente representativa de dicha población. Pretendiendo con la antes mencionada que los resultados encontrados en la muestra logren generalizarse.

Se categorizan las muestras en dos grandes ramas:

- Muestras probabilísticas: Es un subgrupo de la población en la cual todos los elementos tienen la misma posibilidad de ser escogidos, por medio de una selección aleatoria o mecánica de las unidades de análisis.
- Muestras no probabilísticas: La selección de los elementos no depende de una probabilidad, si no de causas relacionadas con las características de la investigación, este procedimiento no es mecánico ni con base en formulas si no que del proceso de toma de decisión por parte del investigador. (Metodología de la investigación, R. Hernández, C. Fernández, P. Baptista, 2010)

**3.** Diseño de la encuesta: Se define o aborda el tema según su enfoque ya sea cuantitativo o cualitativo. Estableciendo en el diseño un orden lógico de las interrogantes, las cuales pueden ser cerradas o abiertas, el lenguaje utilizado debe ser claro, sencillo y directo para la comprensión de la muestra.

**4.** Ejecución de la encuesta: En este proceso el encuestador debe tener seguridad y manejar el tema que se está estudiando, para llevar a cabo el cuestionario.

**5.** Tabulación de los datos: Este es un paso base para el análisis final en el cual se recogen, clasifican, representan y resumen, los resultados de forma objetiva y de fácil comprensión. Se debe ser imparcial al momento de realizar las acciones antes mencionadas para obtener un resultado estadístico representativo.

**6.** Análisis de resultados: Obtenidos los resultados, estos se analizan, permitiendo precisar las causas que llevaron a la creación del proyecto. Con el propósito de presentar, soluciones, sugerencias o alternativas claras, con respecto al tema en cuestión.

## **2.10.1 TIPOS DE ENCUESTAS**

Las encuestas se pueden clasificar de diferentes formas:

Cobertura de la población:

- Encuestas Censales: Se toma a toda la población para obtener la información necesaria
- Encuestas Muéstrales: Se toma una muestra, se trabaja con un grupo determinado de la población

Objetivo de la encuesta:

- Encuestas Descriptivas: Se desea obtener información de algún momento o situación actual, en la que se encuentra la población.
- Encuestas Explicativas: Además de obtener la información necesaria, busca los "porque" de la situación en estudio.

Tipos de Preguntas:

 Preguntas Abiertas: Las respuestas a ésta son de modo libre, el entrevistado es quien elabora la respuesta según su propio criterio,

 Preguntas Cerradas: Las respuestas ya están elaboradas con alternativas polinómicas o alternativas dicotómicas.

Método de Aplicación:

Encuesta cara a cara:

Es el método más practicado para la aplicación de esta herramienta de evaluación, aunque en los últimos años ha sido cuestionada con temas delicados y vulnerables al sesgo. Consiste en la administración del cuestionario mediante entrevista personal, por separado, a cada integrante de la muestra o población. El entrevistador es quien formula las preguntas y anota las respuestas. El entrevistador debe ser empático y conocer el tema para así lograr el éxito de esta.

Encuesta Telefónica:

Este tipo de encuestas deben ser breves, crean un ambiente impersonal y produce reticencia, debido a que no se visualiza al entrevistado y el contexto en el que se desarrolla, no recaba la información suplementaria del entrevistado.

• Encuesta por correo:

En este método no existe intermediario, entrevistador, por lo que es auto administrada. Esta consiste en enviar la encuesta por correo postal o correo electrónico, va acompañada de una carta de presentación, motivadora. Además necesita seguimiento para recibir la encuesta de vuelta. (Cea M., 2014)

# **CAPÍTULO III**

# **MARCO METODOLÓGICO**

El actual cambio de la normativa del Servicio de Impuestos Internos ,sobre el nuevo Registro de Compras y Ventas que reemplaza al antiguo Libro de Compras y Ventas manual expresado en La Ley sobre Impuestos a las Ventas y Servicios, Decreto Ley 825 de 1974, articulo 59 de, provoco en el sector de la muestra cambios importantes, por falta de información y desconocimiento de los procesos , es por esta razón, que el objetivo general del estudio es Comparar las resoluciones N° 61 y N° 86 con la normativa anterior del Servicio de Impuestos Internos, y evaluar el efecto que provoco el cambio, en almacenes medianos de Oficina de Contabilidad María Inés Vera Fuentes.

### OBJETIVOS ESPECÍFICOS:

- Para Analizar las diferencias de los procesos del ingreso y/o revisión de los documentos tributarios, entre el antiguo y el nuevo registro de Compras y Ventas.
- Evaluar el nivel de conocimientos y capacidades con las que cuentan los dueños de los almacenes medianos, considerando los procedimientos que estos aplican para realizar el registro de sus documentos tributarios tanto en el Libro de Compras y Ventas (antigua modalidad) como con el nuevo Registro de Compras y Ventas implementado por el Servicio de Impuestos Internos.
- Otorgar sugerencias escritas, a las interrogantes que se presenten, facilitando la tarea en la práctica, apoyando a los almacenes medianos de forma que estos no incurran en posibles errores o multas.

Para poder cumplir con los objetivos, realizaremos diferentes actividades que se analizaran en más profundidad, en el desarrollo de esta Memoria de Titulo.

#### **3.1 ANÁLISIS COMPARATIVO.**

Un análisis, consiste en separar las partes de un elemento, para estudiar su naturaleza, significado o función, es decir es un estudio, de un sujeto, objeto o situación con el propósito de estudiar ponderar, valorar y concluir respecto de ello.

En un sentido más general se puede decir, que consiste en identificar los componentes de un todo, separarlos y examinarlos para poder estudiarlos y así acceder a sus principios elementales.

Existen varios tipos de análisis, y con diferentes metodologías, "la distinción entre análisis cualitativo y análisis cuantitativo refiere al tipo de datos con los que se trabajan. Mientras que el análisis cuantitativo busca conocer cantidades, el análisis cualitativo se centra en características que no pueden cuantificarse. (Pérez J. y Gardey J. 2012)

Por otro lado la comparación, es la acción y efecto de comparar, es decir, fijar el estudio en dos o más cosas y establecer sus semejanzas y diferencias para poder con ello cotejar entre estas.

El análisis comparativo realizado, tiene como objetivo conocer las diferencias entre la antigua y la actual normativa, del Registro de Compras y Ventas Electrónico que entró en vigencia en agosto del 2017.

Con este nuevo sistema, implementado por el SII en su portal de facturación electrónica, el objetivo es respaldar las operaciones de compras y ventas realizadas por el contribuyente, permitiendo de esta manera un mayor control sobre la presentación del formulario 29, además elaborar una propuesta con la información recopilada automáticamente por el Servicios de Impuestos Internos.

Como se mencionó anteriormente, el Registro de Compras y Ventas está compuesto por:

 Registro de Compras (RC): Es un registro de los documentos electrónicos recibidos por el SII, en el cual es necesario otorgar la caracterización de las facturas de compra, y clasificar si es supermercado, Activó fijo, Uso Común, del Giro u otro cuando corresponda.

 Registro de Ventas (RV), son todas las operaciones de ventas realizadas por el contribuyente, cuyos documentos han sido recibidos por SII. Siendo responsabilidad del contribuyente.

#### **3.2 INSTRUMENTO DE MEDICIÓN, ENCUESTA (Anexo 6.3)**

#### **3.2.1 MUESTRA**

Nuestra unidad de análisis está enfocada en el impacto causado por los cambios provocados por la nueva normativa de SII (N° 61 y N° 86). Para este estudio se ha seleccionado como población la "Oficina de Contabilidad María Inés Vera Fuentes" y como subconjunto una muestra no probabilística la cual está compuesta por un grupo de 34 almacenes medianos de la oficina antes mencionada, los cuales son propietarios o trabajan en dichos negocios y deben cumplir con la normativa.

#### **3.2.2 DISEÑO DE LA ENCUESTA**

La encuesta a aplicar será de carácter descriptiva, constará de preguntas cerradas, la cual contiene categorías u opciones de respuestas que han sido previamente delimitadas, pueden ser dicotómicas (solo dos posibilidades) o con varias opciones de respuesta, dependiendo de la interrogante.

# **3.3 CONFECCIÓN Y VALIDACIÓN DEL INSTRUMENTO DE MEDICIÓN (Anexo 6.4)**

La nueva normativa del Servicio de Impuestos Internos y sus actuales cambios en el registro de documentación tributaria hace surgir la necesidad de información actualizada para conocer, cómo realizar algunos procedimientos. Las oficinas de contabilidad se ven frente al desafío de poder explicar estos de manera sencilla a los contribuyentes que solicitan mayor información. Este es también el caso de la oficina de contabilidad María Inés Vera Fuentes de la Ciudad de Chillán. Por lo anterior, este estudio se centrará en un grupo de almacenes medianos de dicha oficina, que han presentado dudas frente a los nuevos cambios que presenta el nuevo Registro de Compras y Ventas electrónico.

A través de un análisis comparativo de la normativa anterior y la actual se elaborará una encuesta, para determinar el nivel de conocimientos, dudas o dificultades que la nueva normativa provoca en la población al realizar los trámites tributarios, como establece hoy la nueva normativa por la Resolución Exenta Nº 86 del 07 de septiembre de 2017.

La encuesta se aplicará a los contribuyentes pymes, con documentos en otro medio no electrónico, para los cuales es el cambio actual más relevante. De la población total de los clientes de la oficina antes mencionada, se seleccionará una muestra, es decir, un número limitado de casos

Los resultados permitirán confeccionar sugerencias escritas, otorgando material de apoyo didáctico de fácil comprensión, que facilite la tarea de los contribuyentes, las cuales serán distribuidas en la oficina de contabilidad. El estudio será de esta manera difundido en el ámbito para el cual se creó, cumpliendo así con la finalidad de este que es recopilar toda la información necesaria para lograr beneficiar a quienes participan de él. Así se espera cumplir con la finalidad de ser un aporte para la compresión de los cambios y evitar así posibles errores en el momento de ingresar la documentación en el Registro de Compras y Ventas.

La encuesta realizada fue validada, tomando en consideración los siguientes criterios:

- Presentación de la encuesta
- Calidad de la redacción de los ítems
- Relevancia del contenido
- Factibilidad de la aplicación.

El proceso de validación fue revisado por cuatro especialistas, en primer lugar la Profesora de Lenguaje, Srta. Eveling Ormazábal Astudillo, quien corrigió la redacción y ortografía, en segundo lugar, el Profesor de la Facultad de Ciencias Empresariales, Sede Chillán, Miguel Hernández Morales, la tercera validación fue realizada por la Coordinadora de Programas Especiales de Continuidad de Estudios, Sede Chillán Constanza Olguín Gutiérrez, y por último la Contadora Srta. María Vera Fuentes.

# **CAPÍTULO IV.**

# **ESTUDIO TÉCNICO**

**4.1 DIFERENCIAS DEL ANALISIS COMPARATIVO**

**45** Universidad del Bío Bío - Campus Fernando May, Chillán - Chile

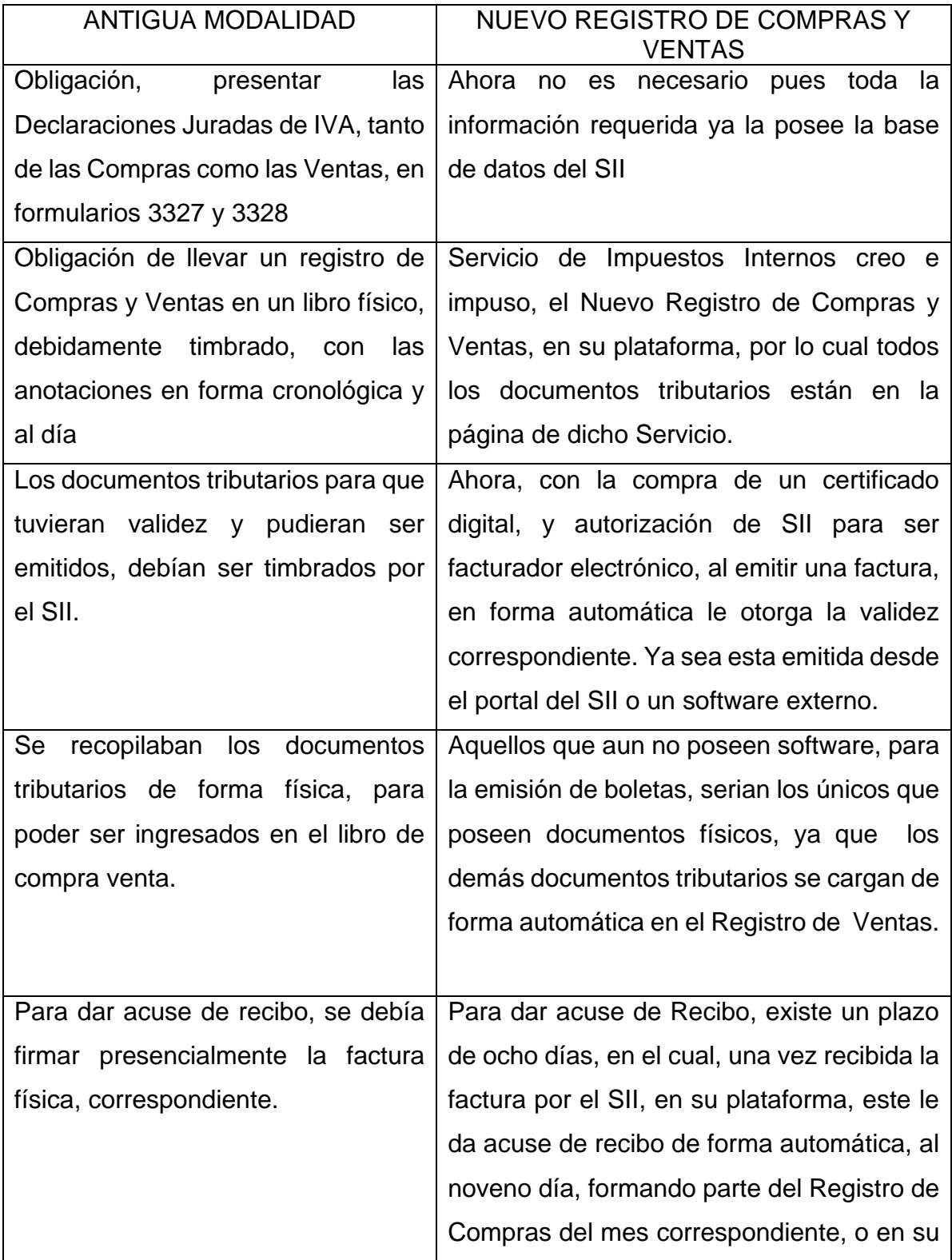

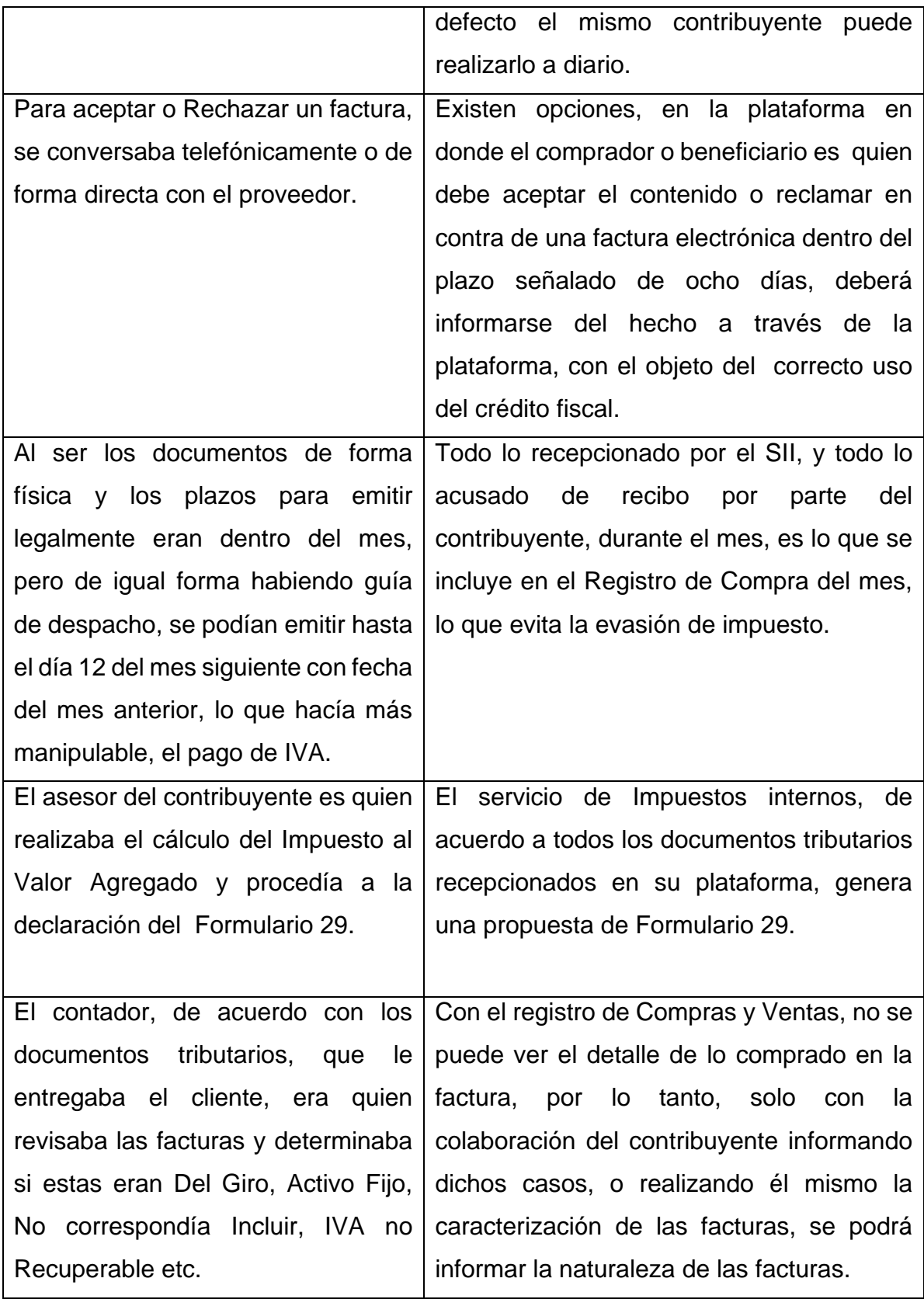

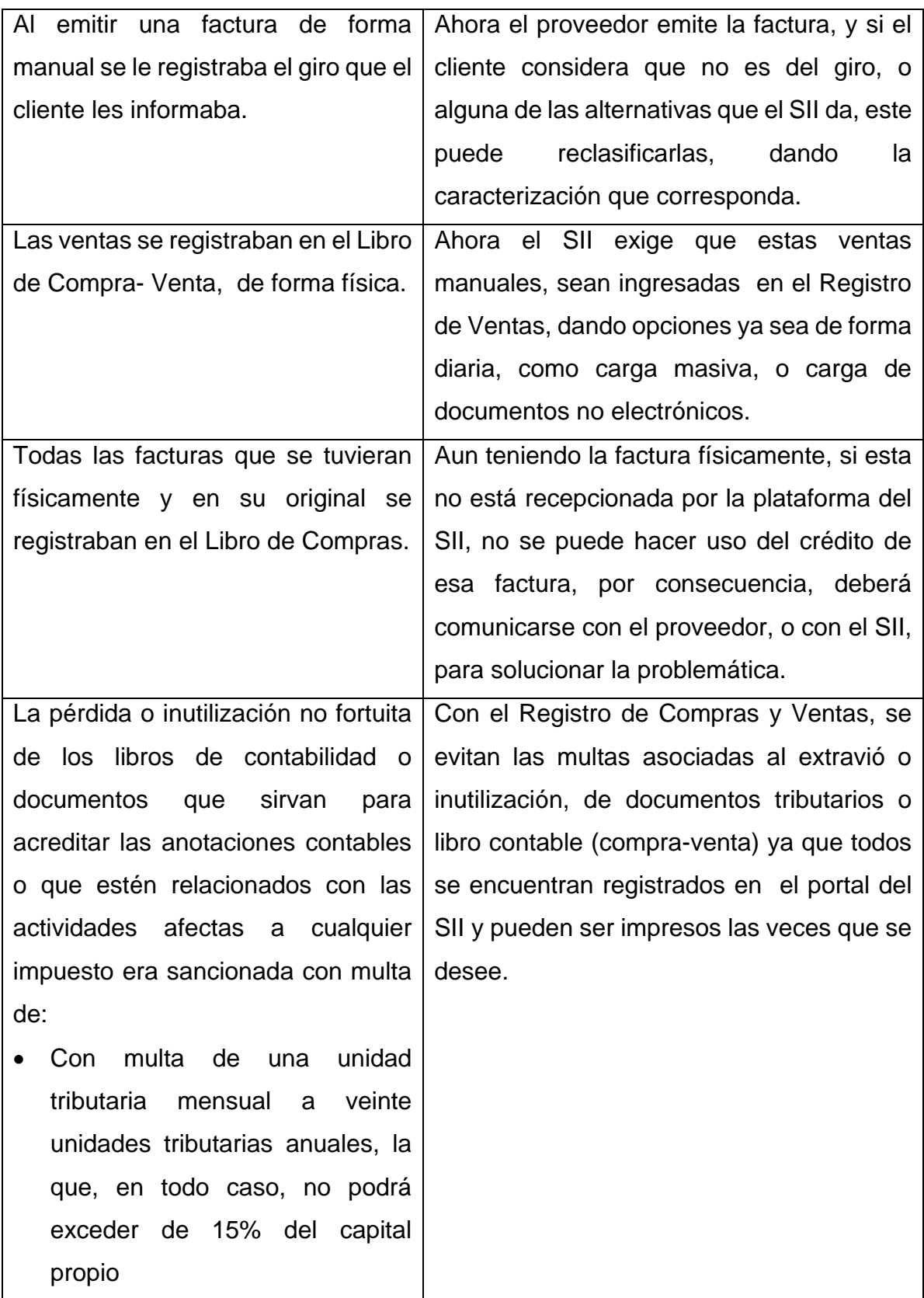

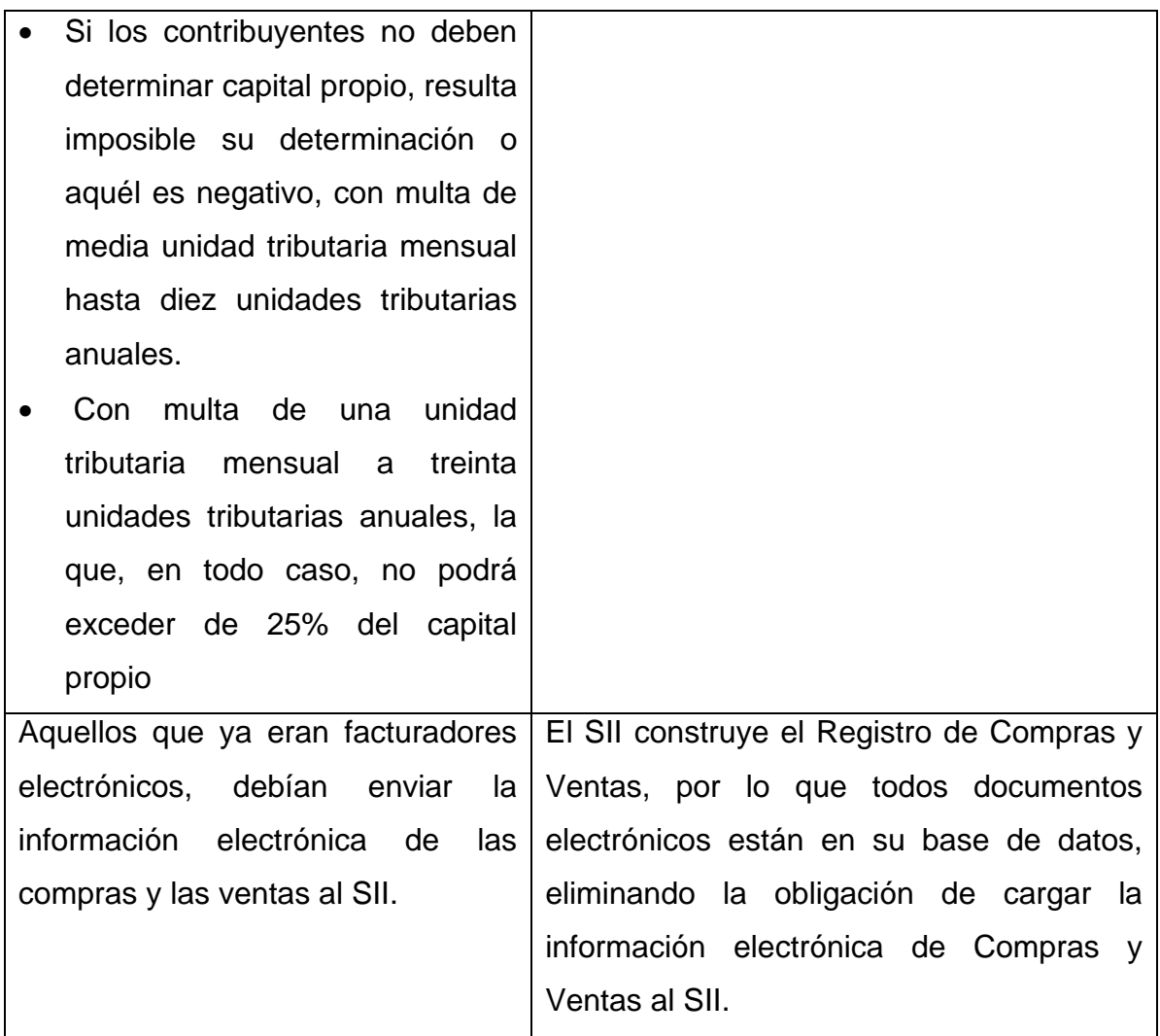

Fuente: Elaboración Propia.

### **4.2 DESCRIPCIÓN DEL ESTUDIO**

La unidad de análisis utilizada para este estudio, es una encuesta descriptiva, con preguntas cerradas la cual fue realizada entre el 15 y 20 de Diciembre, 2017,

**49** Universidad del Bío Bío - Campus Fernando May, Chillán - Chile

de forma presencial, aplicada a 34 almacenes medianos, la totalidad, de la "Oficina de Contabilidad María Inés Vera Fuentes", de la ciudad de Chillán. Con la finalidad de determinar el impacto causado por los cambios provocados por la nueva normativa de SII (N° 61 y N° 86).

## **4.3 RESULTADOS**

**1. Sexo:**

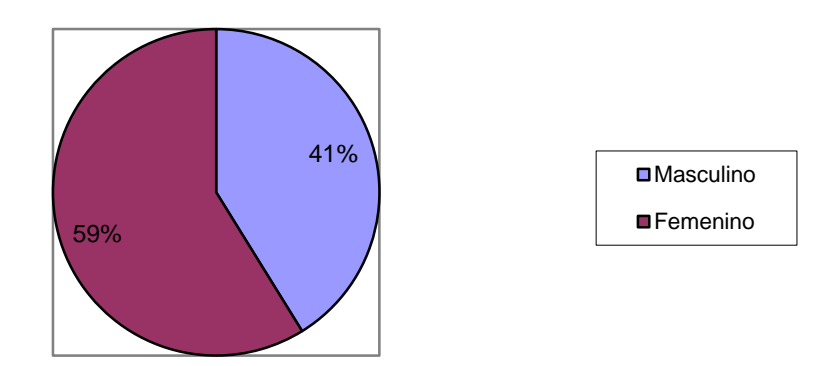

Fuente: Elaboración Propia.

De acuerdo a la encuesta aplicada a los almacenes medianos, se indica que el sexo de los contribuyentes es:

- El 59% femenino.
- El 41% masculino.

## **2. Edad**

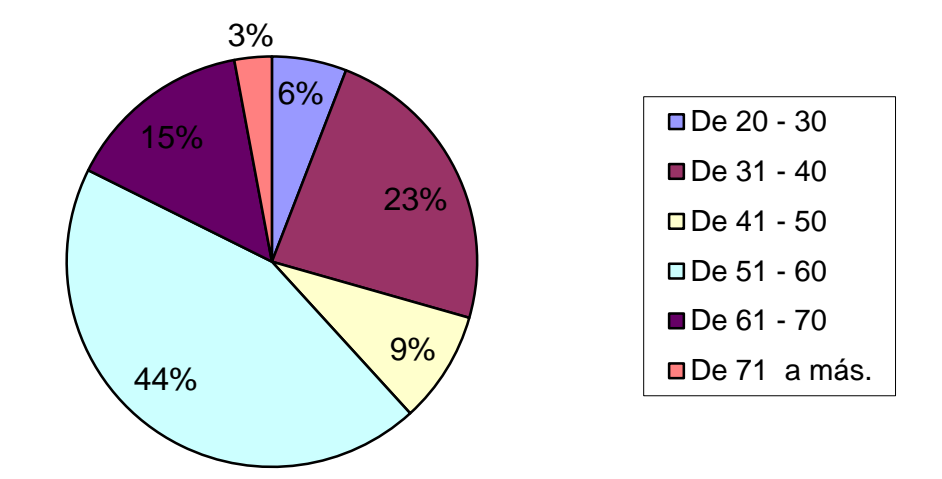

Fuente: Elaboración Propia.

El rango de edad de las personas encuestadas es:

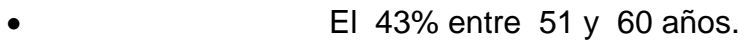

- El 24% entre 31 y 40 años.
- El 15% entre 61 y 70 años.
- El 9% entre 41 y 50 años.
- El 6% entre 20 y 30 años.
- El 3% de 71 y más.

## **3. Nivel de Estudios**

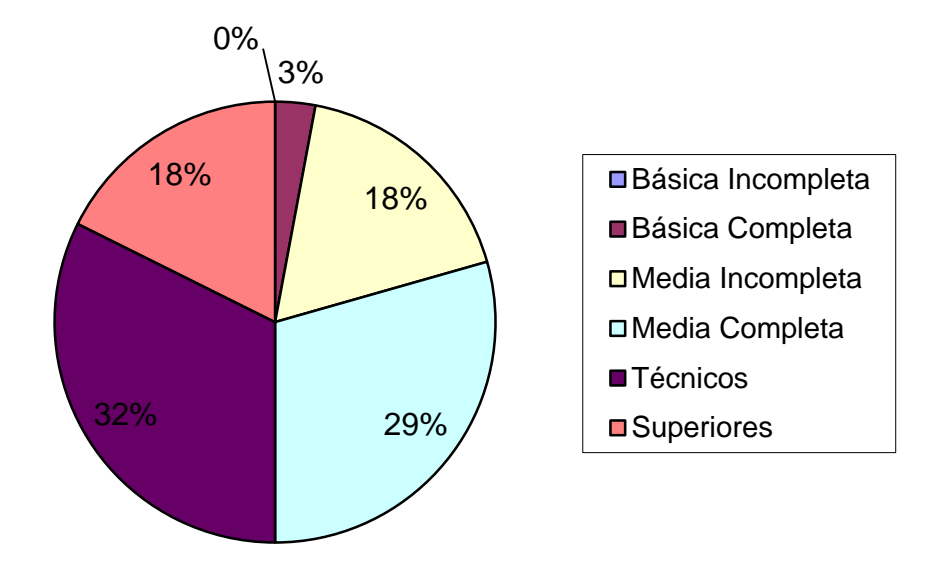

Fuente: Elaboración Propia.

De acuerdo a los resultados del grafico podemos observar los siguientes porcentajes, en relación al nivel educacional:

- El 32% posee estudios Técnicos.
- El 29% posee enseñanza media completa.
- **El 18% posee estudios superiores.**
- El 18%posee enseñanza media incompleta.
- El 3% posee enseñanza básica completa.
- En tanto la alternativa de enseñanza media incompleta no arrojo resultados

## **4. Estado Civil**

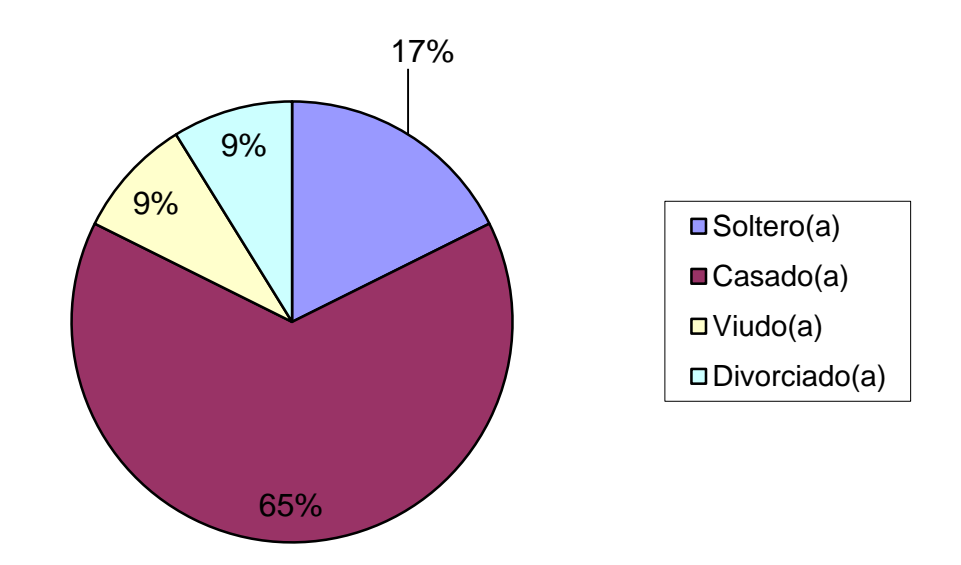

Fuente: Elaboración Propia.

En relación al estado civil de los encuestados podemos concluir:

- El 64% es casado(a)
- El 18% es solteros(as)
- El 9% es Viudos(as)
- El 9% es Divorciado (a)

**5. ¿Usted posee dispositivos electrónicos, para la revisión o ingreso de documentos tributarios de su local comercial?** 

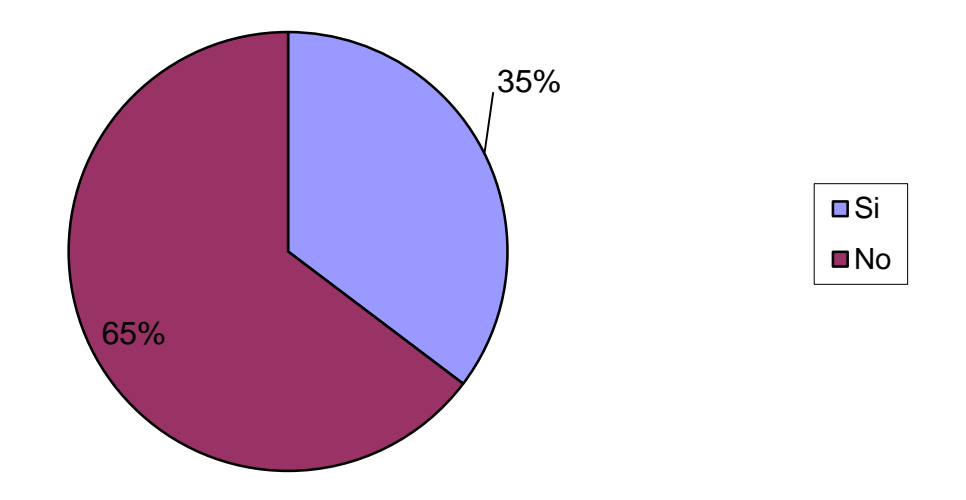

Fuente: Elaboración Propia.

En relación a la pregunta anterior, un 65% de los contribuyentes de la muestra no posee dispositivos electrónicos, destinados a la revisión y/o ingreso de sus documentos tributarios en la plataforma del SII. A diferencia del 35% si posee algún dispositivo para realizar este proceso.

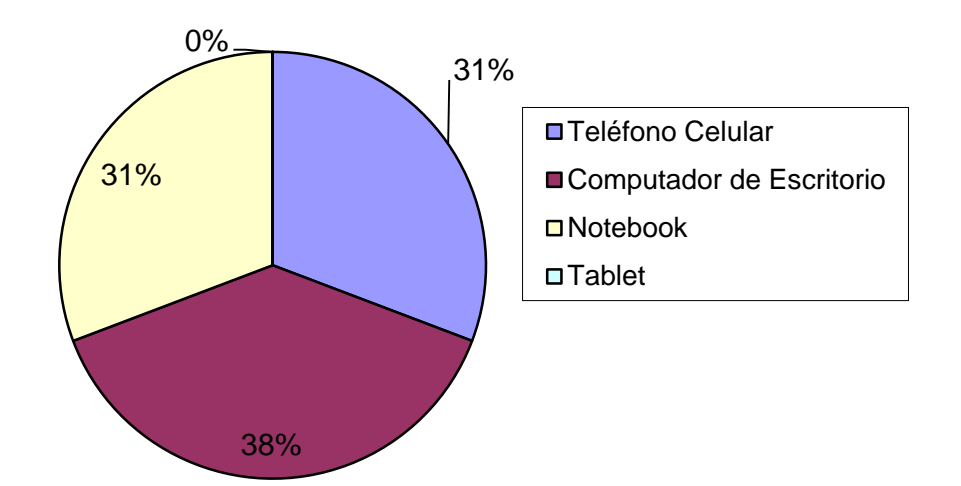

#### **6. Si posee, ¿Cuál de los siguientes dispositivos electrónicos utiliza?**

Fuente: Elaboración Propia.

De los contribuyentes que poseen dispositivos electrónicos el 38% indica que para el ingreso y/o revisión de la documentación tributaria lo realiza desde un computador de escritorio, y el 62% restante lo comparten entre el teléfono celular y notebook, indicando que la Tablet no es utilizada por ninguno de los contribuyentes.

Analizando el rango de edad, de la muestra se pueden identificar los que porcentajes que poseen dispositivos electrónicos:

- Entre 20 a 30 años el 100%.
- Entre 31 a 40 años el 75%.
- Entre 41 a 50 años el 33%.
- Entre 51 y 60 años el 27%.
- De más de 61 años o más no se presentan respuestas.

En conclusión mientras más avanzada la edad, disponen de menos dispositivos electrónicos.

## **7. ¿Posee conexión a Internet para ingresar al Portal del SII?**

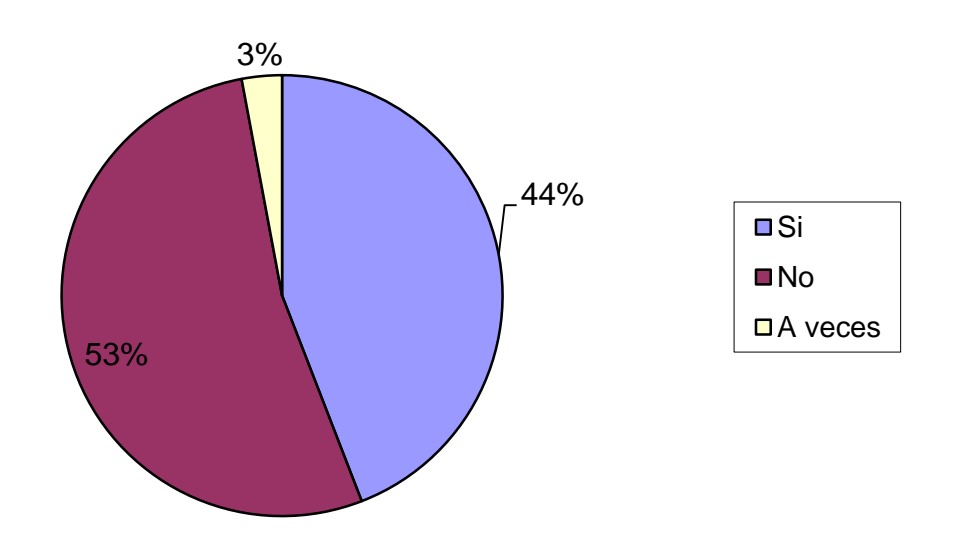

Fuente: Elaboración Propia.

Sobre la pregunta, si posee conexión a internet, herramienta fundamental para realizar procesos que requiere el Registro de Compras y Ventas podemos apreciar que

- El 53% no posee conexión
- El 44% si posee conexión
- El 3% dispone sólo algunas veces posee conexión.

### **8. ¿Usted sabe realizar sumatorias y planillas, en Microsoft Excel?**

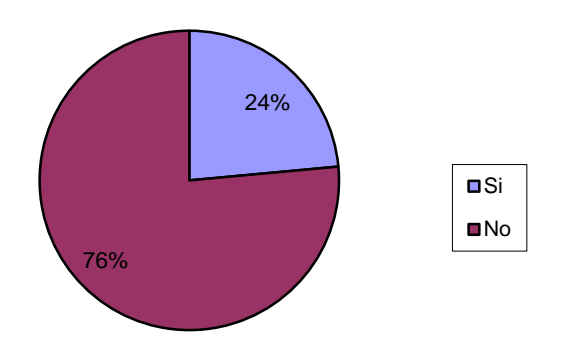

Fuente: Elaboración Propia.

## **9. Respecto a la pregunta anterior ¿Cuál es su nivel de conocimiento?**

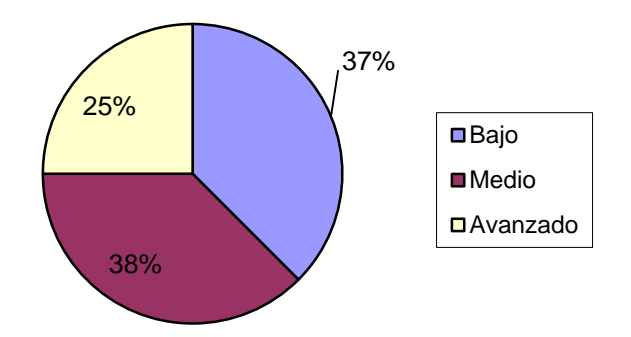

Fuente: Elaboración Propia.

En relación a las preguntas N° 8 y N°9, Microsoft Excel es otra herramienta indispensable para realiza los procedimientos necesarios para el ingreso o registro de los documentos tributarios determina que:

- El 76% no lo conoce.
- El 24% si lo conoce.

Respecto al programa de Excel y el nivel de conocimientos de las personas que saben utilizar esta herramienta es:

- El 38% nivel medio
- El 37% nivel bajo
- El 25% nivel avanzado

**10. ¿Quién era el encargado de llevar al día, el Libro de Compras y Ventas?**

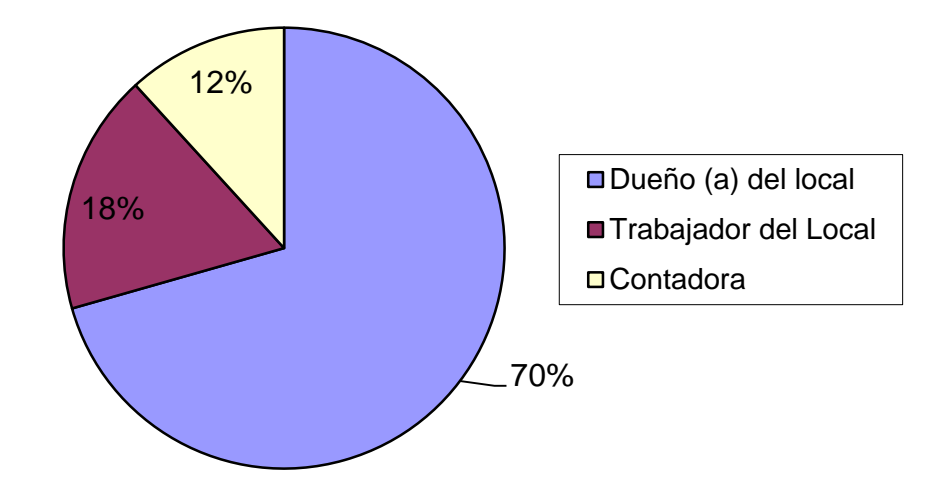

Fuente: Elaboración Propia.

En el antiguo Libro de Compras y Ventas, la modalidad anterior, el encargado del registro de la documentación, era:

- El 70% era el dueño de local
- El 18% contaba con un trabajador de local que cumplía estas funciones
- El 12% delegaba esta responsabilidad a la Contadora.

**11. ¿Con qué frecuencia se registraba la documentación tributaria en el Libro de Compras y Ventas?**

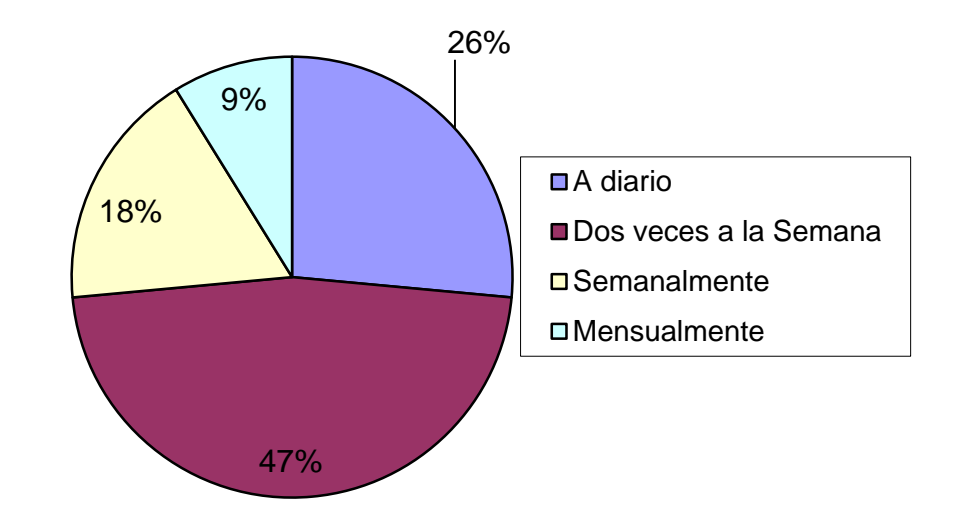

Fuente: Elaboración Propia.

De acuerdo a los resultados sobre la frecuencia, del registro de la documentación tributaria, en el Libro de Compras Y Ventas:

- El 47% realizaba este proceso dos veces a la semana
- El 26% realizaba este proceso diariamente
- El 18% realizaba este proceso semanalmente
- El 9% realizaba este proceso mensualmente.

**12. ¿Quién realizaba la declaración de Impuesto al Valor Agregado en la modalidad anterior?** 

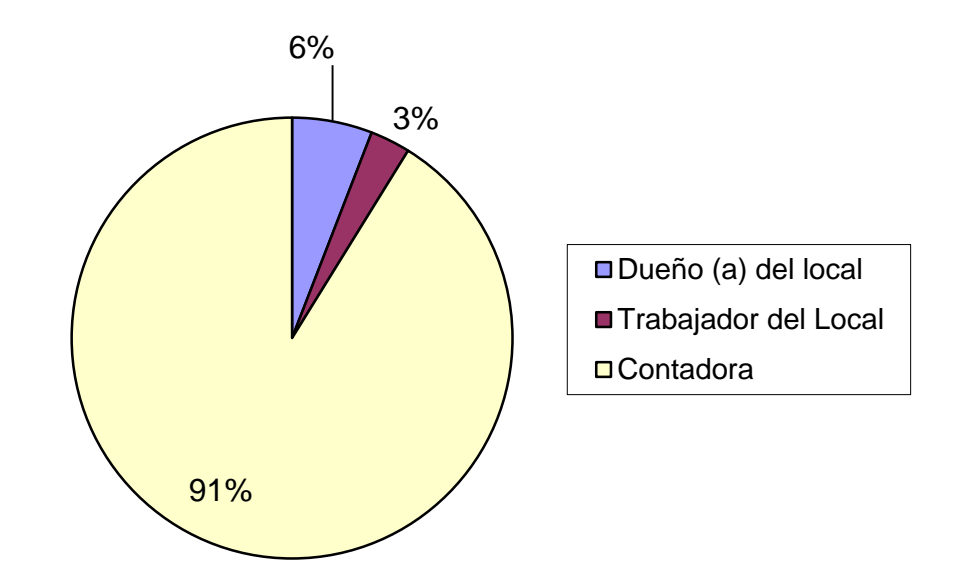

Fuente: Elaboración Propia.

Para realizar con éxito la declaración de Impuesto al Valor Agregado, los resultados de la muestra fueron:

- El 91% la contadora era quien realizaba.
- El 6% lo realizaba por el dueño(a) del local
- El 3% era ejecutado por un trabajador(a) del local.

# **13. ¿Su local comercial ha sido fiscalizado por inspectores del Servicio de Impuestos Internos?**

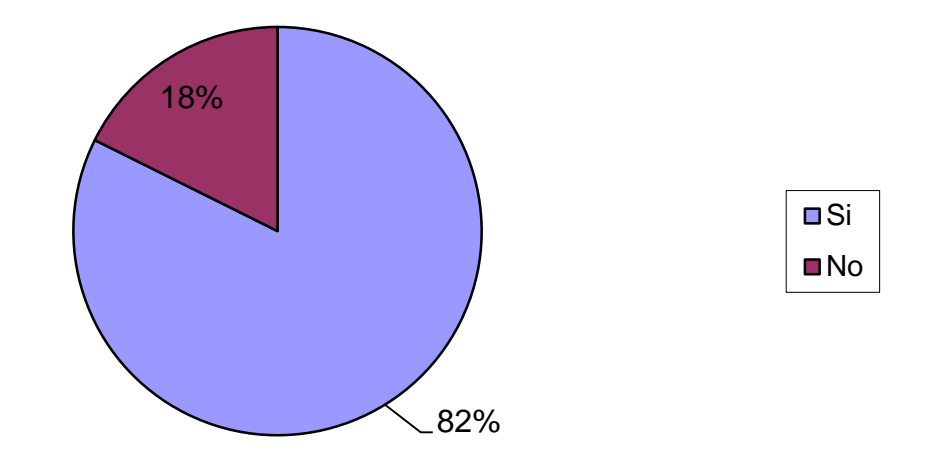

Fuente: Elaboración Propia.

### **14. ¿Recibió alguna multa producto de esta fiscalización?**

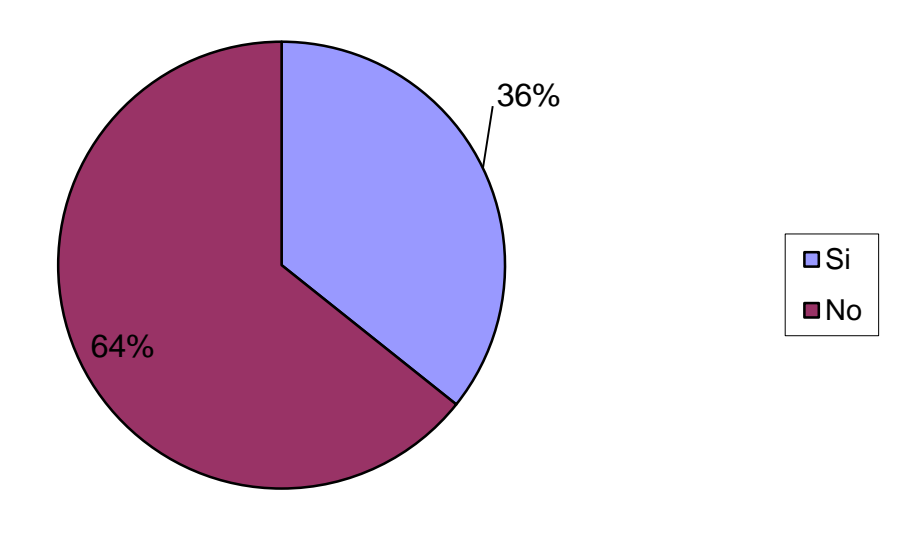

Fuente: Elaboración Propia.

#### **15. Si su respuesta es afirmativa ¿cuál fue el motivo?**

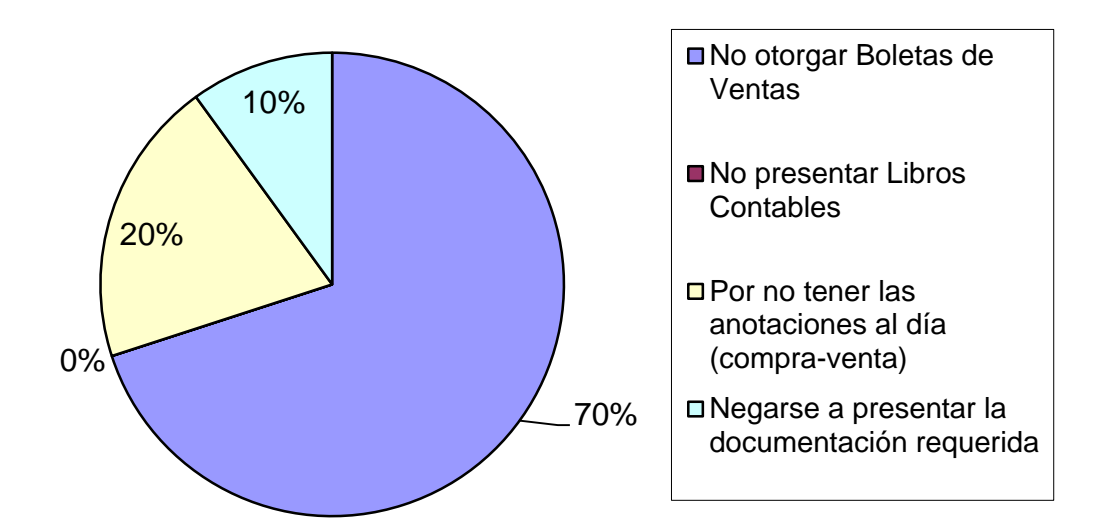

Fuente: Elaboración Propia.

En relación a las preguntas N°13, N°14 y N°15. Ante la consulta de la fiscalización a su local comercial un 82% respondió que ha sido fiscalizado por inspectores del Servicio de Impuestos Internos, mientras tanto el 18% no ha sido fiscalizado.

Producto de esta fiscalización sólo el 36% recibió multas.

- El 70% por no otorgar boletas de Ventas y Servicios
- El 20% por no tener las anotaciones al día
- El 10% por la negativa a presentar la documentación requerida, y no existen multas por la no presentación de libros contables.

**16. ¿Alguna vez el SII, le ha cursado una multa por extravío de documentos tributarios?**

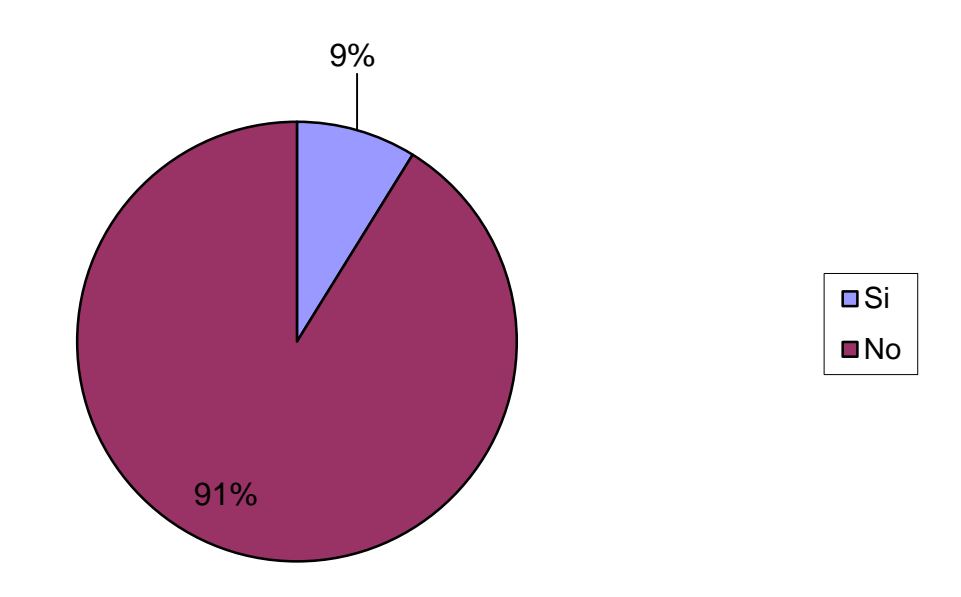

Fuente: Elaboración Propia.

En relación a la pregunta si alguna vez, el SII le ha cursado una multa por extravío de documentos tributarios

- El 9% sufrió multas,
- El 91%no había sufrió multas

Con el nuevo Registro de Compras y Ventas ya no sucederá, ya que la información estará contenida en la plataforma del SII.

# **17. ¿A través de qué medio se informó del nuevo proceso de Registro de Compras y Ventas electrónico?**

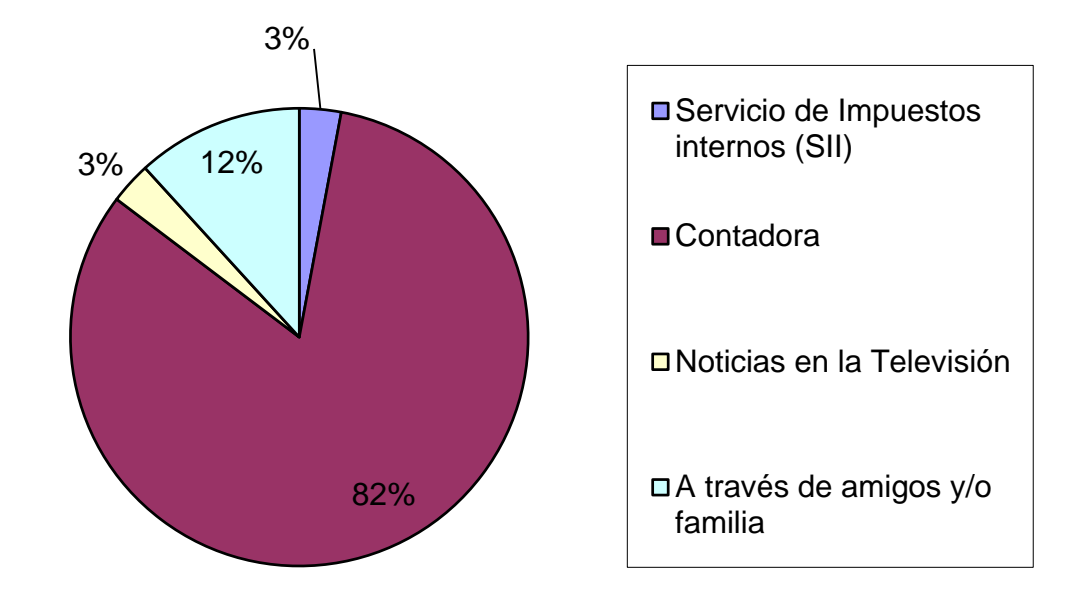

Fuente: Elaboración Propia.

Respecto a cómo se informó del nuevo proceso de Registro de Compras y Ventas:

- El 82% a través la contadora.
- El 12 % a través de amigos y/o familia.
- El 3% a través del SII.
- El 3% a través de las noticias en televisión.

# **18. En la actualidad ¿Quién realiza la función de ingresar los datos al Registro de Compras y Ventas?**

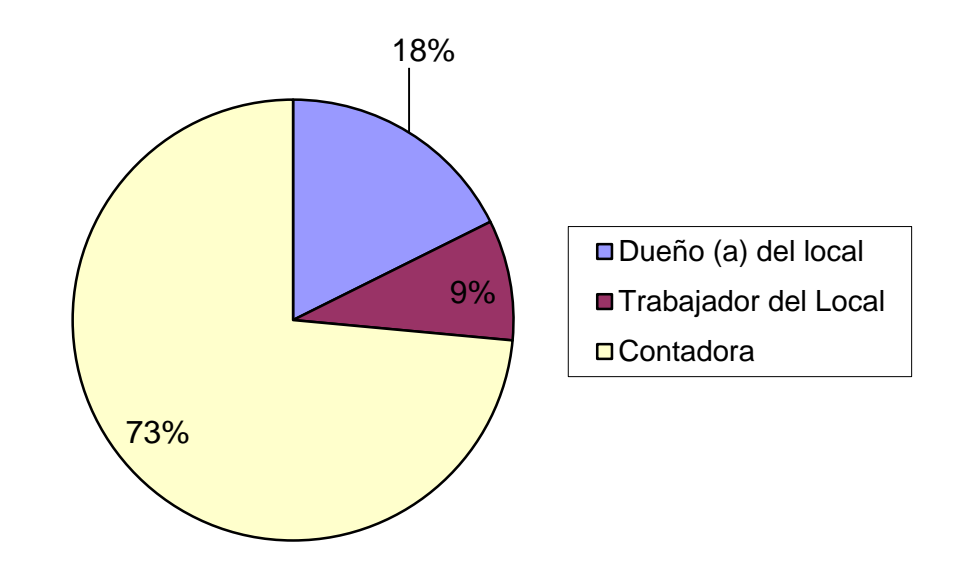

Fuente: Elaboración Propia.

El ingreso y revisión de la documentación en el Registro de Compras y Ventas actual es realizado:

- El 9% por el trabajador(a) del local.
- El 18% por el dueño del local.
- El 73% por la contadora.

 Comparando con la antigua modalidad de Libros de Compras y Ventas, el mayor porcentaje era realizado por el dueño (a) del local, por lo tanto, se tenía un mayor conocimiento de las transacciones realizadas en su negocio.

#### **19. ¿Usted conoce el proceso de "Caracterización de Facturas"?**

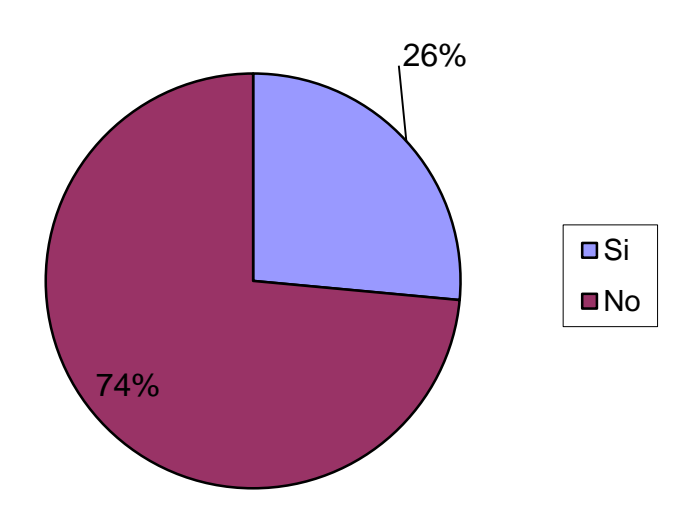

Fuente: Elaboración Propia.

# **20. Si lo conoce, ¿Sabe cómo realizar el proceso de "Caracterización de Facturas"?**

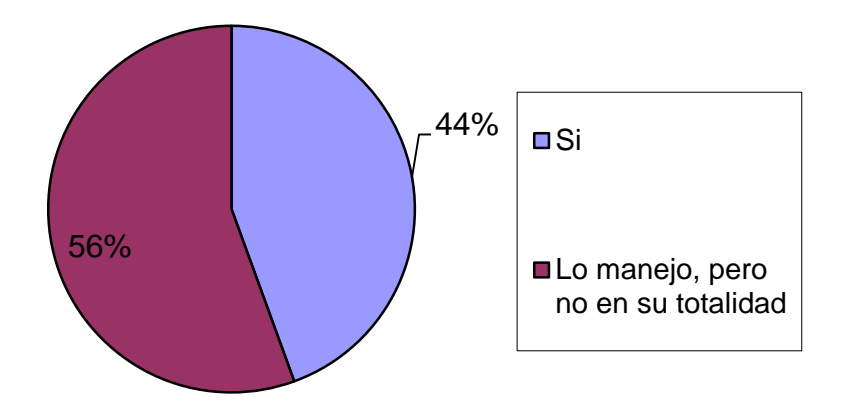

Fuente: Elaboración Propia.

## **21. ¿Cuál de estos procesos le dificulta más?**

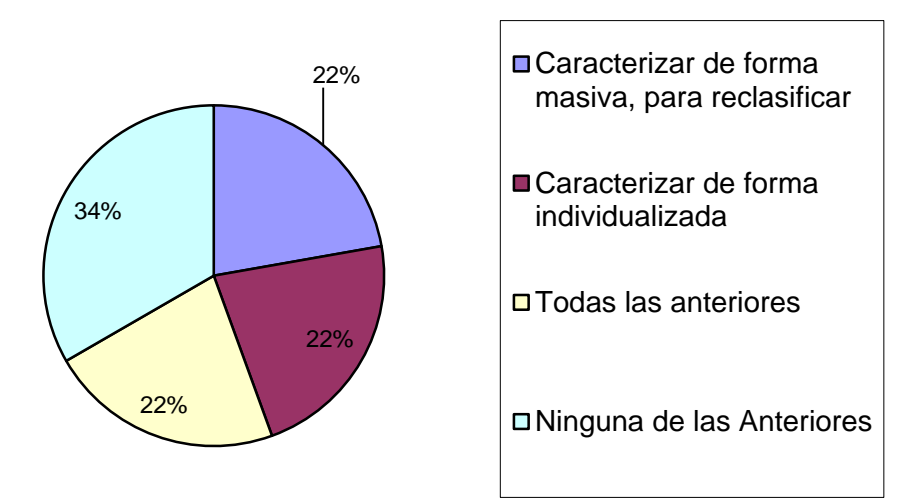

Fuente: Elaboración Propia.

De acuerdo a la preguntas N°19 si conoce el proceso de caracterización de los documentos tributarios:

- El 74% no lo conoce.
- El 26% posee conocimientos.

Sobre la pregunta N°20, de los contribuyentes que saben realizar el proceso de caracterización:

- El 44% conoce y realiza el proceso.
- El 56% lo conoce, pero no lo maneja totalmente.

En cuanto a la pregunta N°21, sobre cuál de los siguientes procesos, presenta más dificultad, a los contribuyentes que si lo conocen:

- El 34% no le dificulta ninguno.
- El 22% la caracterización de forma individualizada.
- El 22% la caracterización de forma masiva.
- El 22% le dificulta la caracterización individual y masiva.
### **22. ¿Usted conoce la función de "Acuse de Recibo"?**

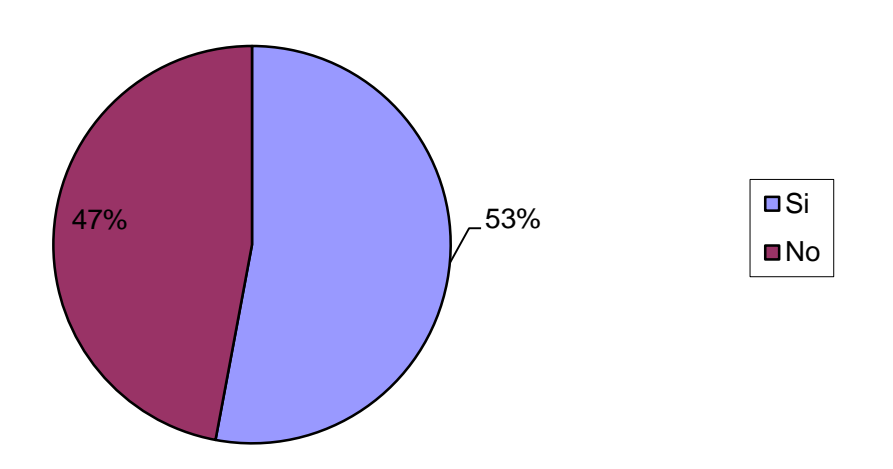

Fuente: Elaboración Propia.

#### **23. Si lo conoce, ¿Sabe cómo realizar el proceso de "Acuse de Recibo"?**

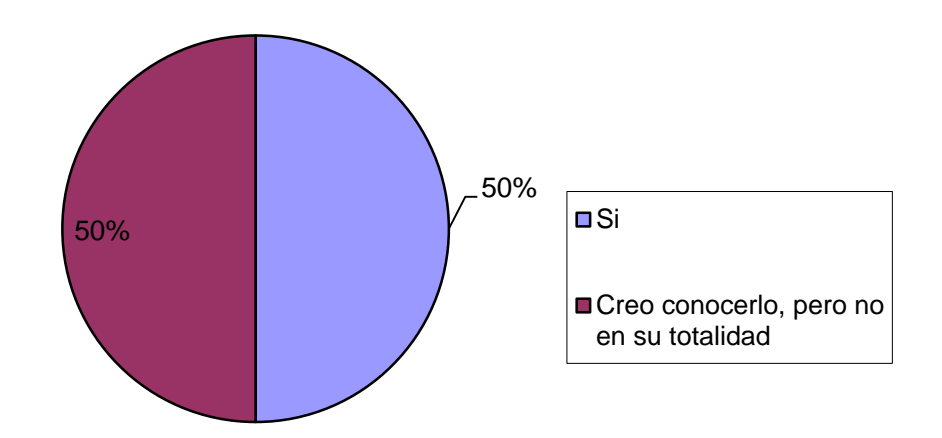

Fuente: Elaboración Propia.

**24. ¿Usted posee conocimientos para el reclamo oportuno de una factura, cuya mercadería no fue recepcionada en forma total o parcial?**

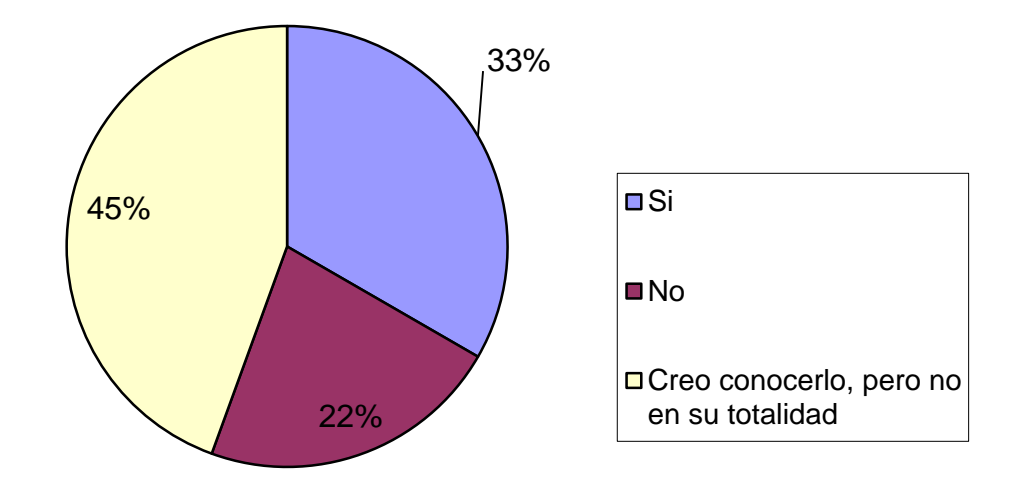

Fuente: Elaboración Propia.

En relación a la preguntas N° 22, si conoce el proceso de acuse de recibo

- El 53% no lo conoce.
- El 47% si lo conoce.

 En relación a la pregunta N° 23 sobre los encuestados que si poseen conocimientos, que porcentaje sabe, como realizar el proceso:

- El 50% conoce y manejan en su totalidad.
- El 50% lo maneja pero no en su totalidad.

 En relación a la pregunta N°24 sobre los contribuyentes que conocen el proceso de acuse de recibo, o creen conocerlo:

- El 45% cree conocerlo pero no en su totalidad
- El 33% sabe reclamar en caso de falta parcial o total de las mercaderías.

 El 22% no posee conocimientos, para el reclamo oportuno de una factura, a través de la plataforma.

Tomando en cuenta que la muestra está compuesta por 34 contribuyentes, solo 18 de ellos, conocen el proceso de acuse de Recibo, representando un 53% de la totalidad de la muestra.

# **25. ¿Cuál de estas principales secciones del Registro de Compras y Ventas le dificulta más?**

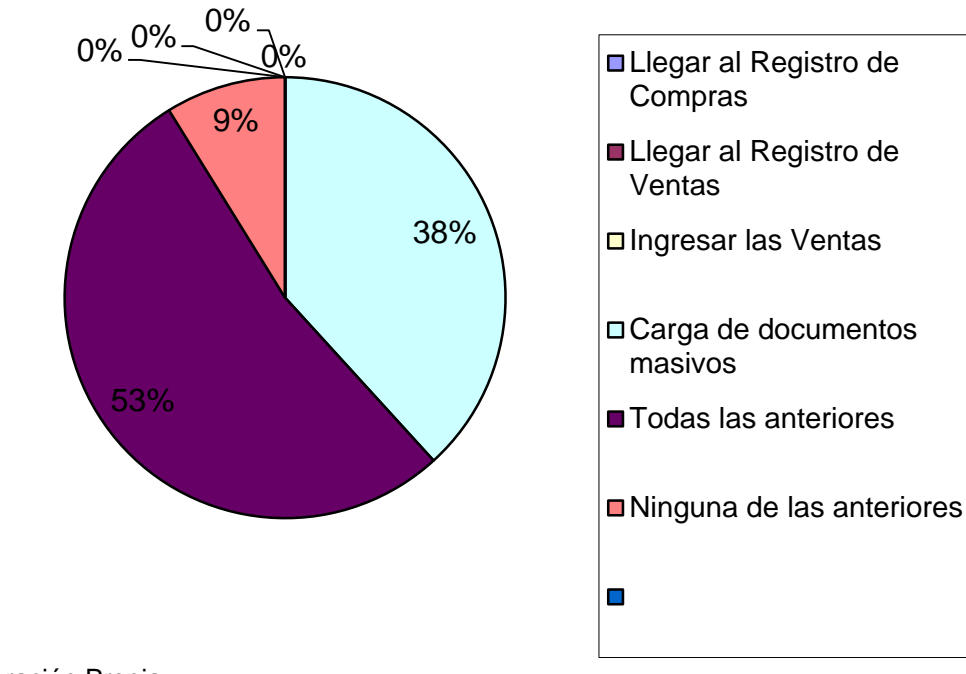

Fuente: Elaboración Propia.

En relación a los principales procesos del Registro de Compras y Ventas y cuál de ellas presenta más dificultad:

- El 53% le dificultan todos.
- **El 38% la carga masiva de documentos.**

.

• El 9% no presenta dificultad.

En tanto las alternativas "Llegar al Registro de Compras", "Llegar al Registro de Ventas", he "Ingresar las Ventas", no representan dificultad para los contribuyentes de la muestra.

# **26. ¿Con qué frecuencia ingresa o revisa su información tributaria en la plataforma del SII?**

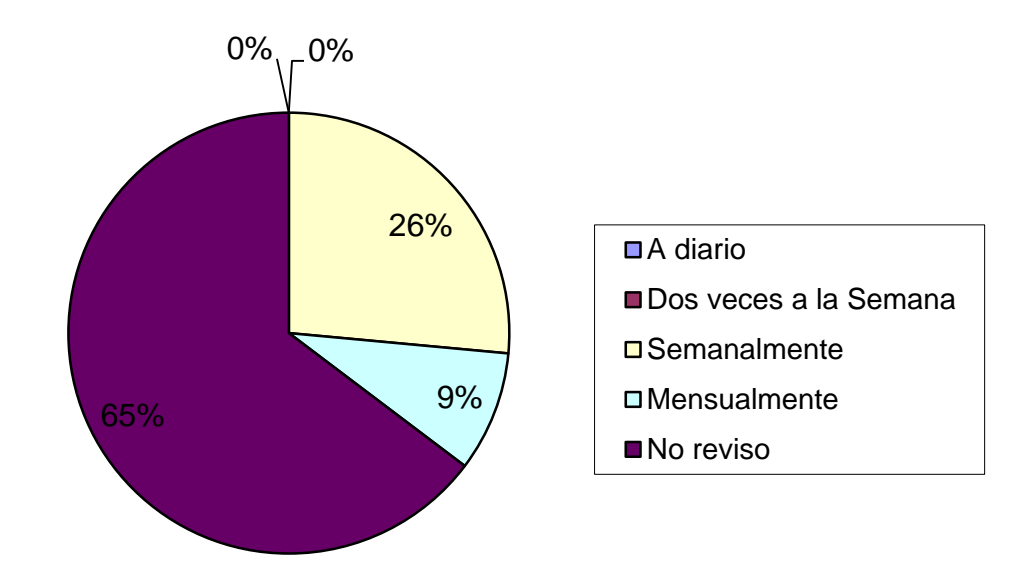

Fuente: Elaboración Propia.

En relación a la frecuencia, que se registra la información tributaria, en la plataforma del Servicios de Impuestos Internos.

- El 65% no ingresa ni revisa la información en el nuevo Registro de Compras y Ventas.
- El 26% efectúa la revisión semanalmente.
- El 9% ingresa a la plataforma mensualmente.
- El 0% lo realiza a diario o 2 veces por semana.

# **27. ¿Conoce la nueva propuesta de IVA, que ofrece el SII para cada contribuyente?**

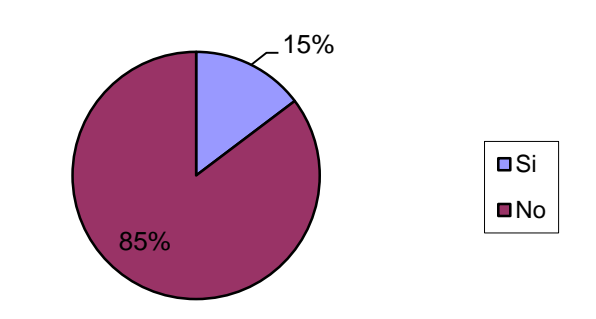

Fuente: Elaboración Propia.

# **28. Si conoce la nueva propuesta de IVA, en su última declaración de IVA, usted la:**

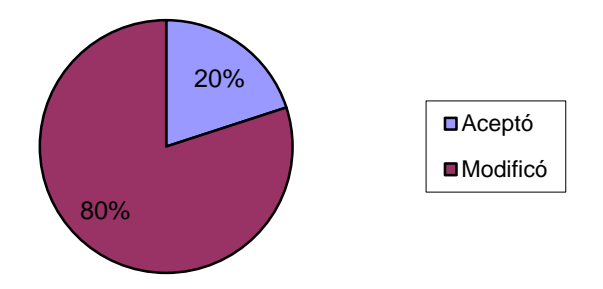

Fuente: Elaboración Propia.

Al generar de manera automática, el registro electrónico del libro de Compras y Ventas a los contribuyentes, con la información de sus documentos electrónicos, el SII. Crea una propuesta para el pago de IVA, ante la pregunta, si posee conocimiento de este nuevo beneficio:

- El 85% no lo conoce.
- El 15% si lo conoce.

De los contribuyentes que si conoce y utiliza la propuesta de IVA. En su última declaración:

- El 80% la modifico.
- El 20% la acepto.

**29. ¿Conoce las fechas límites de ingreso de los documentos tributarios para hacer uso de su IVA crédito, en el periodo tributario correspondiente?**

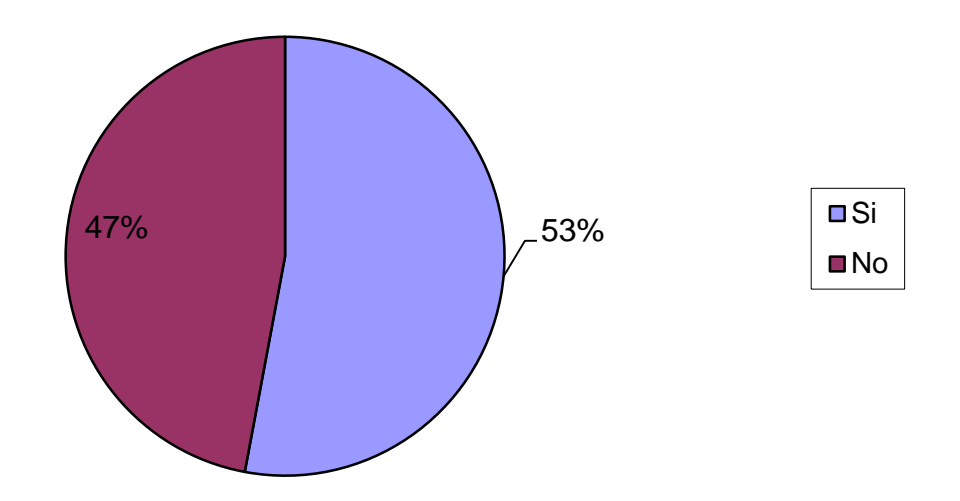

Fuente: Elaboración Propia.

Sobre el conocimiento de las fechas límites, para el ingreso de los documentos tributarios para hacer uso de su IVA crédito, en el periodo tributario correspondiente:

- El 53% si los conoce.
- El 47% los desconoce.

# **30. En la actualidad ¿Maneja algún registro adicional o de respaldo de la documentación tributaria?**

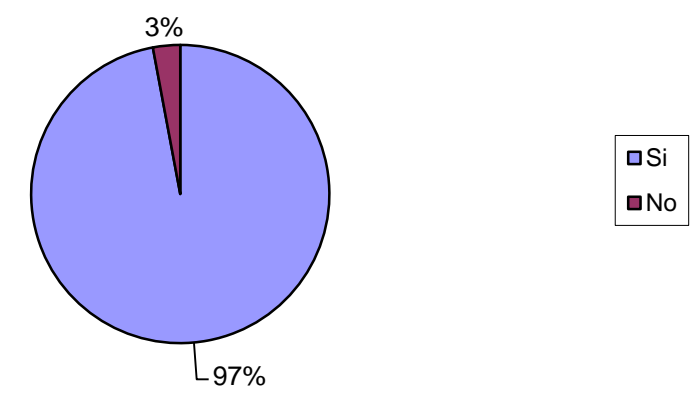

Fuente: Elaboración Propia.

**31.¿Qué registro adicional o de respaldo de la documentación tributaria utiliza?**

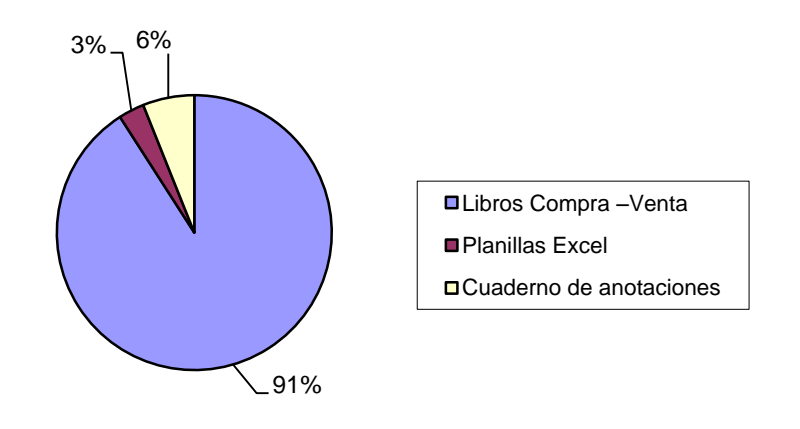

Fuente: Elaboración Propia.

Respecto a la pregunta N° 30, en relación al gráfico podemos observar que

- El 97% de los encuestados posee un respaldo adicional al nuevo Registro de Compras y Ventas.
- El 3% no respalda su información.

En relación a la pregunta N°31, los contribuyentes que utilizan un medio de respaldo de su documentación tributaria, distinto a la plataforma de Servicios de Impuestos Internos:

- El 91% sigue utilizando el Libro de Compras y Ventas manual.
- El 6% registra en un cuaderno de anotaciones.
- El 3% utiliza planillas Excel para respaldar la documentación tributaria.

**32. ¿Usted cree que necesita más información sobre la normativa del Registro de Compras y Ventas, para poder realizar los procesos de forma correcta?**

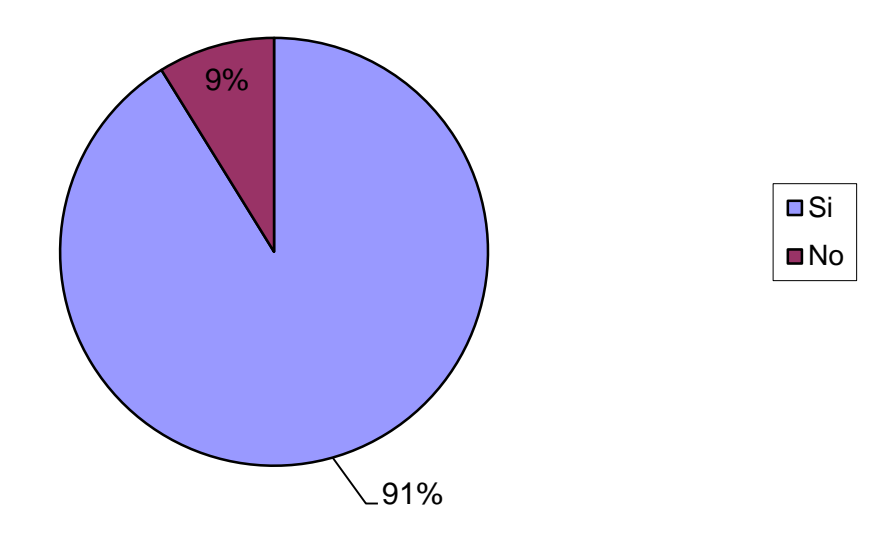

Fuente: Elaboración Propia.

A través de la encuesta, se puede observar que un gran porcentaje posee nociones básicas de la nueva normativa, ante la pregunta si cree, necesitar más información de los cambios y procesos:

- El 91% necesita más información.
- El 9% no necesita información.

**33. ¿Usted cree que el Registro de Compras y Ventas es más complejo que la antigua modalidad del Libro de Compras y Ventas?**

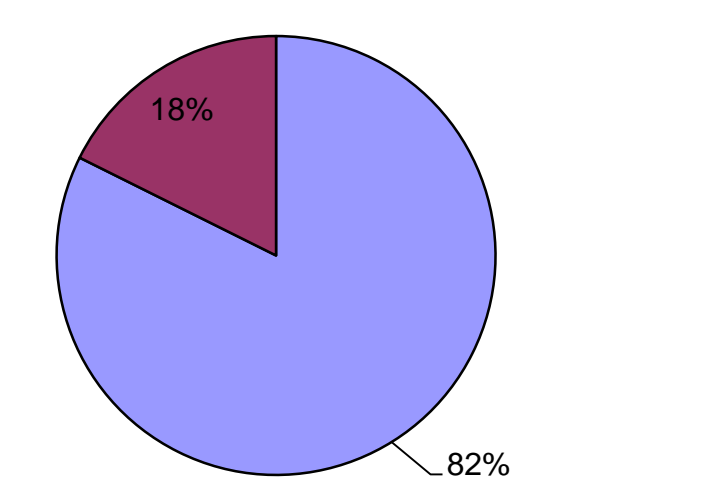

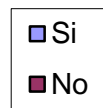

Fuente: Elaboración Propia.

La actual medida implementada por el SII. Convierte del cumplimiento tributario, en un proceso más simple y de mayor claridad, donde los contribuyentes podrán realizar todas las operaciones desde la misma plataforma, sin embargo el resultado del estudio indica que:

- El 82% encuentra más difícil el proceso.
- El 18% encuentra que es más simple, eficiente y que facilita el cumplimiento de las obligaciones tributaria.

### **4.4 SUGERENCIAS ESCRITAS**

A través de los resultados obtenidos de encuesta realizada a los contribuyentes de la oficina María Inés Vera Fuentes, hemos detectado el desconocimiento y dificultades en la aplicación del Acuse de Recibo, Caracterización y Propuesta de IVA, por lo cual necesitan más información sobre la ejecución de los procesos en la plataforma.

Por lo cual, hemos confeccionado sugerencias de forma escrita y didáctica, para que estos puedan realizar los procesos paso a paso de manera más efectiva.

#### **4.4.1 PROCESO DE ACUSE DE RECIBO DE FORMA INDIVIDUALIZADA**

1. Entrar a la página del SII [\(www.sii.cl\)](http://www.sii.cl/) identificarse como contribuyente con su Rut y clave de acceso, dirigirse a la opción "factura electrónica" una vez entrando al link señalado procedemos al siguiente paso.

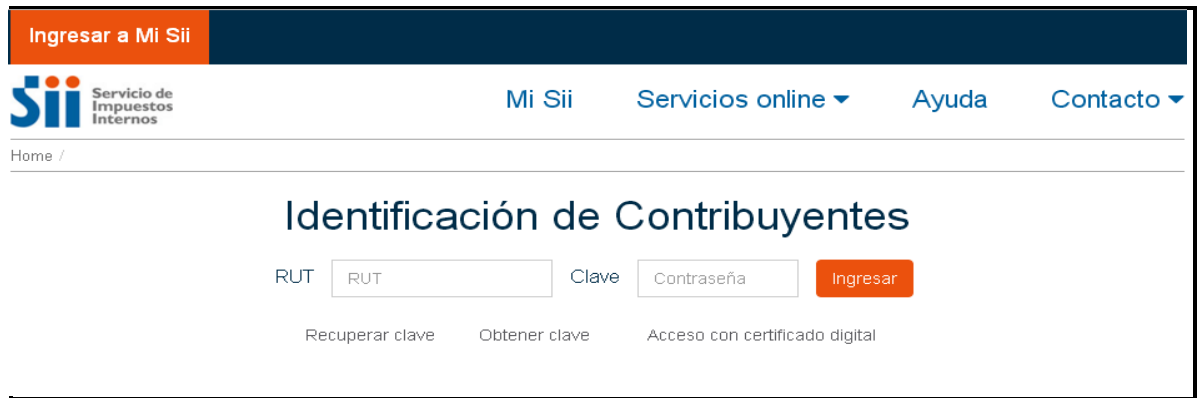

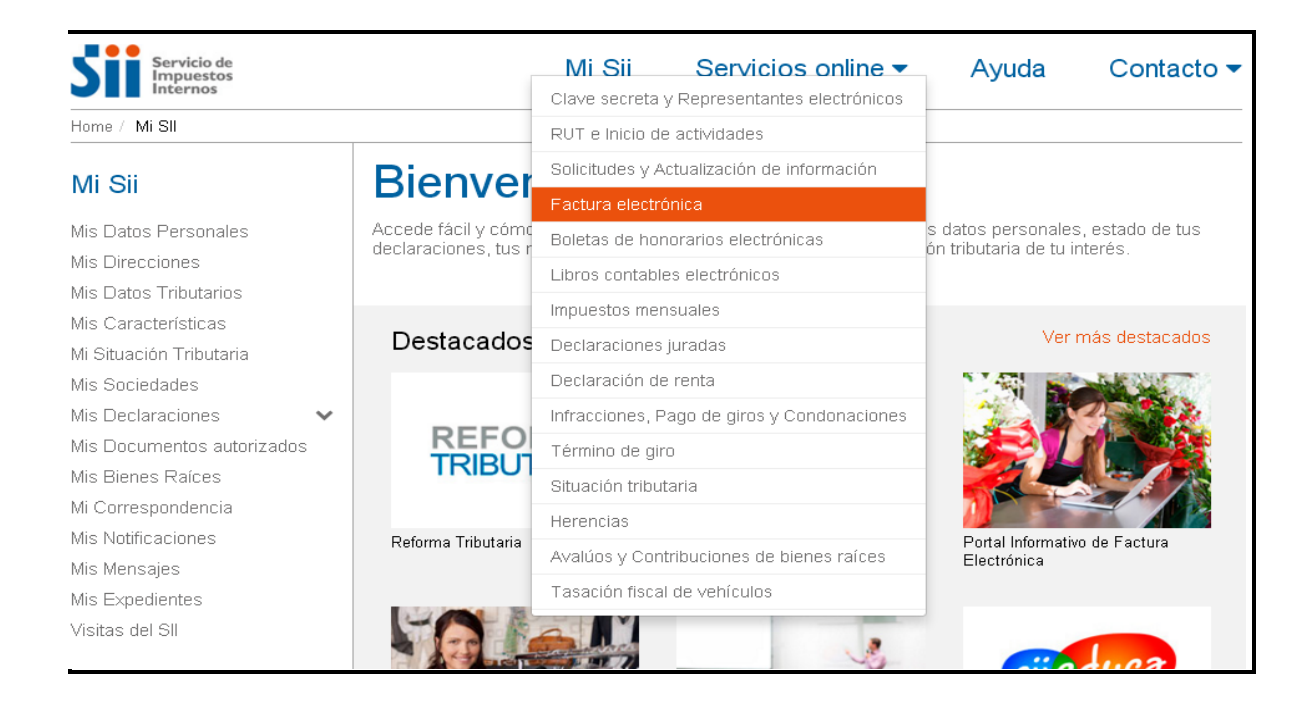

2. Seleccionar "Registro de Compras y Ventas", para acceder a esta nueva plataforma que el SII, tiene a disposiciones para sus contribuyentes y que remplaza los libros manuales.

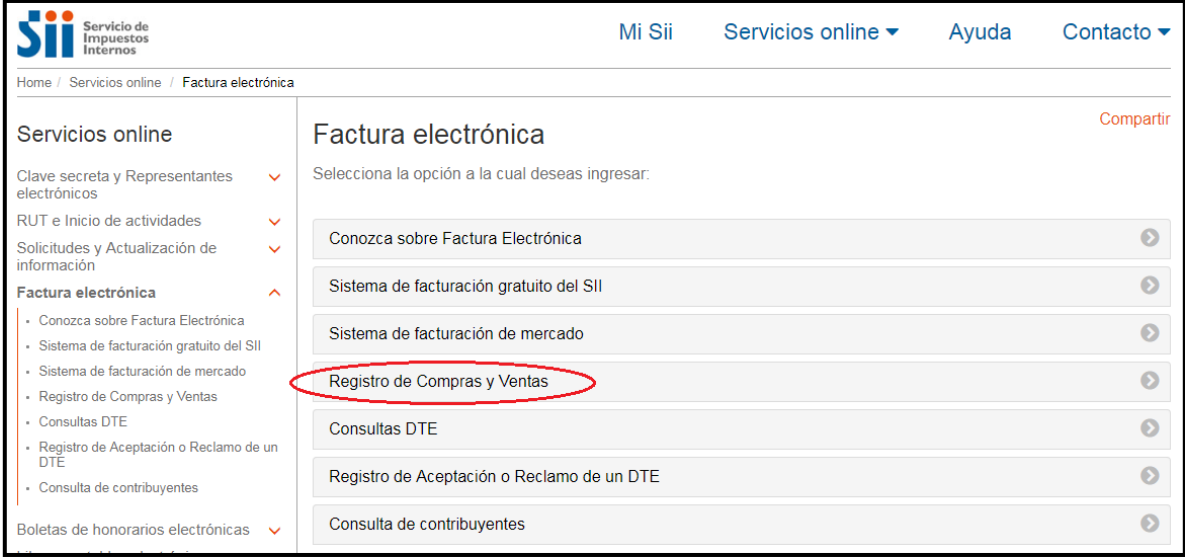

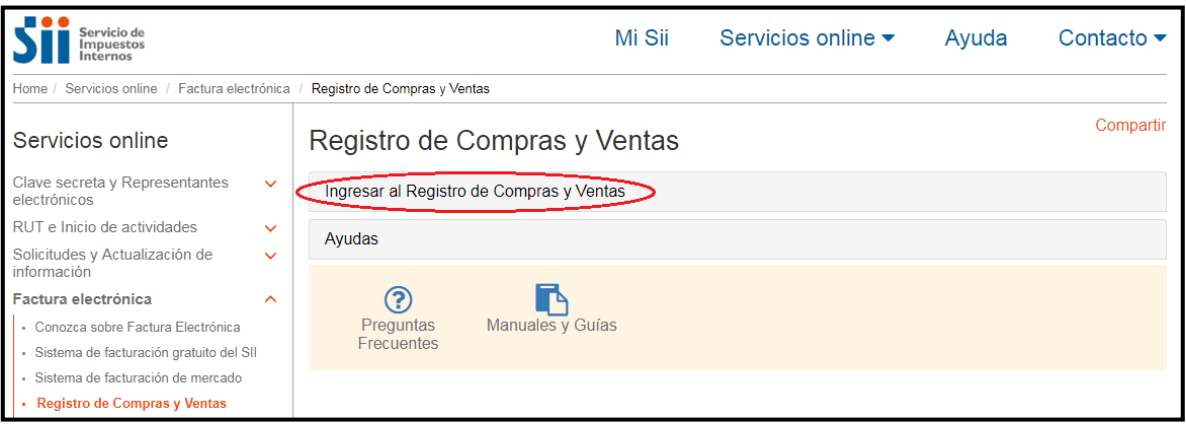

3. Se selecciona la empresa, donde solicita el Rut, en el cual dependiendo el caso aparecerá solo el Rut de la empresa si esta es de tipo mercantil, o si es de servicios, ej. Contables. Aparecerá la lista de clientes que tienen como usuarios a dicho contador. Posteriormente se elige el periodo tributario que se quiere visualizar y el año. Para finalizar esta etapa presionamos "Consultar"

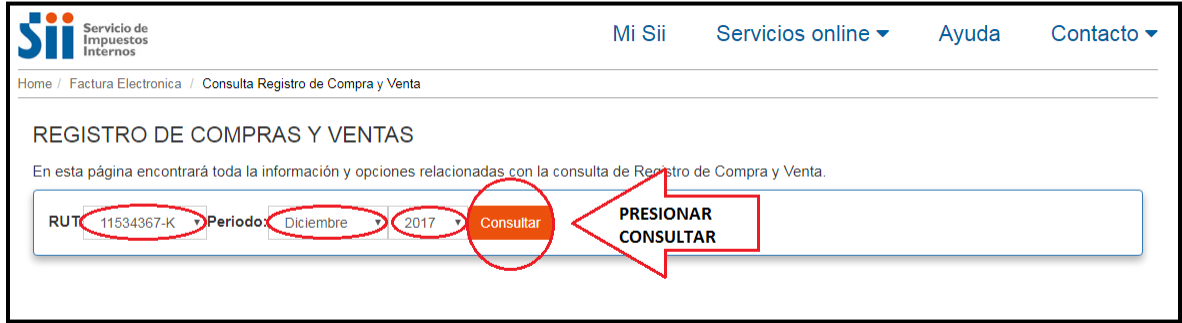

4. Hacer "Click" en la sección "pendientes" e identificar los documentos tributarios, a los cuales se le dará acuse de recibo.

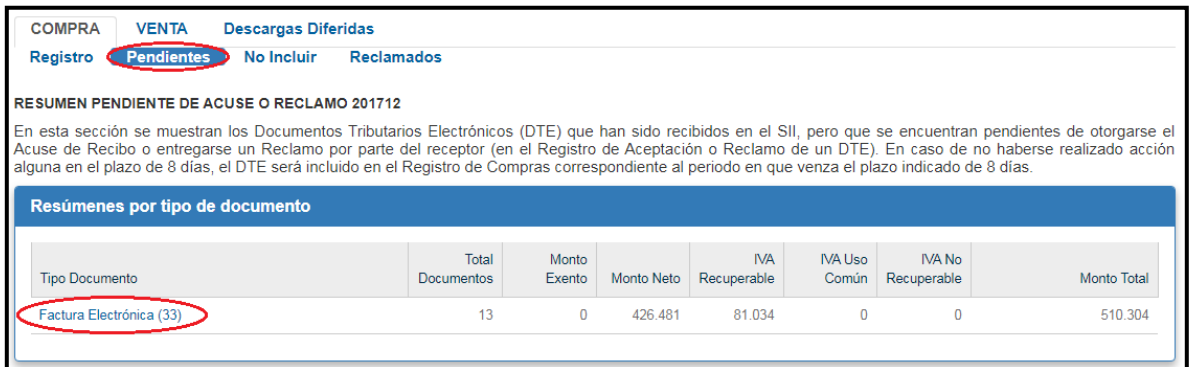

5. Una vez identificado el documento tributario, nos dirigimos al segmento "fecha de recepción", y seleccionamos el recuadro celeste.

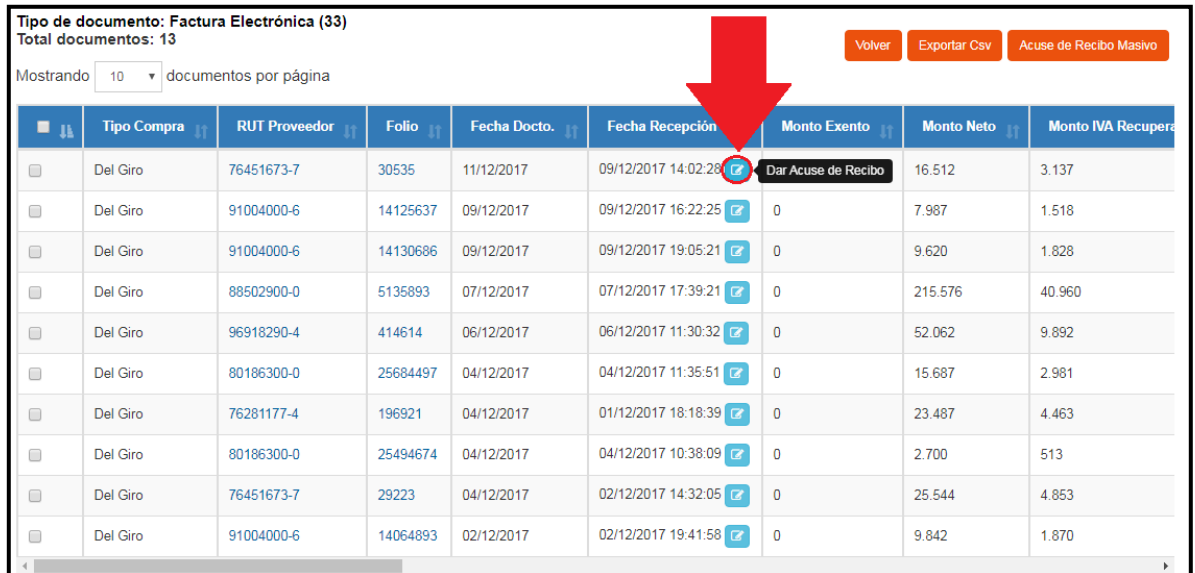

6. Se abre una pestaña que dice "Registro de Aceptación o Reclamo de un DTE", se presiona ingresar.

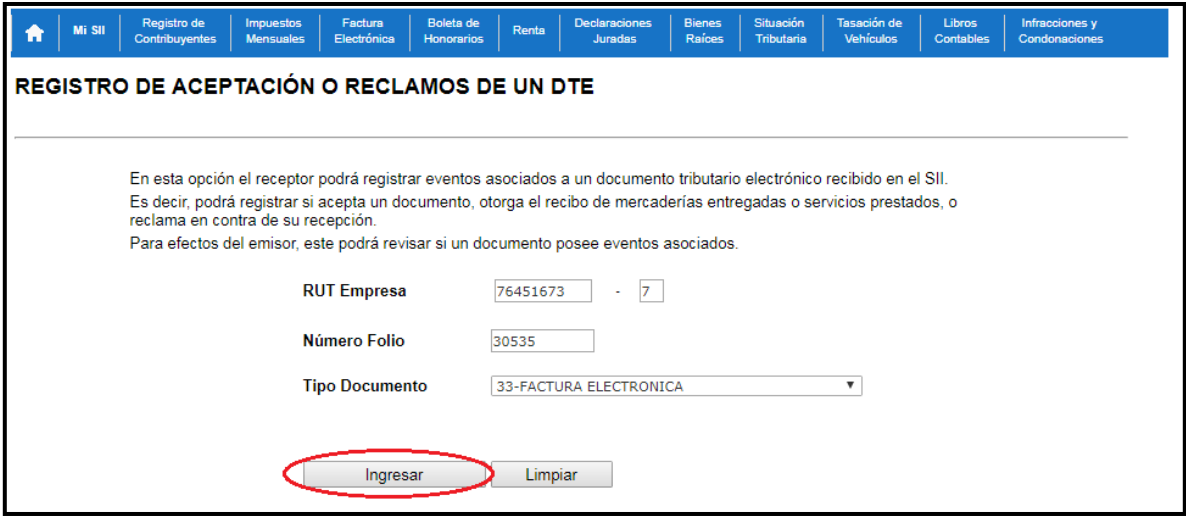

7. Se da "Click" en Acuse de recibo de las mercaderías o Servicios y Acepta contenido DTE, para que el documento tributario se informe recibido siempre y cuando el pedido y lo detallado en las facturas sea lo correcto. También están disponibles las opciones "Reclamo al Contenido del Documento, Reclamo por Falta parcial de mercaderías o Servicios, Reclamo por falta total de Mercaderías o Servicios" Seleccionando cualquiera de estas, según sea el caso.

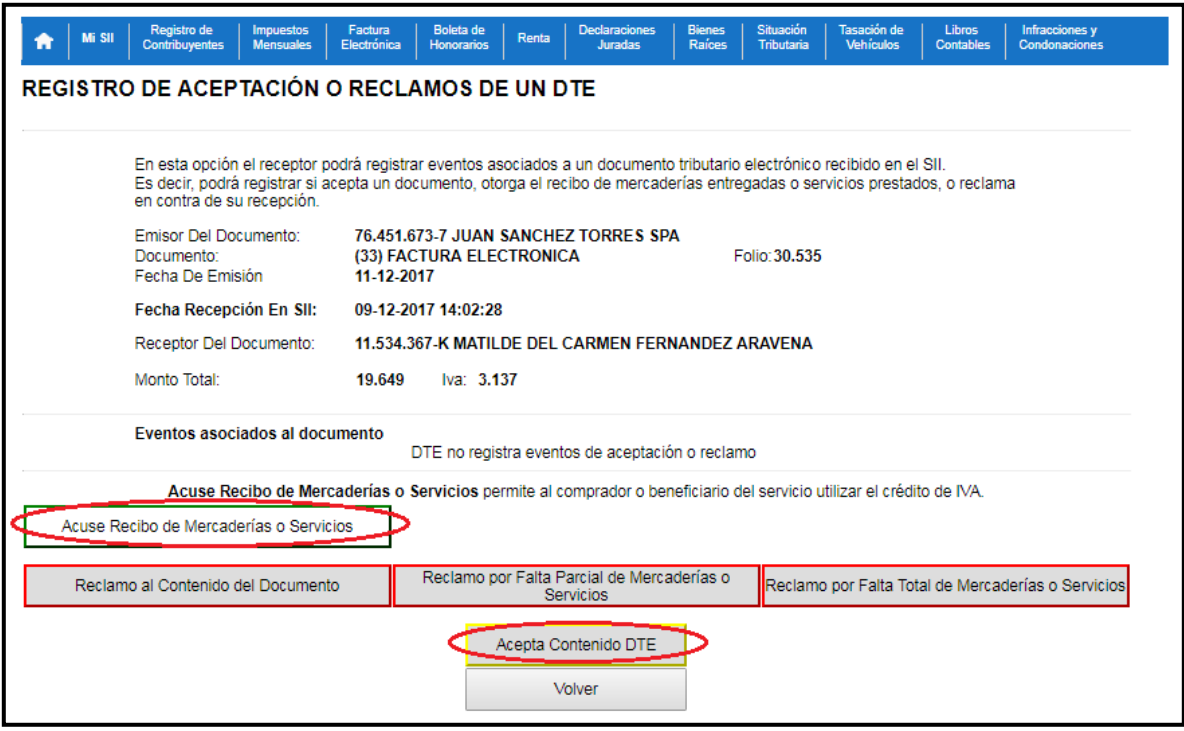

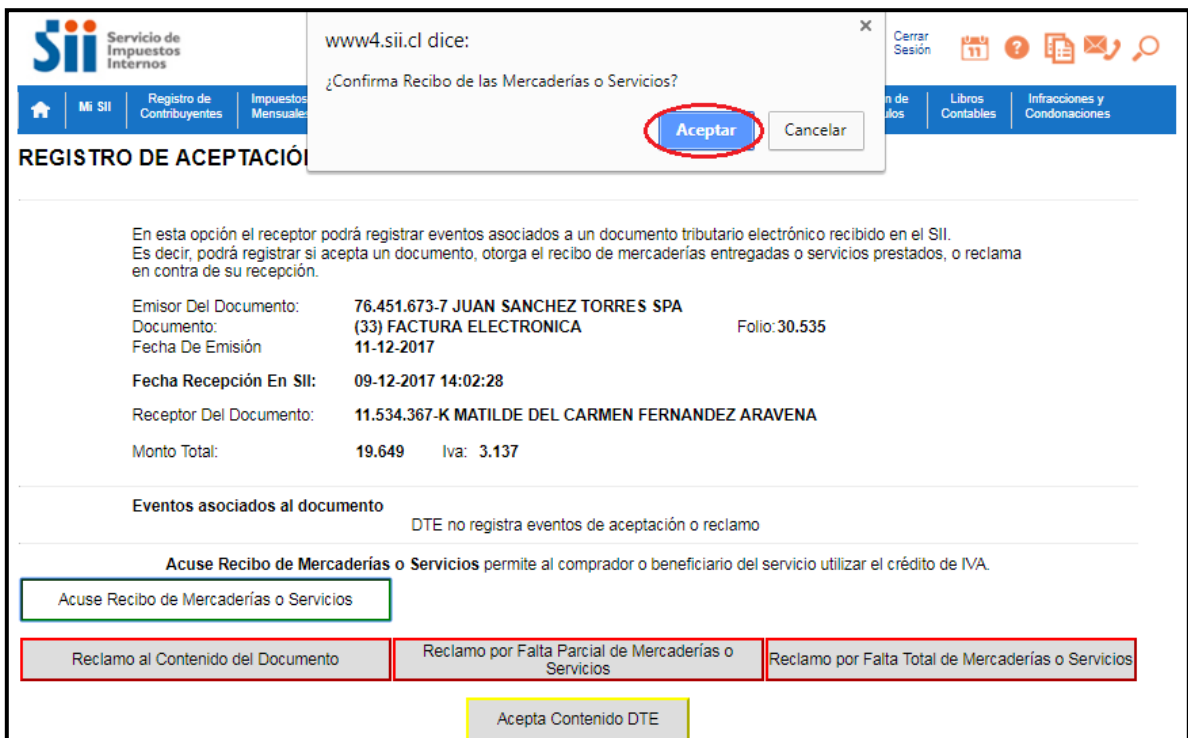

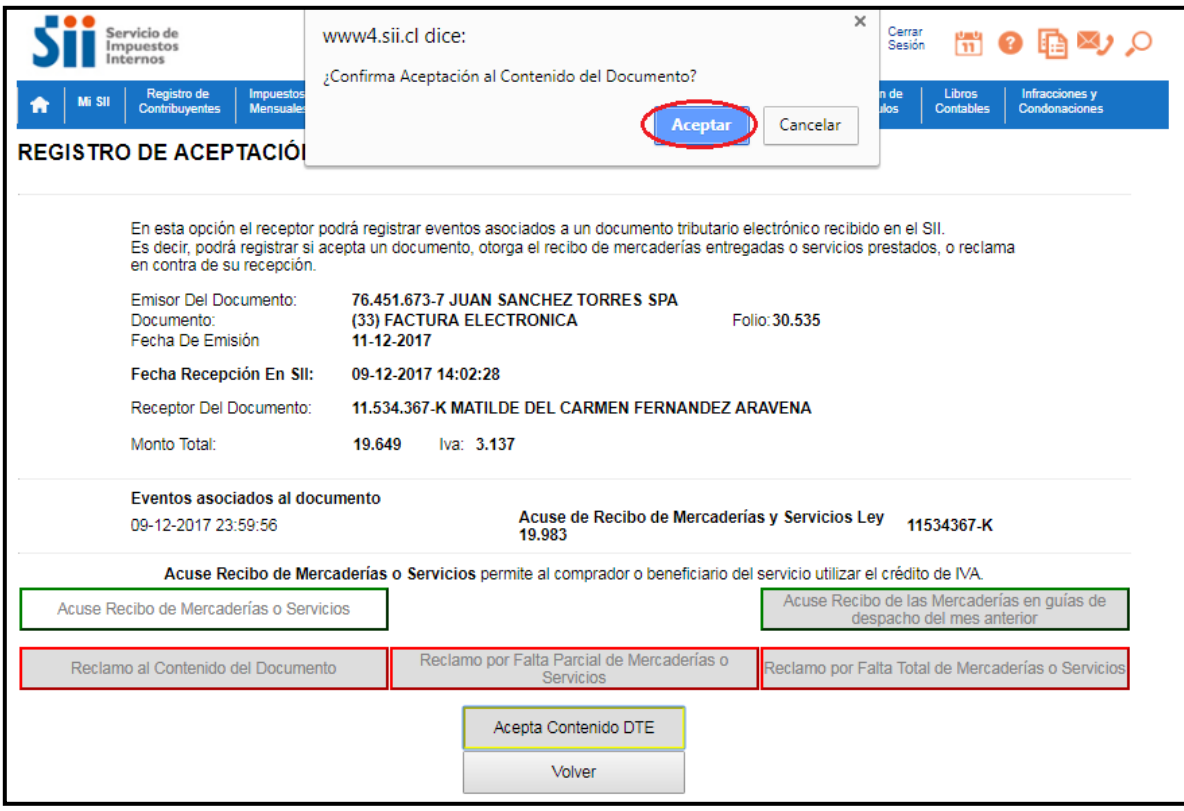

8. Al dar acuse de recibo, la factura formara automáticamente parte del Registro de Compras para hacer uso del crédito fiscal de la misma.

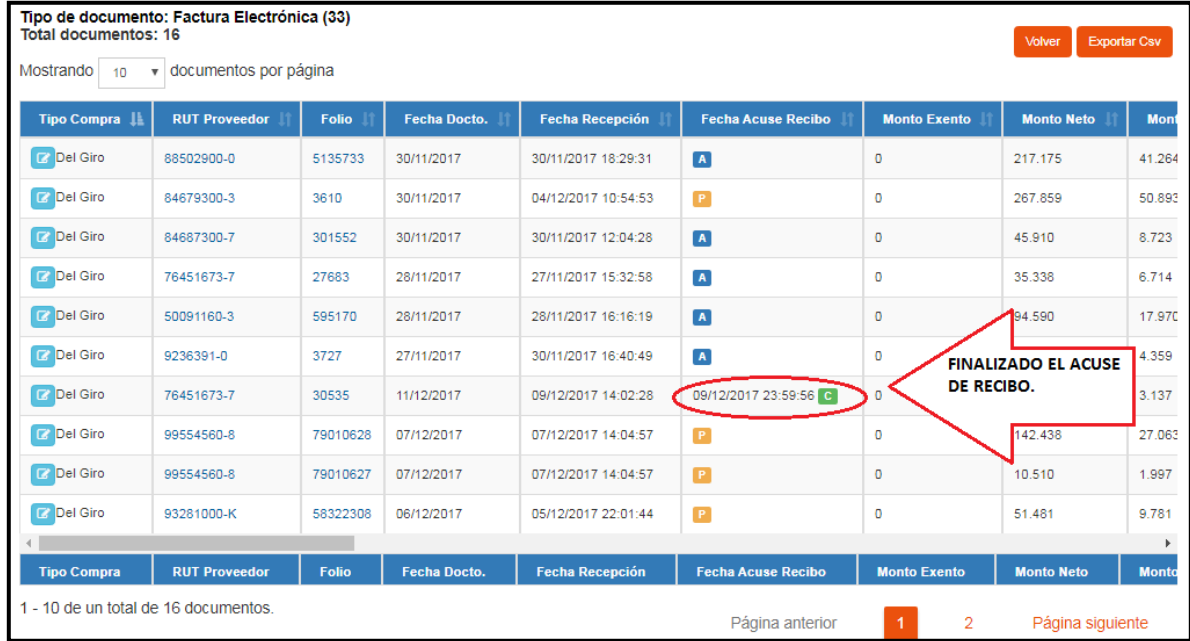

#### **4.4.2 PROCESO DE ACUSE DE RECIBO DE FORMA MASIVA**

1. Entrar a la pagina del SII [\(www.sii.cl\)](http://www.sii.cl/) identificarse como contribuyente con su Rut y clave de acceso, dirigirse a la opción "factura electrónica" una vez entrando al link señalado procedemos al siguiente paso.

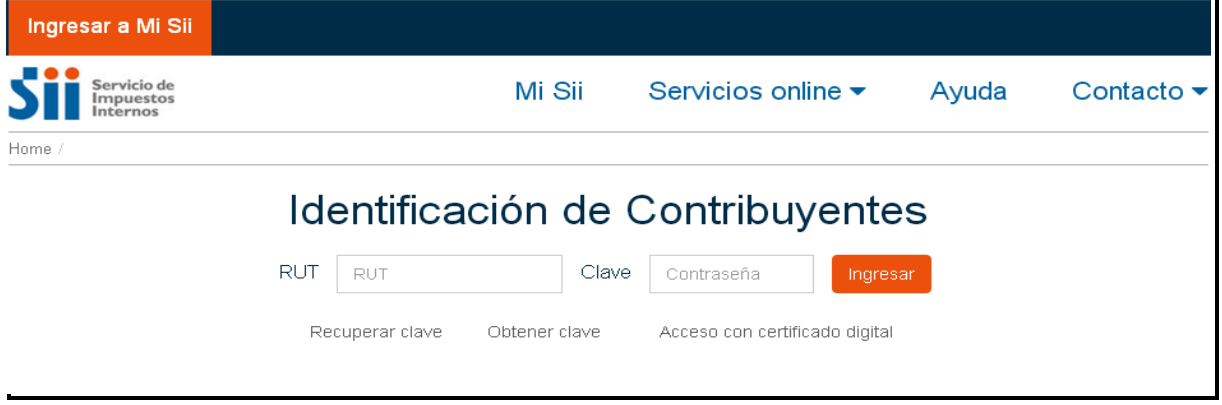

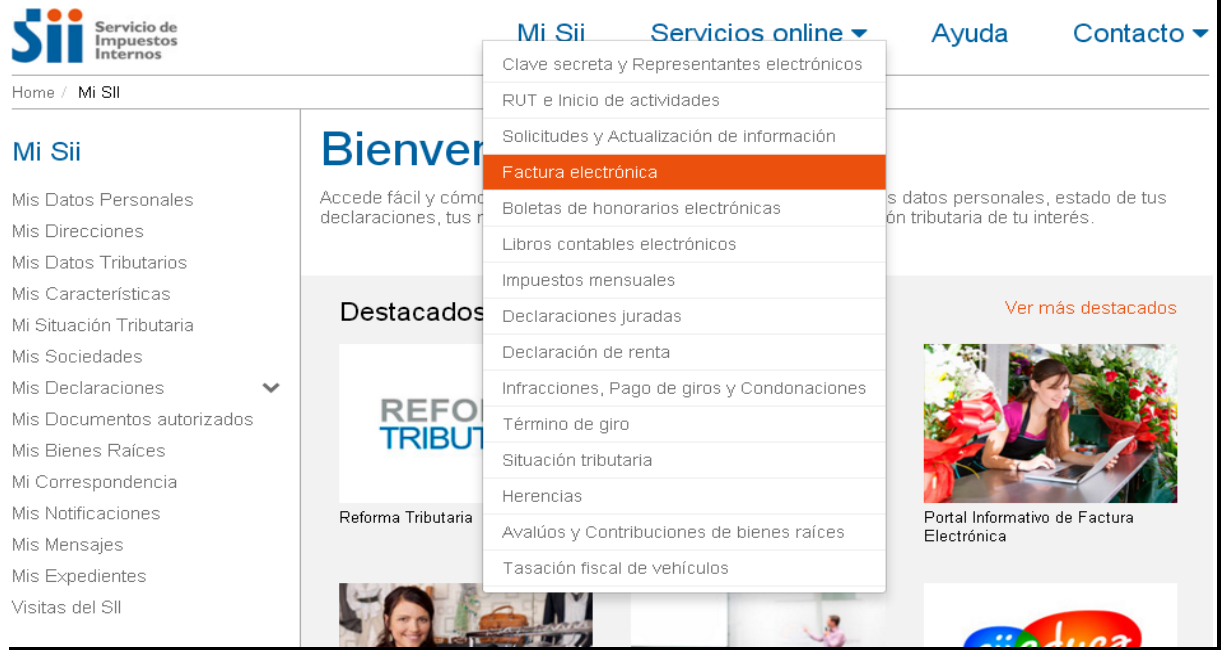

2. Seleccionar "Registro de Compras y Ventas", y luego "Ingresar al Registro de Compras y Ventas" para acceder a esta nueva plataforma que el SII, tiene a disposiciones para sus contribuyentes y que remplaza los libros manuales.

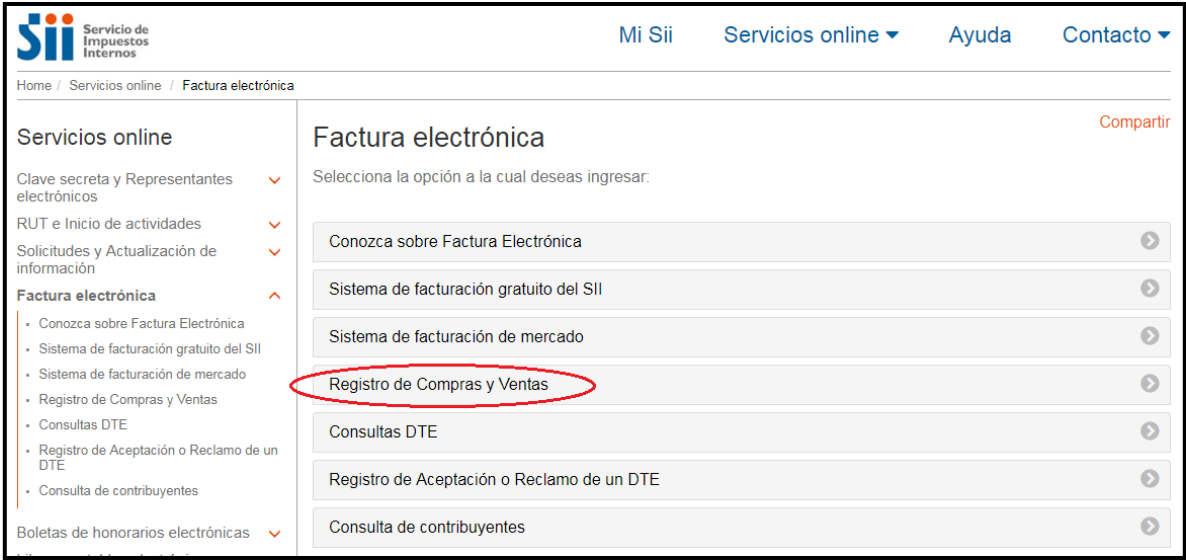

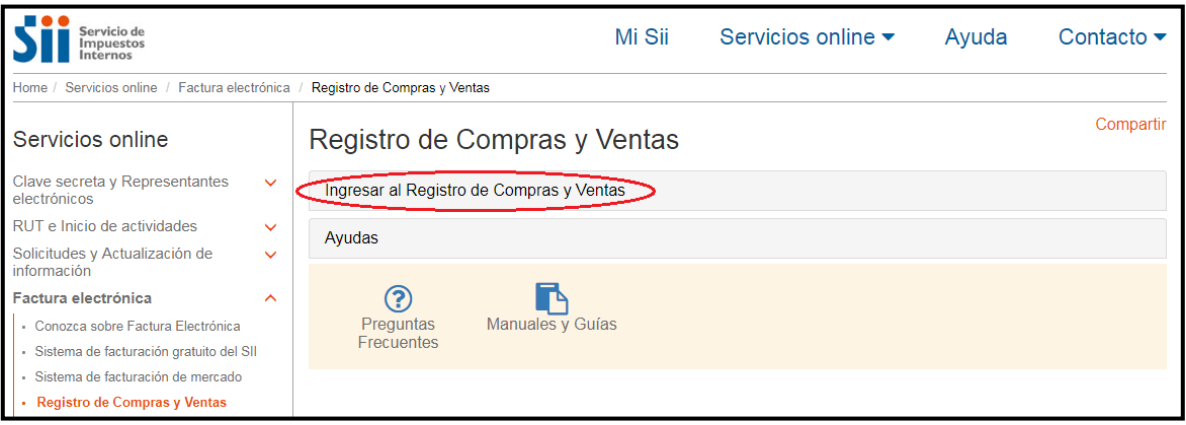

3. Se selecciona la empresa, donde solicita el Rut, en el cual dependiendo el caso aparecerá solo el Rut de la empresa si esta es de tipo mercantil, o si es de servicios, ej. Contables. Aparecerá la lista de clientes que tienen como usuarios a dicho contador. Posteriormente se elige el periodo tributario que se quiere visualizar y el año. Para finalizar esta etapa presionamos "Consultar"

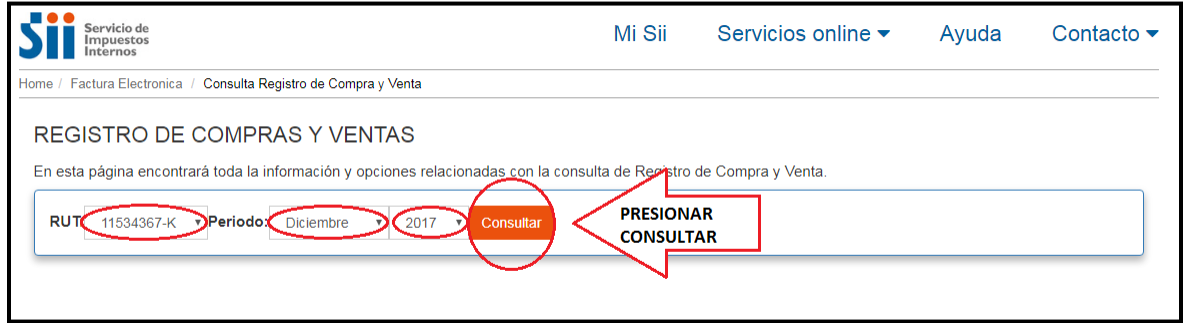

4. Hacer "Click" en la sección "pendientes" luego en "Factura electrónica (33)" o "Nota de Crédito (61)" e identificar los documentos tributarios, a los cuales se le dará acuse de recibo.

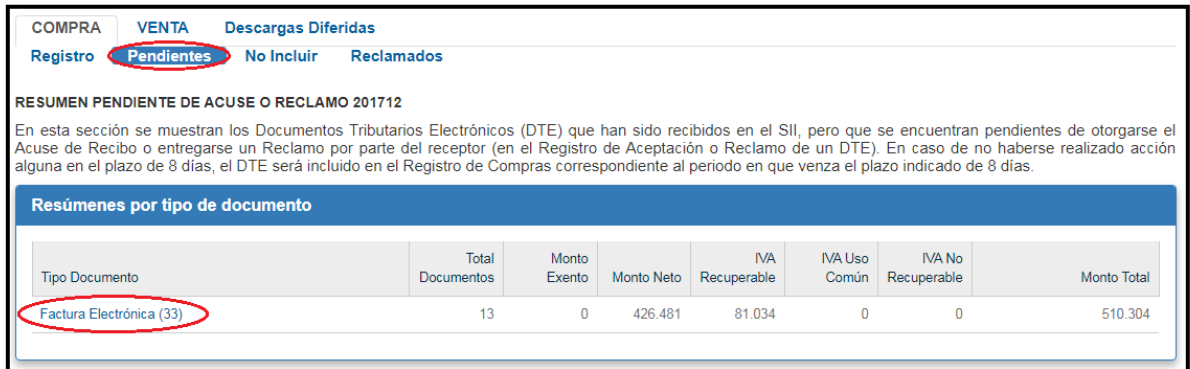

5. Una vez identificado el documento tributario, nos dirigimos a unos cuadrados pequeños que esta al principio de la tabla, en los cuales se seleccionan la cantidad de facturas a las que desea dar acuse de recibo, realizando "Click" sobre cada cuadrado y luego sobre "Acuse de recibo Masivo"

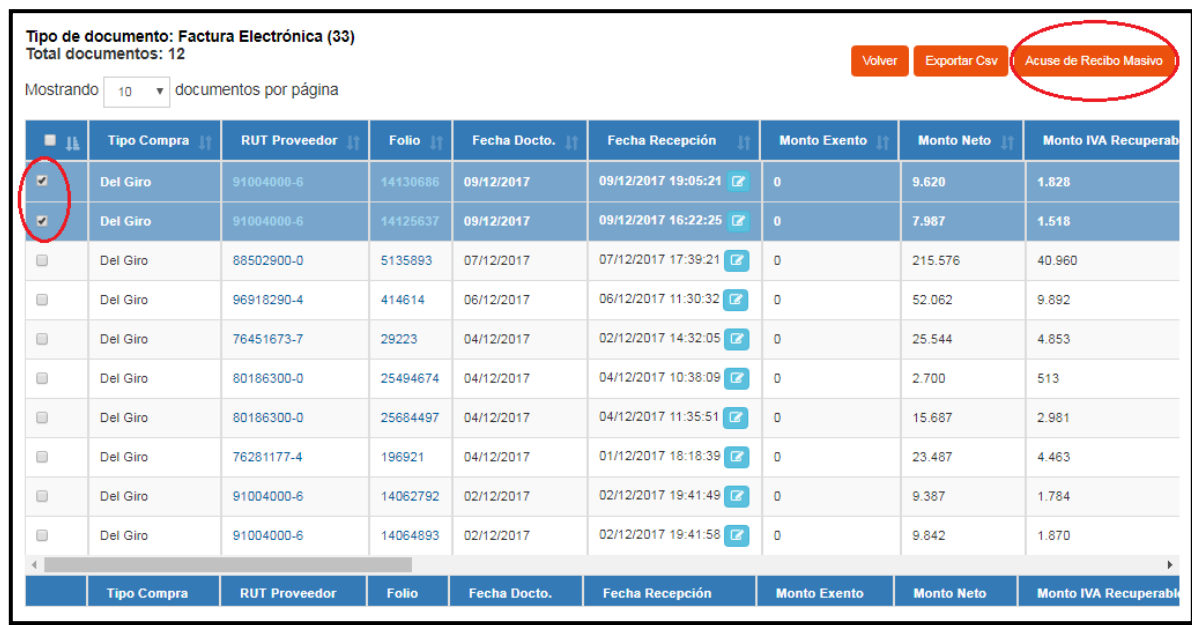

6. Una vez que se da el Acuse de Recibo a las facturas, estas pasan automáticamente a "Compra" y forman parte del "Registro" .

7. Se despliegará una ventanilla que dice "Acuse de Recibo Masivo", nos dirigimos a la flecha que nos da las opciones "Acuse de recibo de Mercaderías y Servicios ley 19.983" y "Acuse de Recibo Mercaderías en Guía Despacho del Mes Anterior", seleccionamos la indicada para cada caso, por lo general se utiliza más la primera opción.

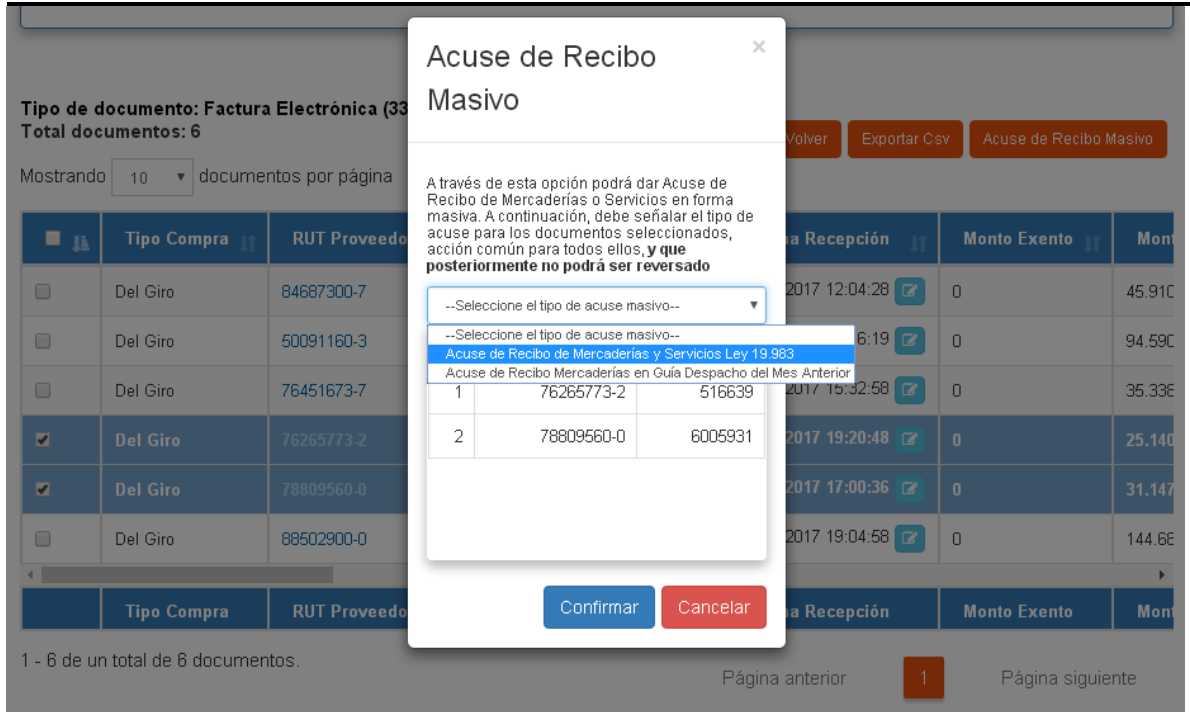

8. Luego se confirma la operación dando "Click" en confirmar.

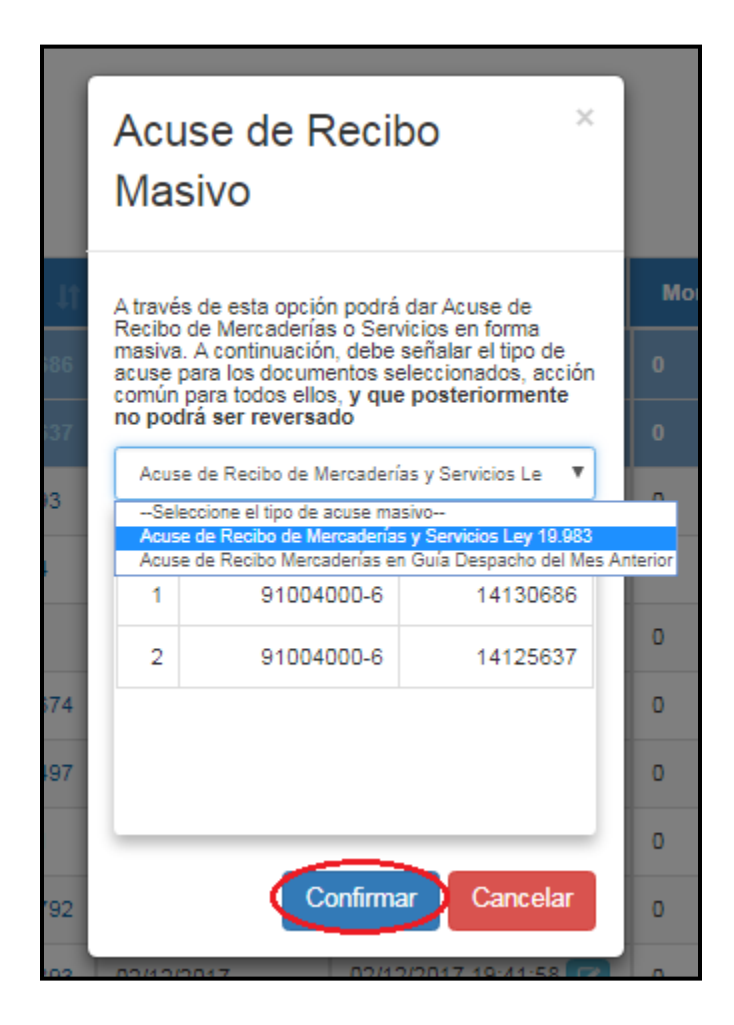

9. Se despliega una ventanilla que dice "Confirmar", presionamos "Aceptar"

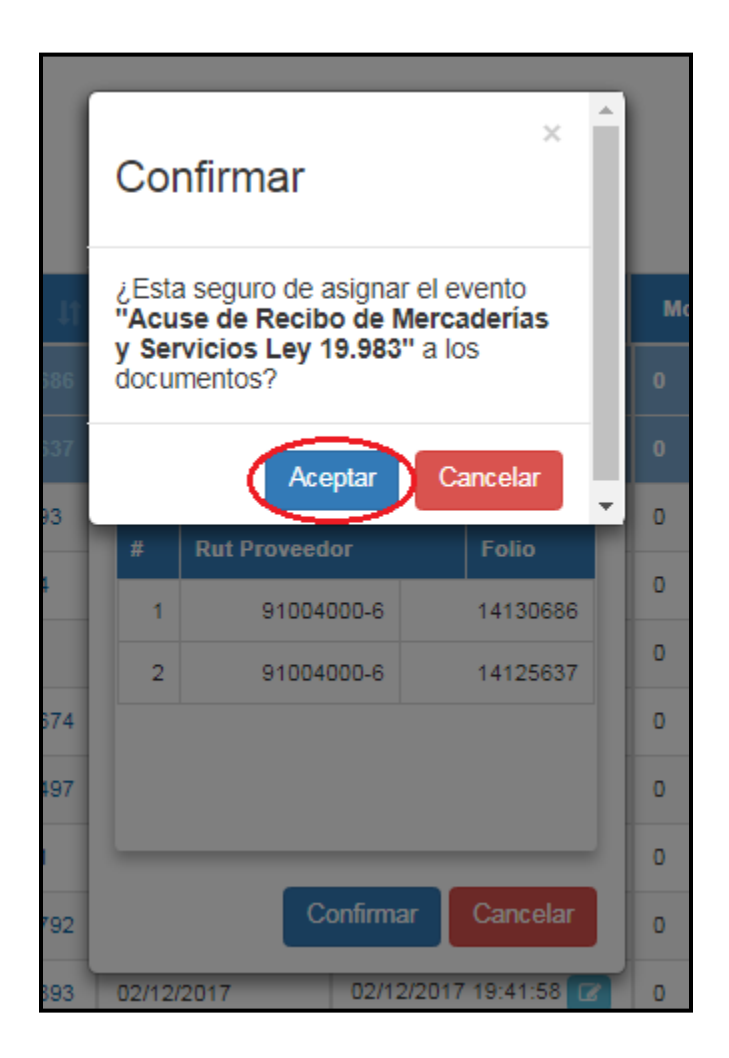

10. Ya aceptado, se abre una ventanilla del "Resultado Acuse de Recibo" indicando el detalle de los documentos tributarios acusados. Presionamos "Cerrar", para finalizar la operación.

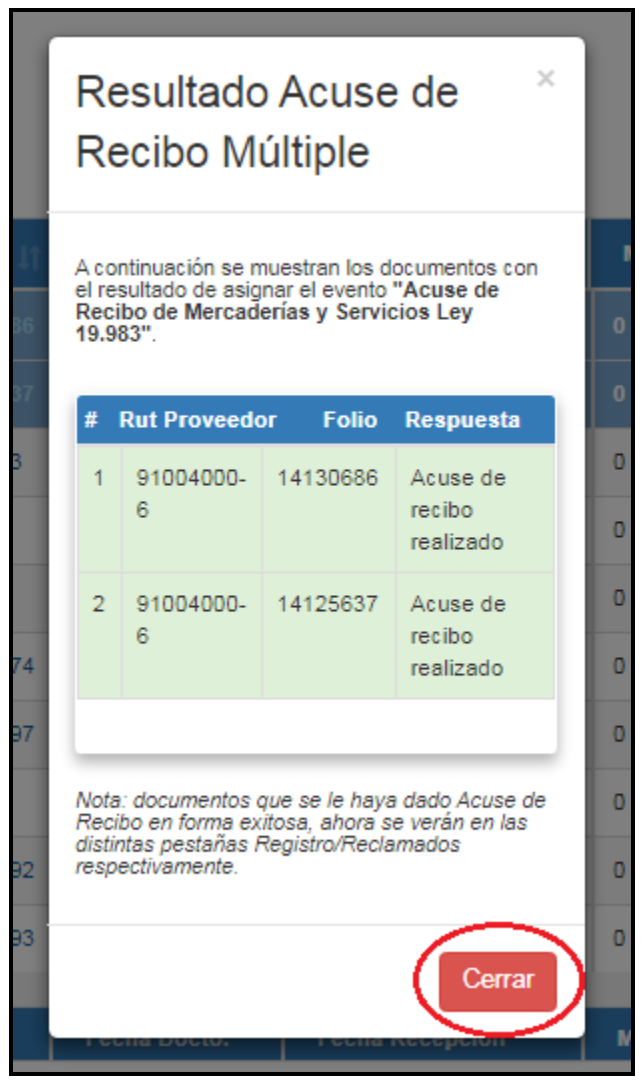

11. Las facturas comienzan a formar parte del Registro de Compras para hacer uso del crédito fiscal de ellas.

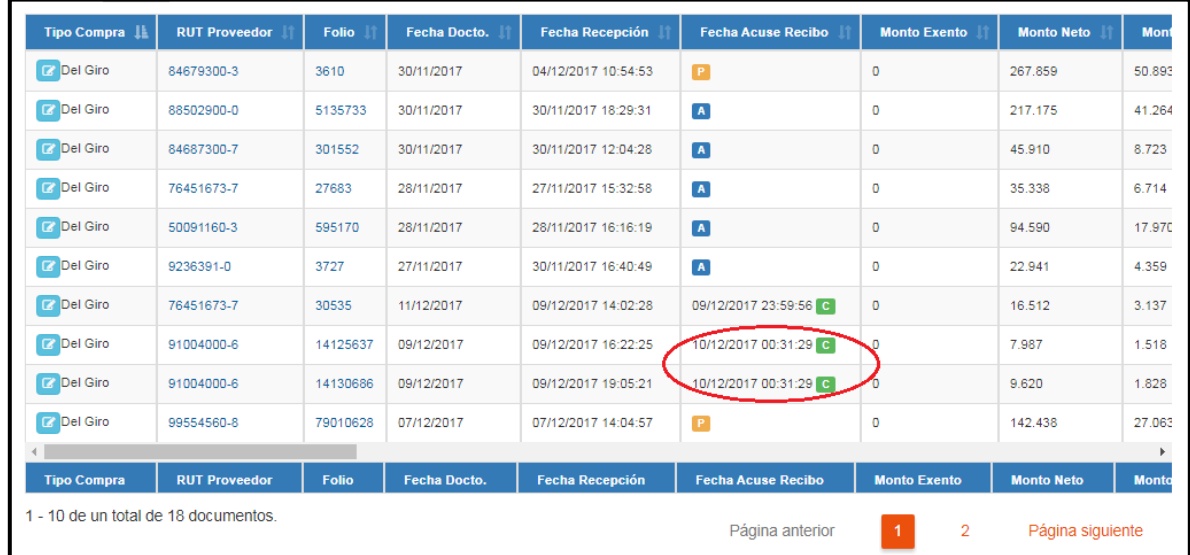

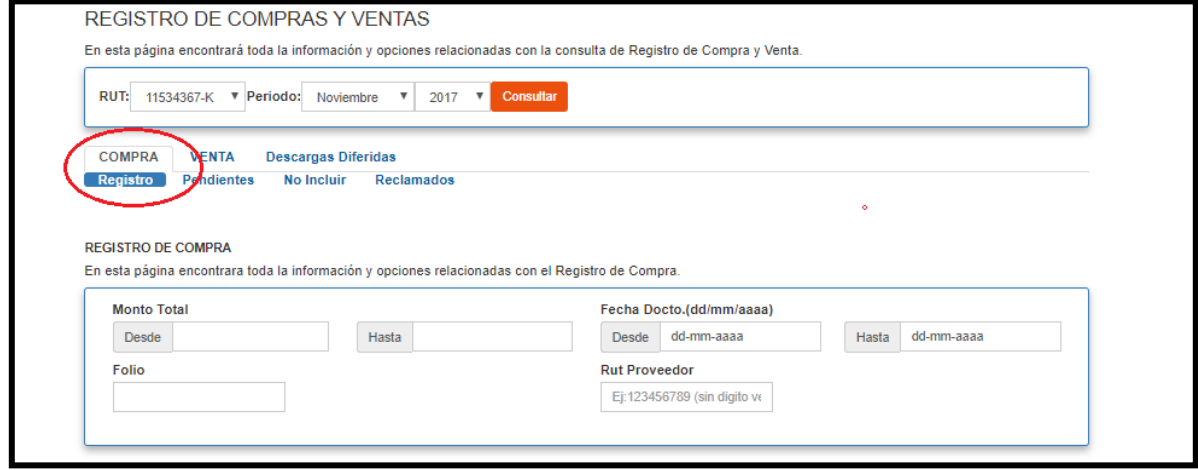

Una vez que se da el Acuse de Recibo a las facturas, estas pasan automáticamente a "Compra" y quedan en la parte "Registro"

## **4.4.3 CARACTERIZACIÓN DE FACTURAS DE FORMA INDIVIDUAL**

En el Registro de Compras y Ventas, comenzaremos con el proceso de caracterización y las distintas formas de realizarlo.

1. Se debe caracterizar o reclasificar esta si fuera necesario, en la pantalla se extiende el detalle de los documentos recepcionados en la primera columna está el "Tipo Compra"

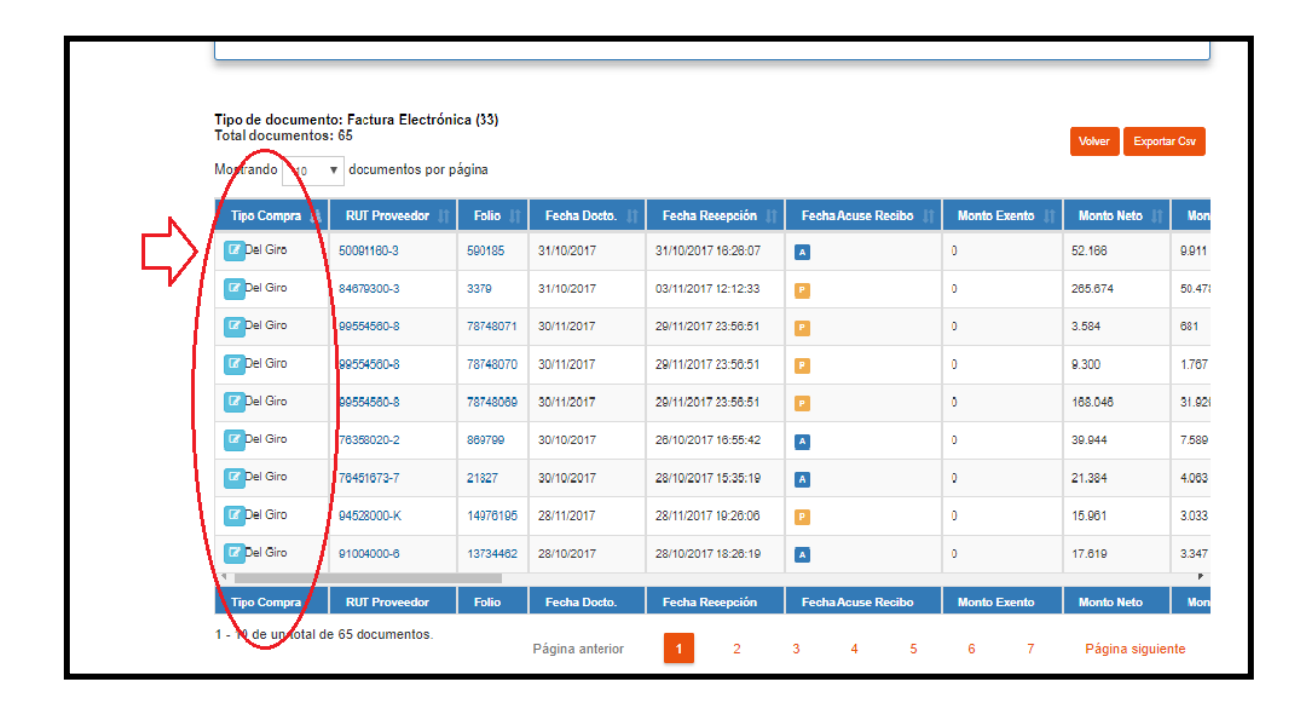

- 2. Si la clasificación de la compra no correspondiera al giro se puede modificar para hacer esto se hace "click" en el cuadro celeste Se desplegara otra pantalla en la parte superior hay un recuadro sale un menú en el cual se puede modificar según el tipo de esta :
	- Del Giro
	- Supermercado
	- Bienes Raíces
	- Activo Fijo
	- IVA uso Común
	- IVA no Recuperable
	- No corresp. Incluir

Seleccionar la opción de compra que corresponda a la compra, se presiona el botón cambiar y se produce el cambio, se presiona el botón "volver" la página vuelve al registro de compra y se observa el cambio en la caracterización.

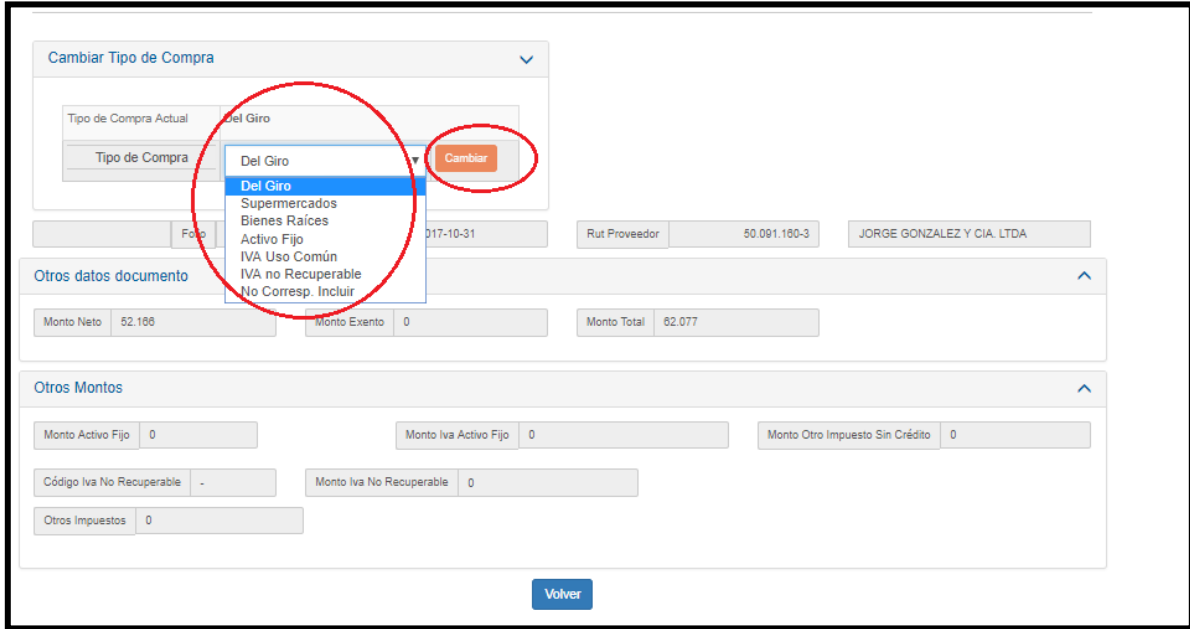

### **4.4.4 CARACTERIZACIÓN DE FACTURAS DE FORMA MASIVA**

1. Se selecciona "Descargar Detalles",

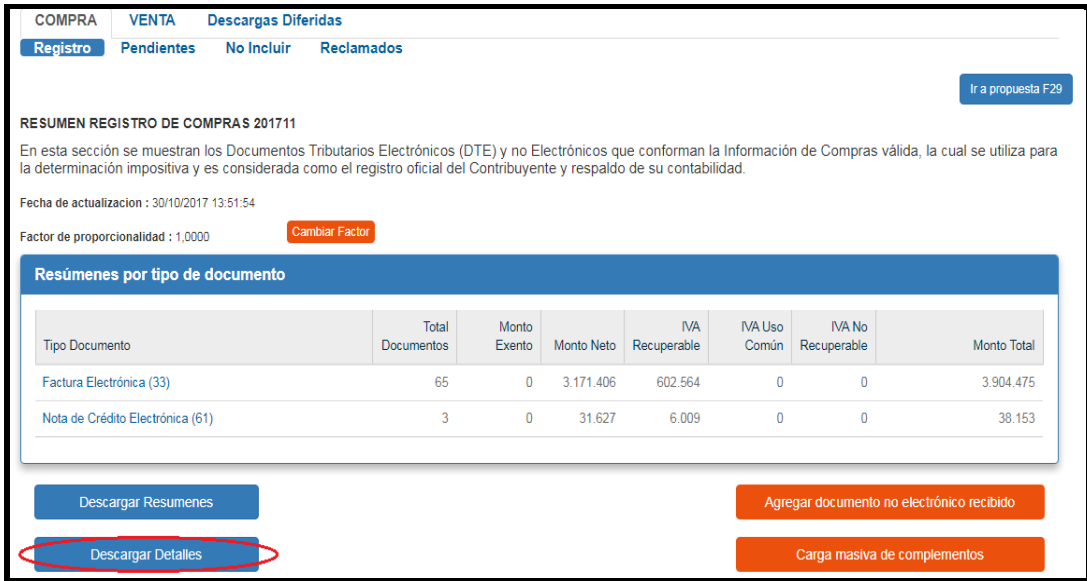

2. Al pie de la pantalla en el costado izquierdo se encuentra planilla Excel, se da doble "Click" y se abre la planilla llamada "RCV\_Registro Compra" que contiene los documentos incluidos en el Registro de Compras.

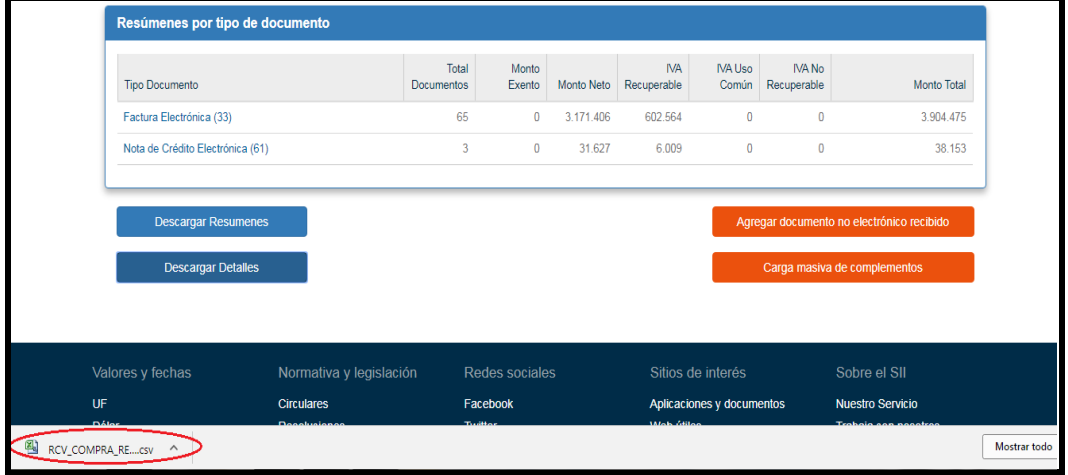

3. Se selecciona con el mouse el cuadrado en la parte superior izquierda de la planilla

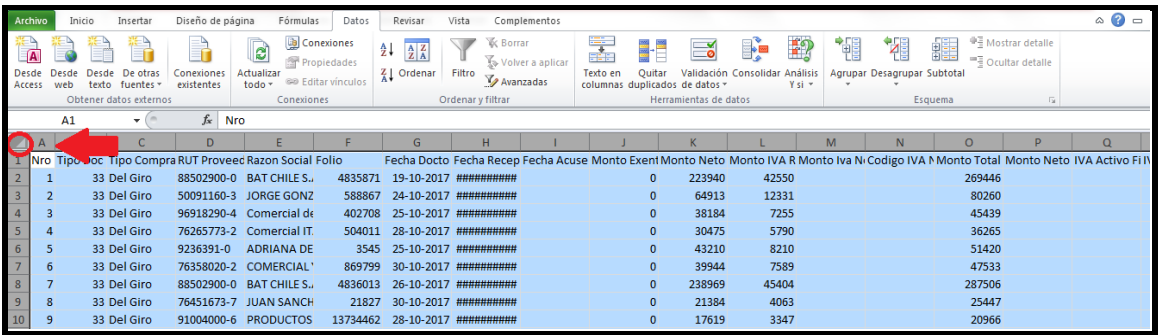

4. Se da "Click" en la pestaña "Datos" y luego se busca el icono de "Filtrar", esto permitirá buscar más rápidamente las facturas que debemos reclasificar.

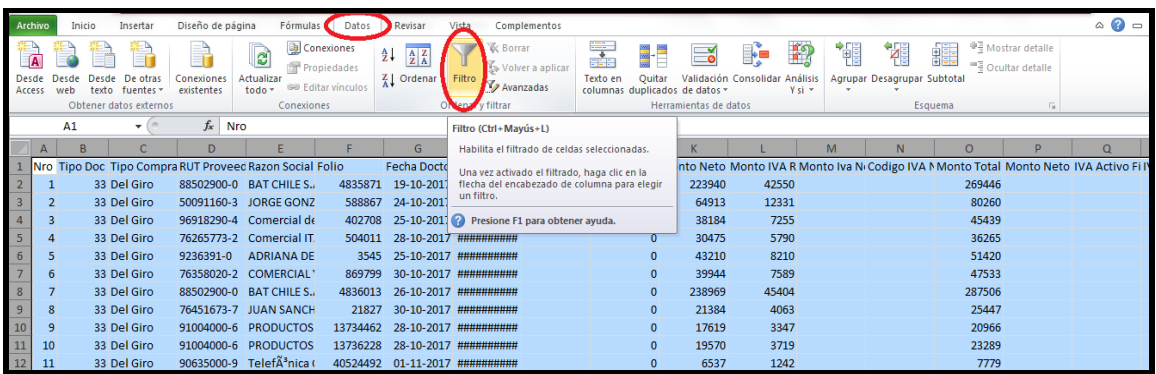

5. En la parte superior de cada columna de la planilla aparecerán flechas, se presiona la que está en "Tipo Documento" se despliega un menú, se busca la opción "ordenar por color, al costado derecho aparece la opción "Orden personalizado" se da "Click".

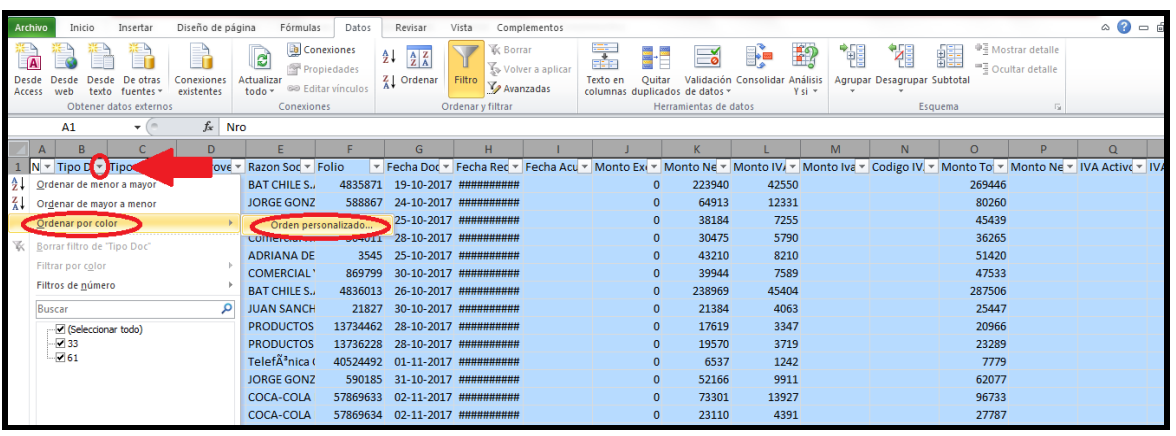

6. Aparece el Menú con opciones y se escoge la opción "Rut Proveedor"

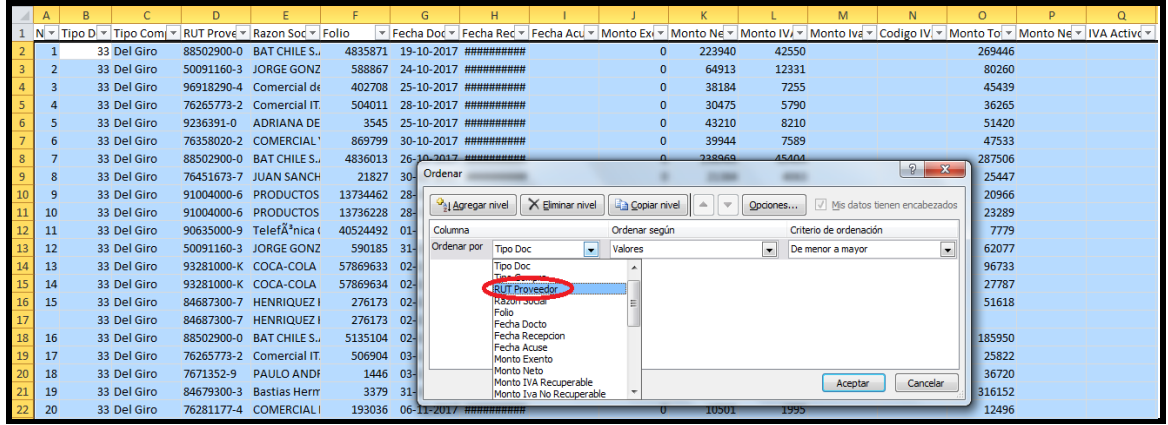

7. En la planilla se agruparan por Rut del Proveedor las facturas emitidas para identificar más claramente las que debemos modificar, se coloca el mouse en el costado derecho de la columna que dice "Razón Social" se arrastra hacia la derecha hasta que se logre identificar completamente el nombre del proveedor.

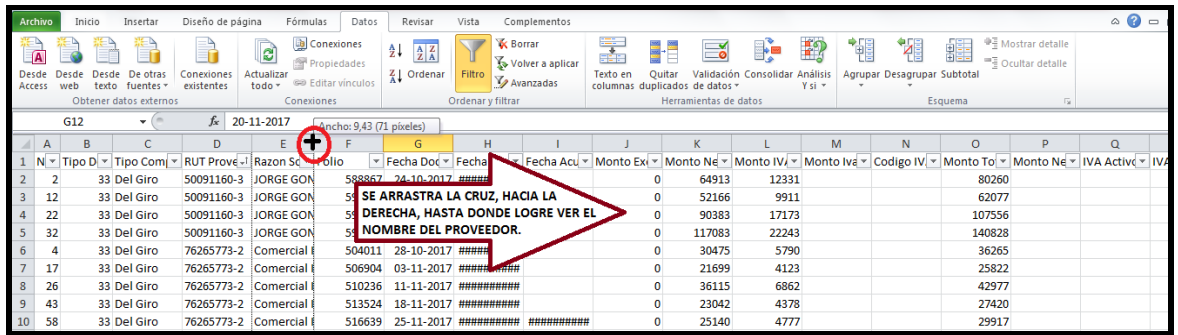

8. Volvemos al Registro de Compras y Ventas y buscamos la opción "Manuales y Guías"

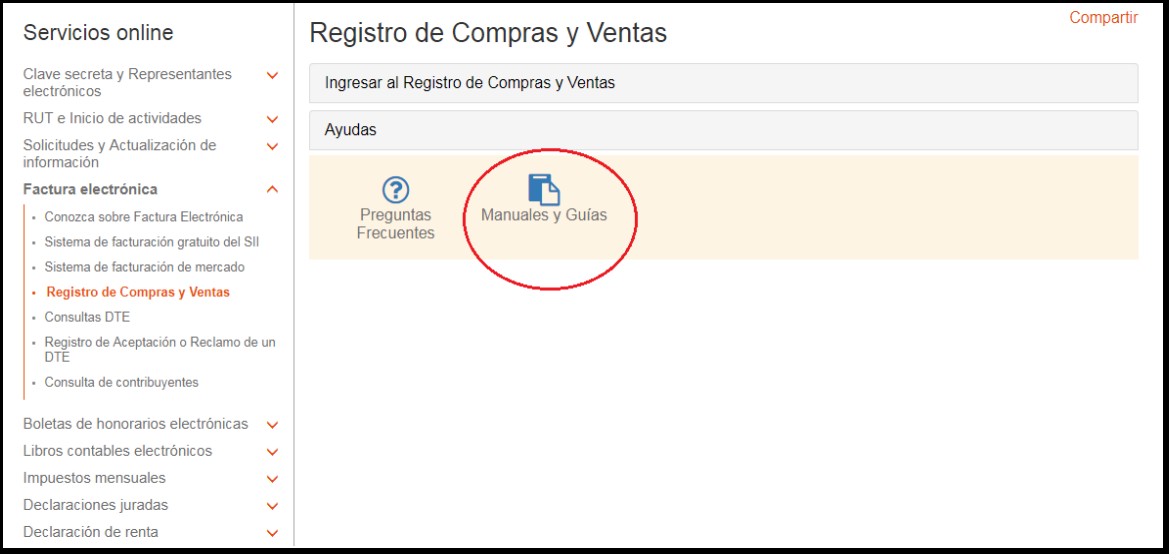

9. Se realiza "Click" en "Complementar Registros de Compras"

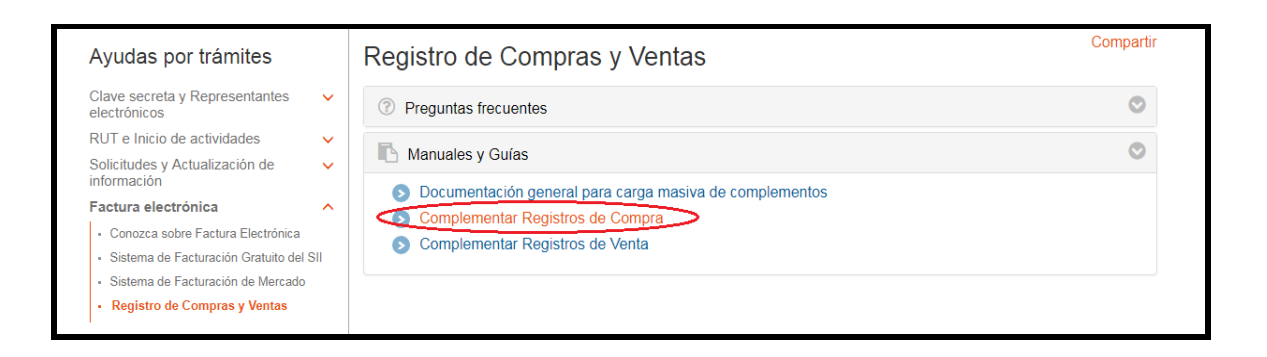

10. Se extiende el menú donde se hace "Click" en "Carga Masiva de Caracterización de Documentos Tributarios Electrónicos" y se busca "Descargar Estructura de Archivo de Caracterización de Registros de Compras"

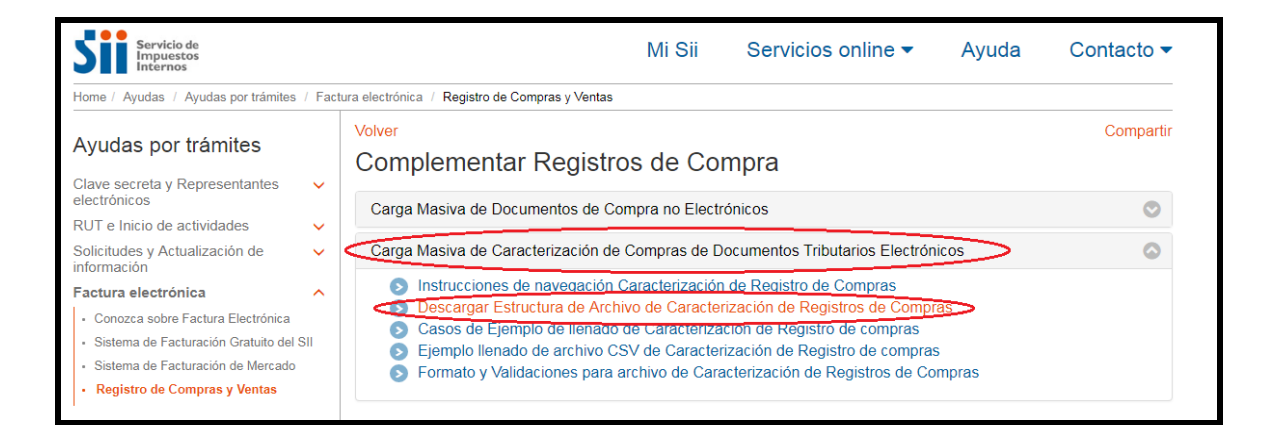

11. Se descarga un archivo Excel en pie de la pantalla llamado "formato caracterización".

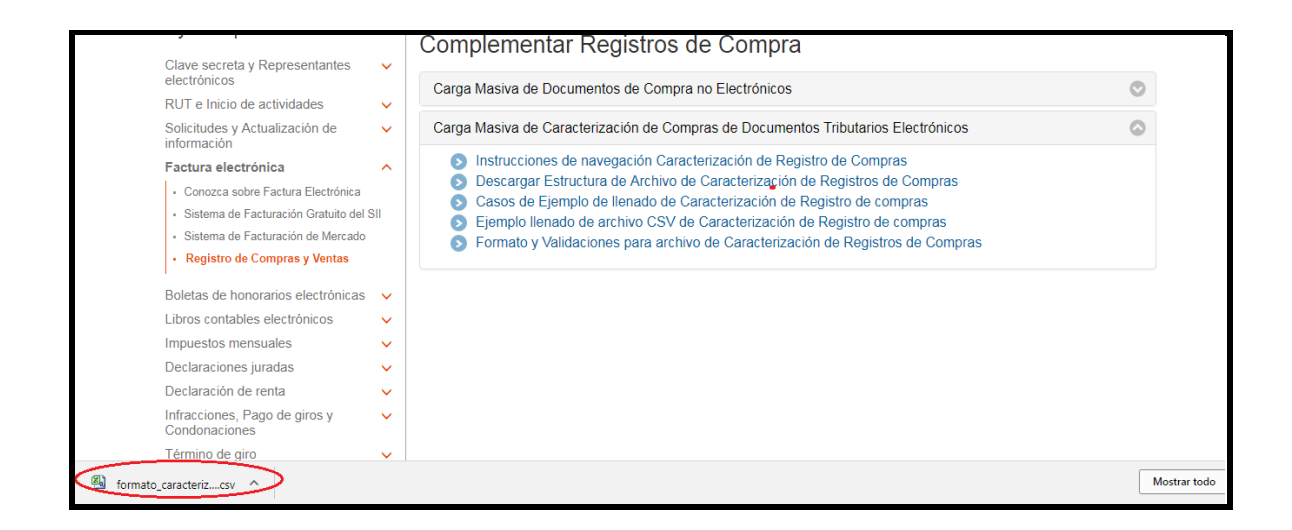

12. Se busca en la planilla el Rut del Proveedor que se deben reclasificar, se seleccionan y presionando el botón secundario del Mouse, se busca la opción "Copiar".

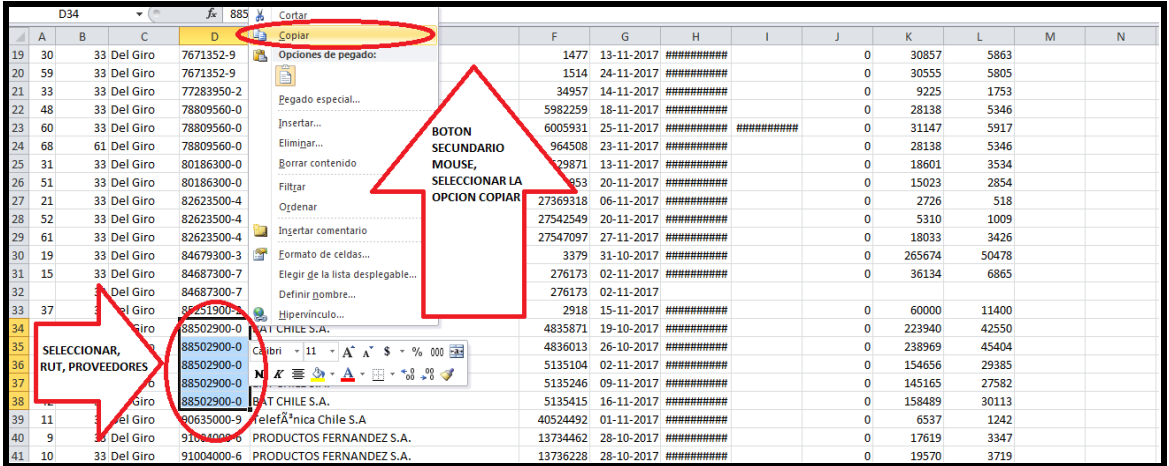

13. Se busca la segunda planilla que se descargó llamada "Formato de Caracterización"

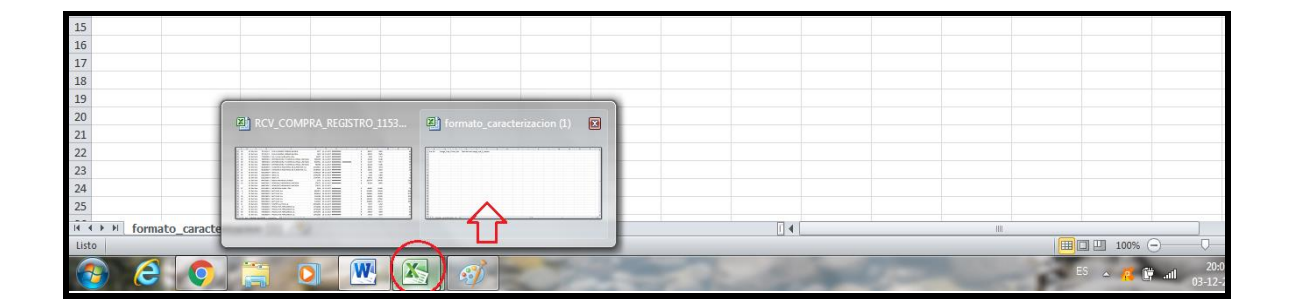

14.Bajo la columna dice "Rut-DV" se realiza "Click" con el botón secundario del mouse se presiona la opción pegar

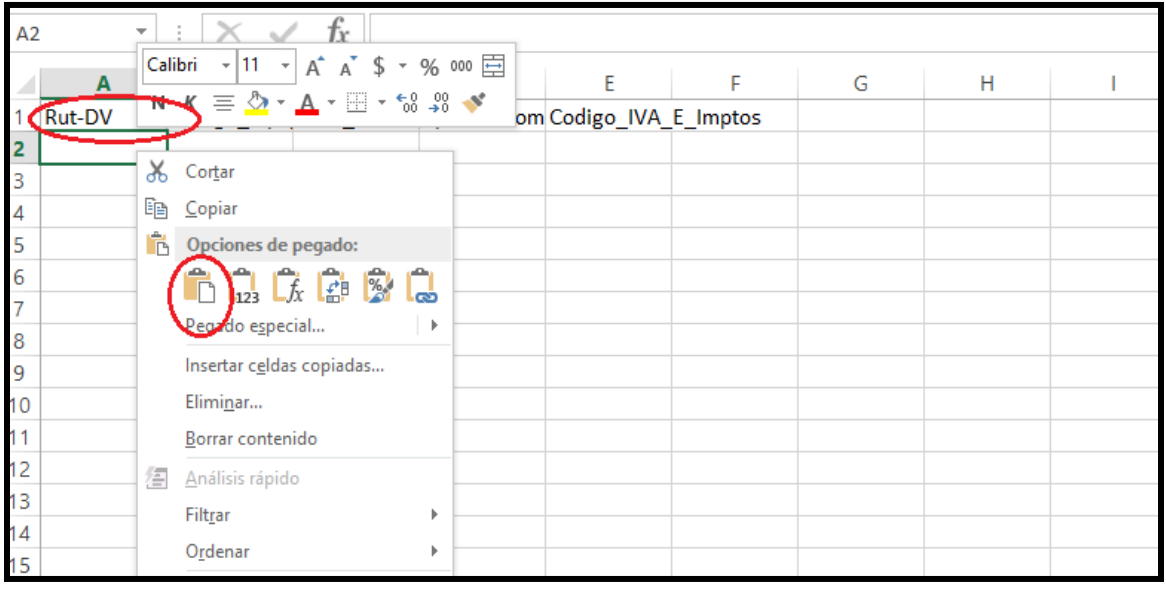

15. Se vuelve a la primera planilla y se copia el Tipo de Documento de las facturas a las que se reclasificaran, se seleccionan con el botón secundario del mouse y se presiona la opción copiar

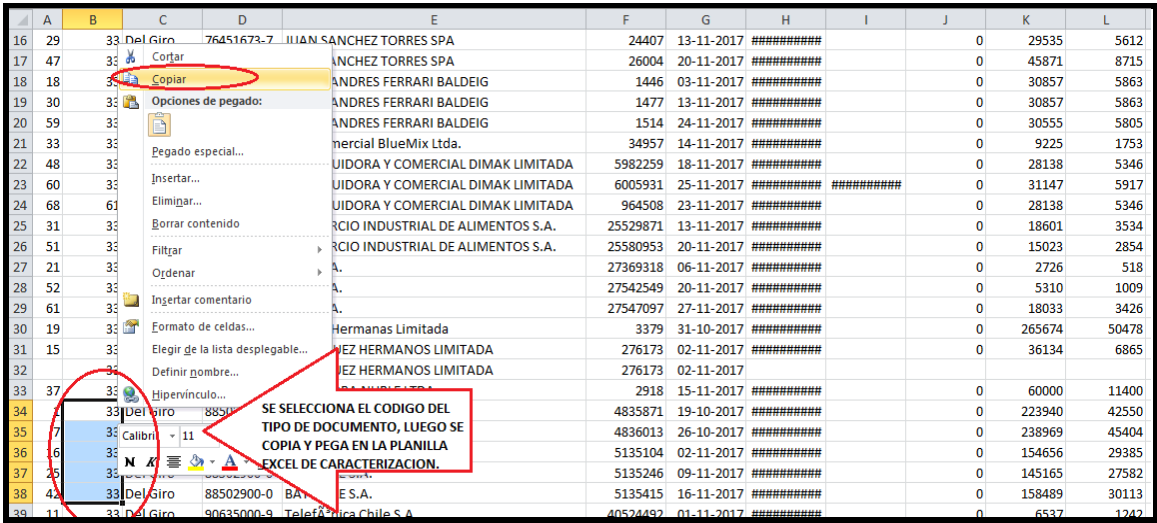

16. Se selecciona la segunda planilla y se pegan los datos en la columna que dice "Código Tipo" presionando el botón del lado izquierdo del mouse.

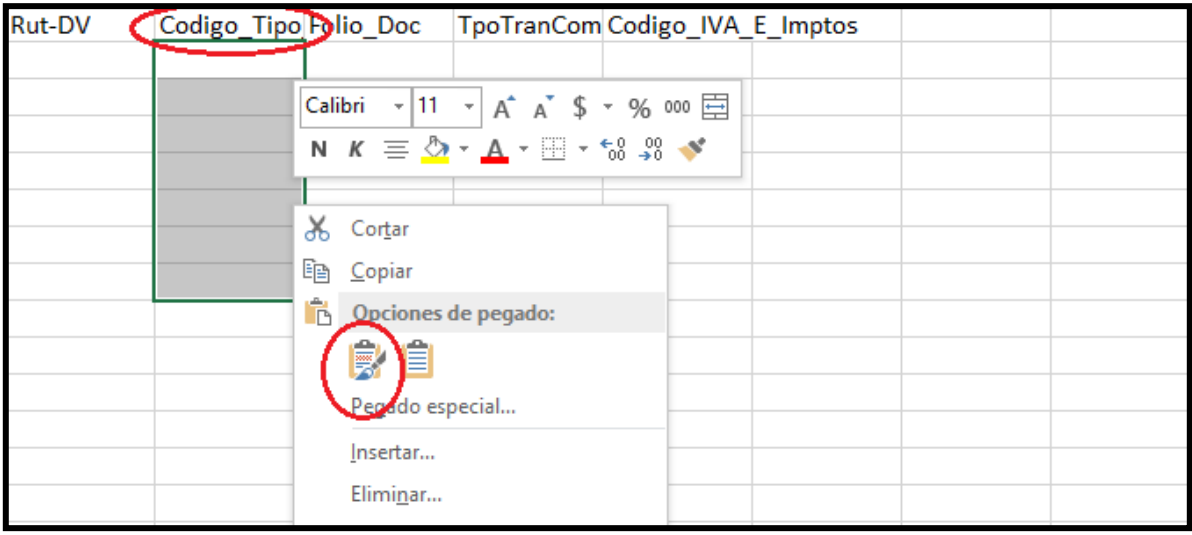
17. Se selecciona el Folio de las facturas y se pegan en la planilla de caracterización.

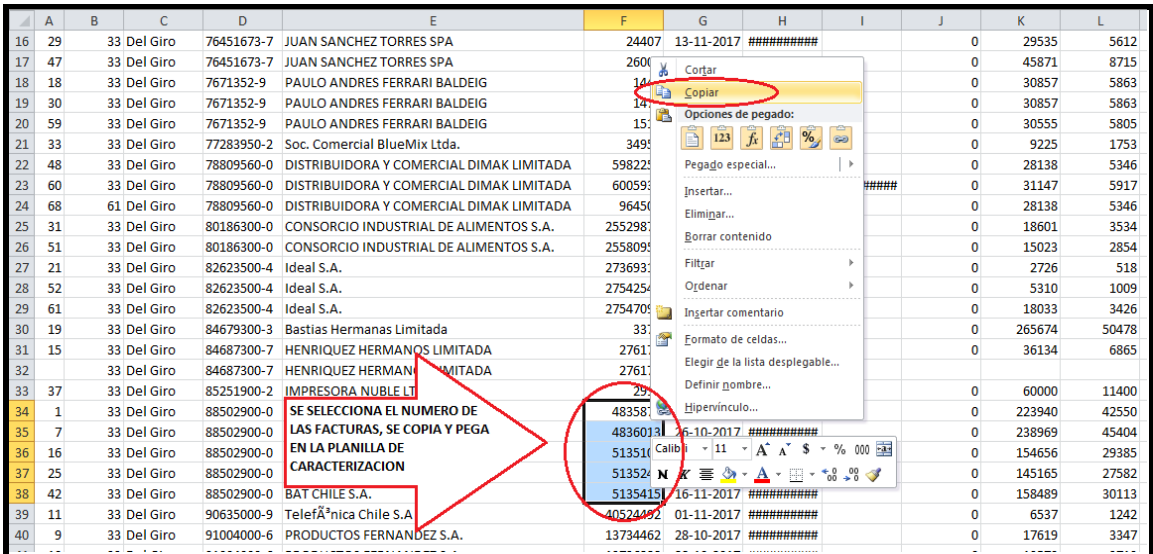

18. Se revisa la planilla del SII, para informar el proceso que corresponde al tipo de transacción de compra, que en este caso sería el 6, se ingresa en la planilla de caracterización el código correspondiente en cada una de las facturas en la siguiente columna se ingresa el Código de IVA e Impuesto Asociado que sería el 1.

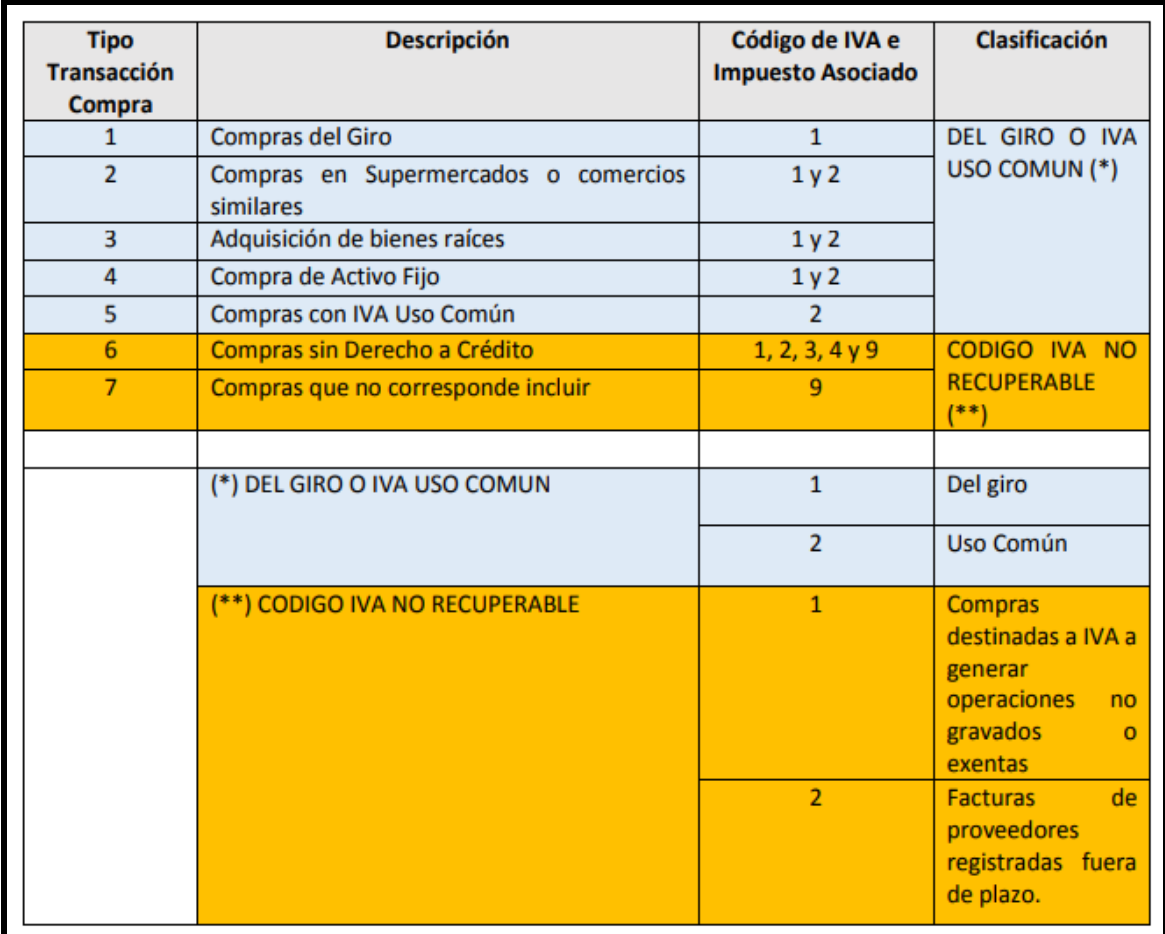

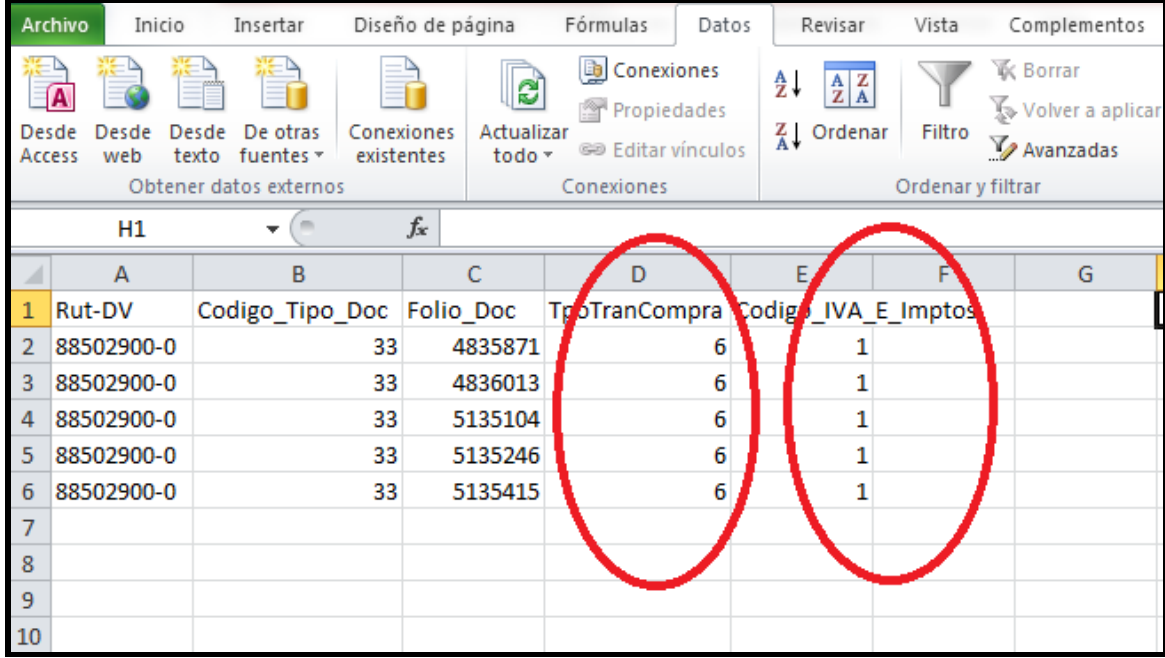

19.Una vez modificada la información se debe guardar y dirigirse a la parte superior de la planilla y se da "Click" en "Archivo", se despliega un menú y se escoge la opción "Guardar como"

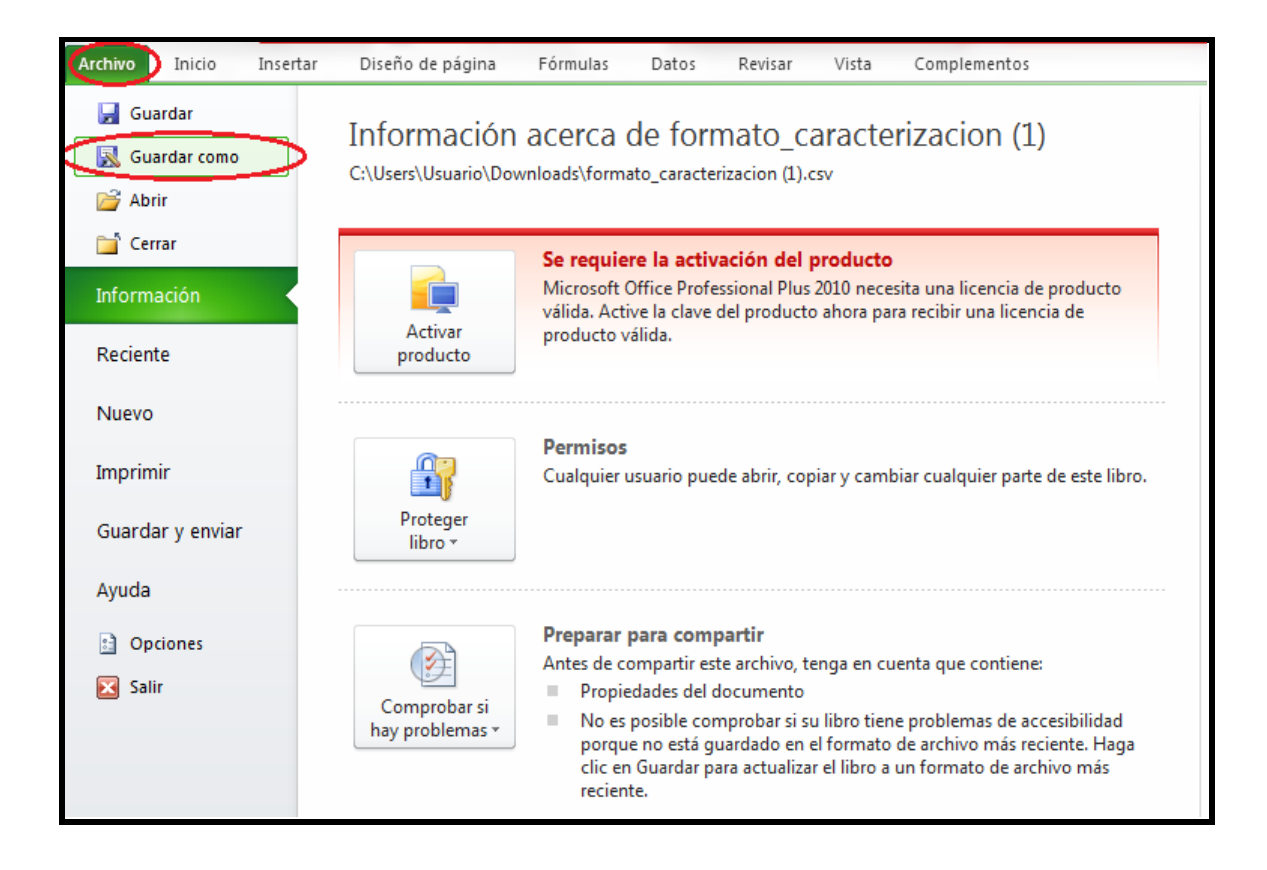

20. Se extiende un mensaje en el que se pregunta ¿Desea mantener el formato del libro? Se presiona la opción "Sí" y la planilla queda guardada en computador o dispositivo electrónico que se esté usando.

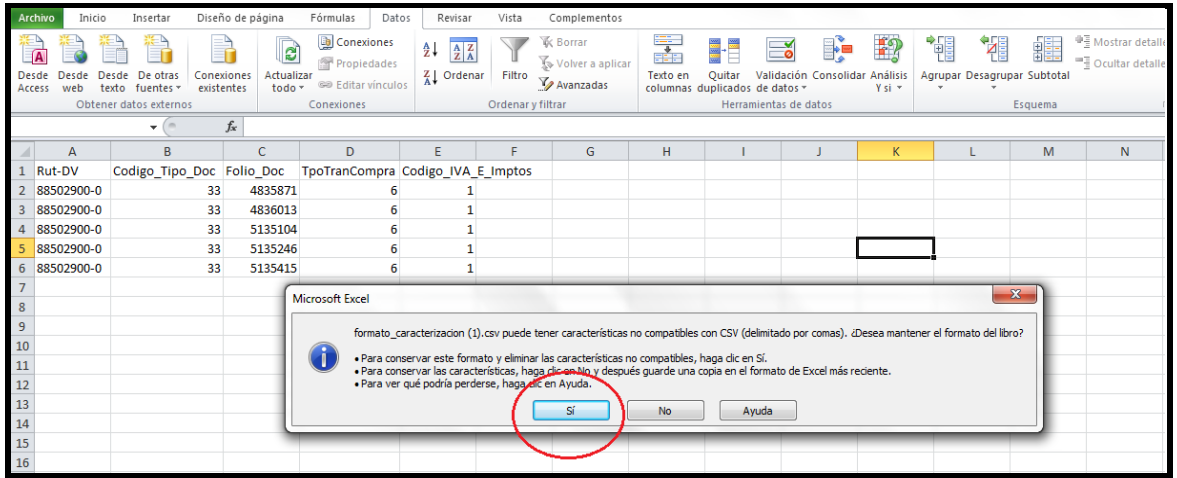

21.Se vuelve al Registro de Compras y Ventas y selecciona la opción "Carga masiva de Complementos"

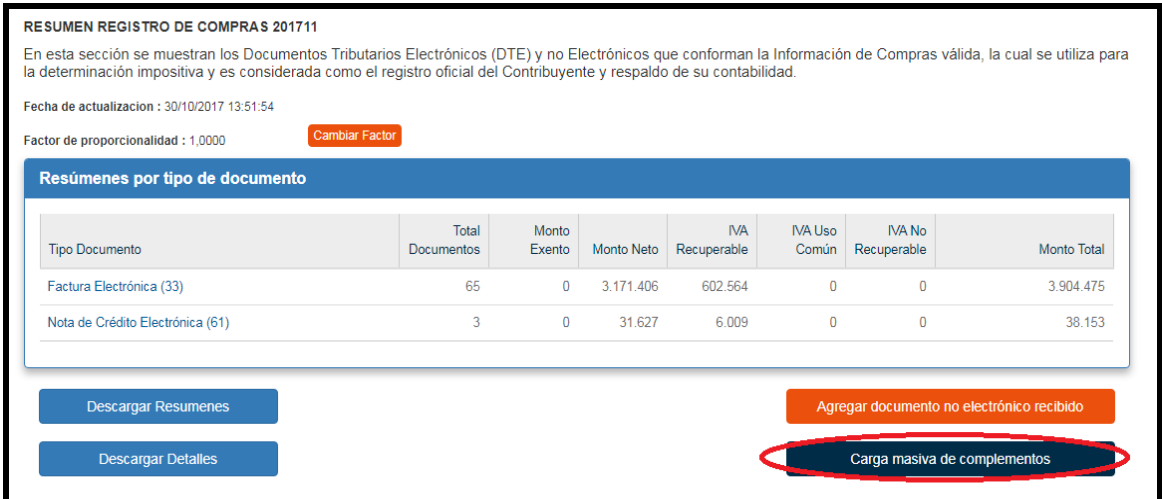

22. Se despliega un mensaje en el cual se presiona "Seleccionar archivo" se abre una segunda pantalla se busca en el "Escritorio" aparece el Archivo de Formato de Caracterización que se había modificado, se selecciona y presiona la opción "Abrir"

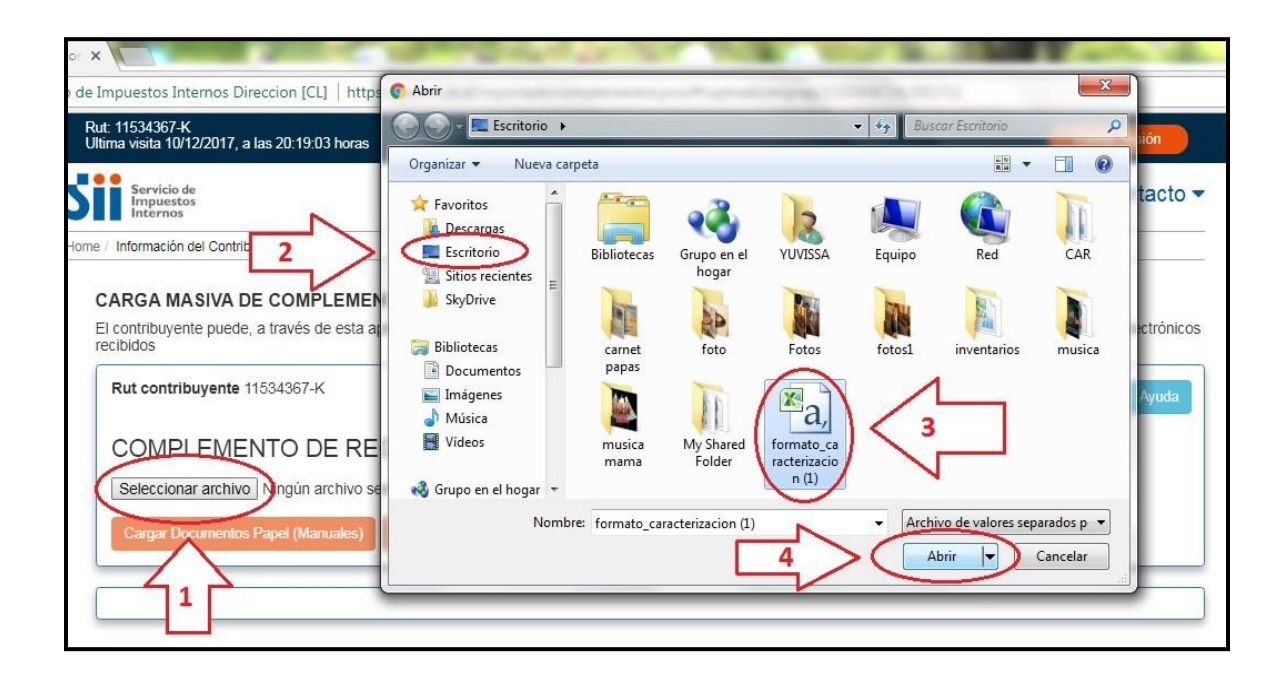

23. El archivo se carga en el portal y se presiona la opción "Cargar Modificaciones de Compra DTE"

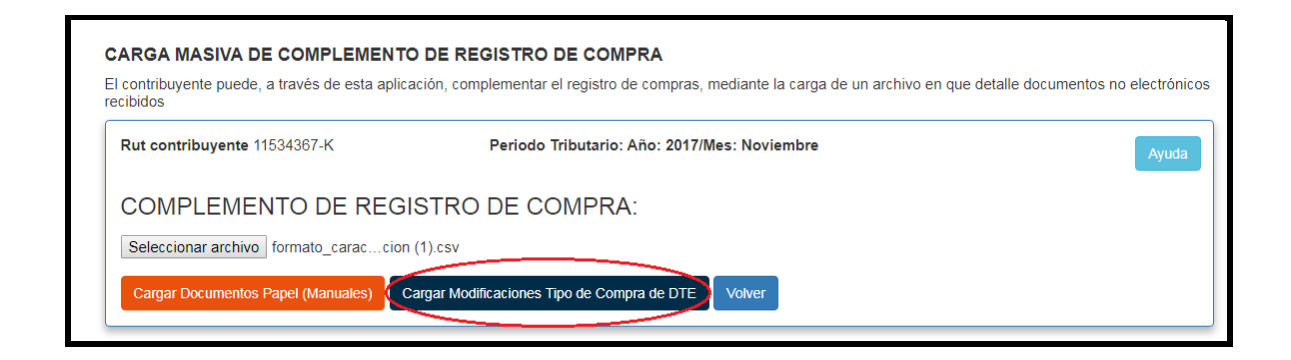

Se produce la modificación y aparece el mensaje "Carga de cambios de tipo de compra realizada satisfactoriamente"

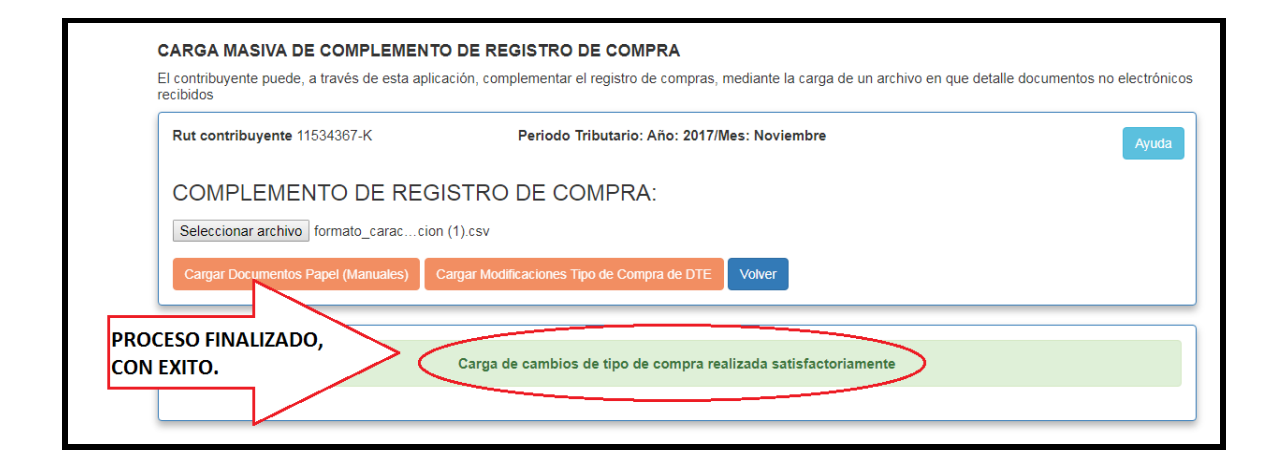

24. En el Registro de Compras y Ventas se observa el cambio efectuado en el "Tipo Compra".

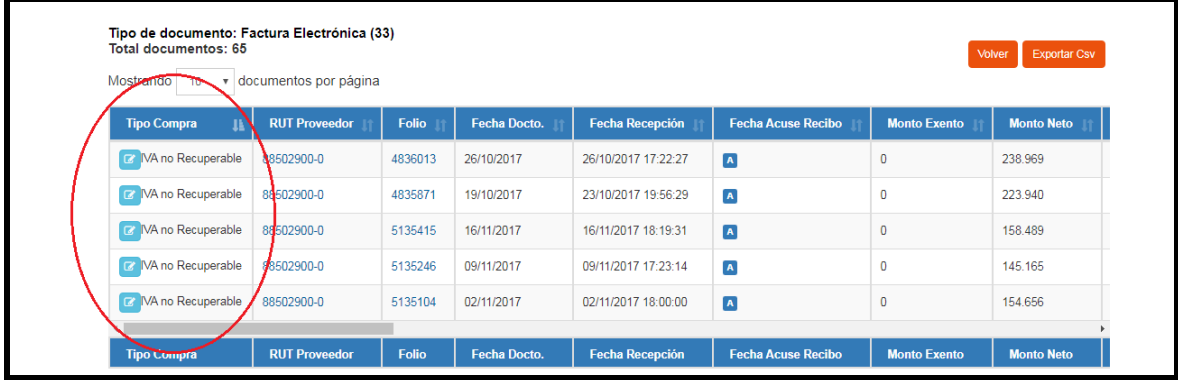

## **4.4.5 PROPUESTA DE F29**

1. Revisadas las compras e ingresadas las ventas al Registro de Compras y Ventas, se presiona "Ir a propuesta F29"

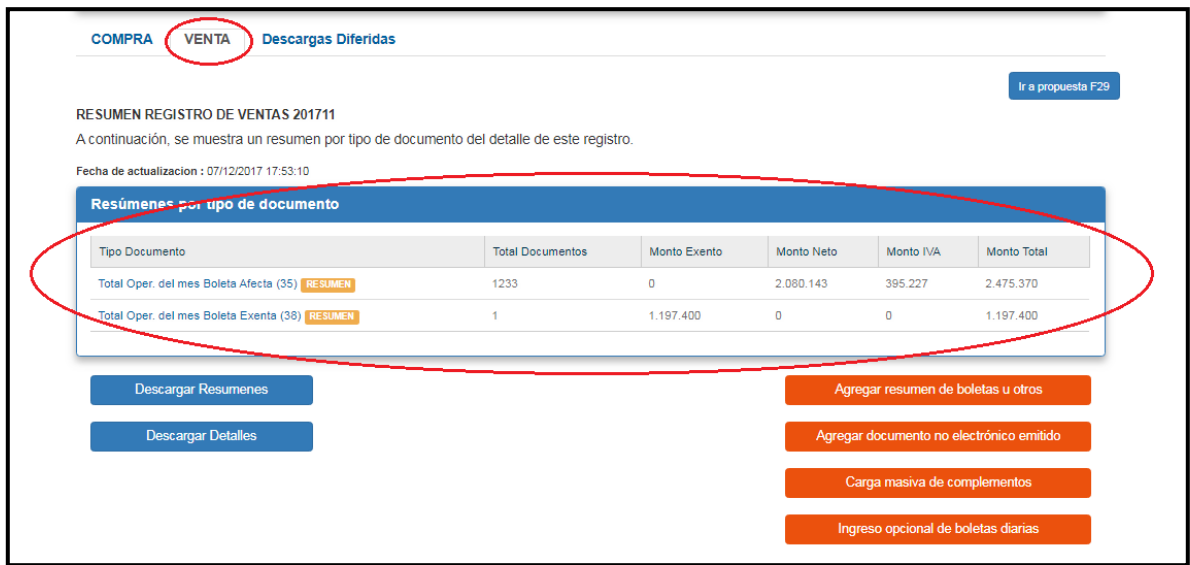

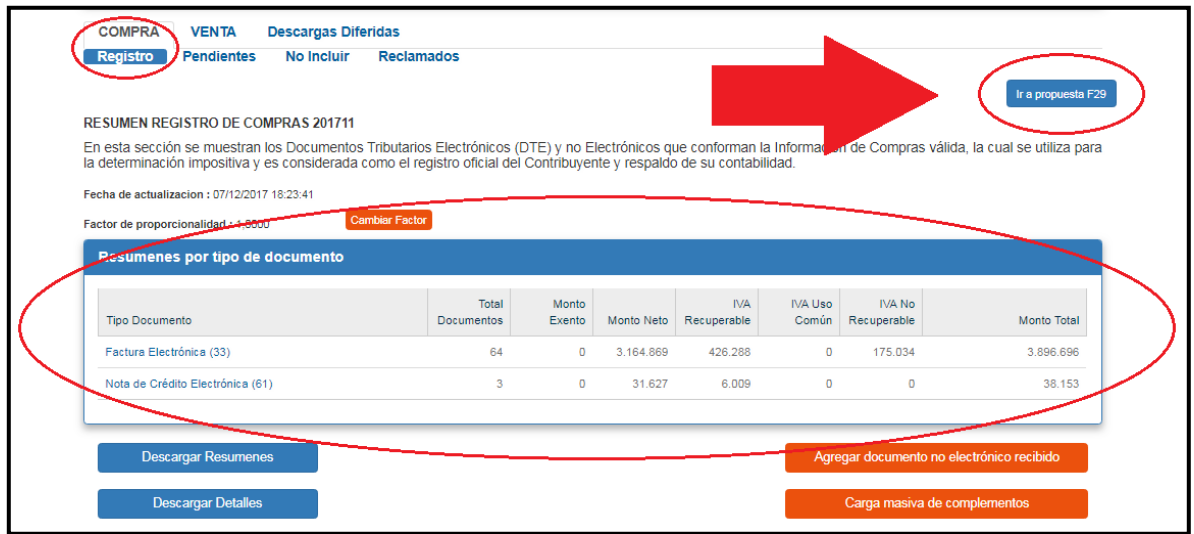

2. Seleccionamos el periodo a declarar y realizamos "Click" en "Aceptar"

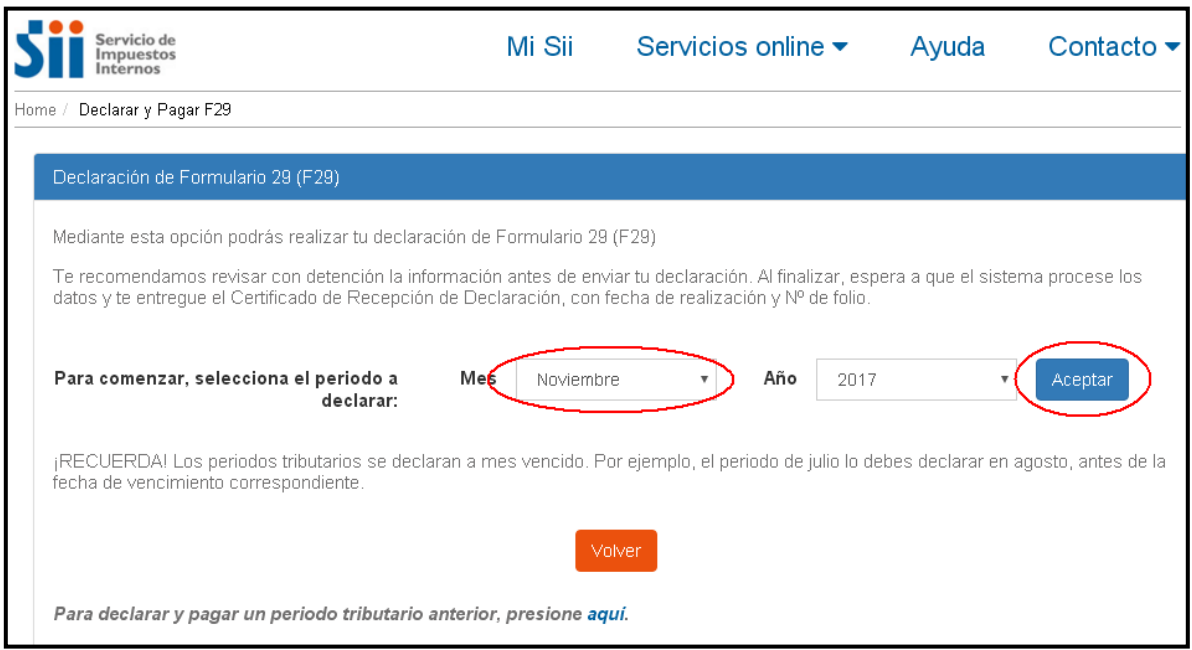

3. Con los datos ingresados en el Registro de Compras y Ventas , aparecerá con un tick en verde, por lo que solo debe presionar "Continuar".

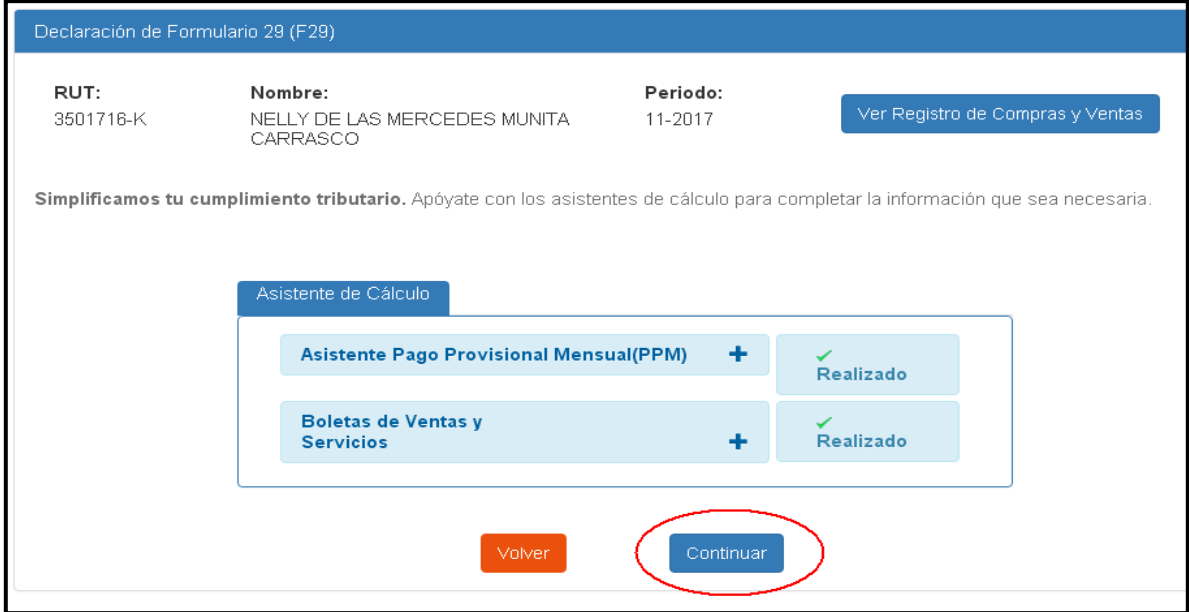

4. Se despliega una ventanilla en la cual debe Confirmar que no hay información adicional a incorporar, por lo que se realiza "Click" en el cuadrado pequeño corroborando que existe información adicional, luego presionamos "Confirmar y continuar"

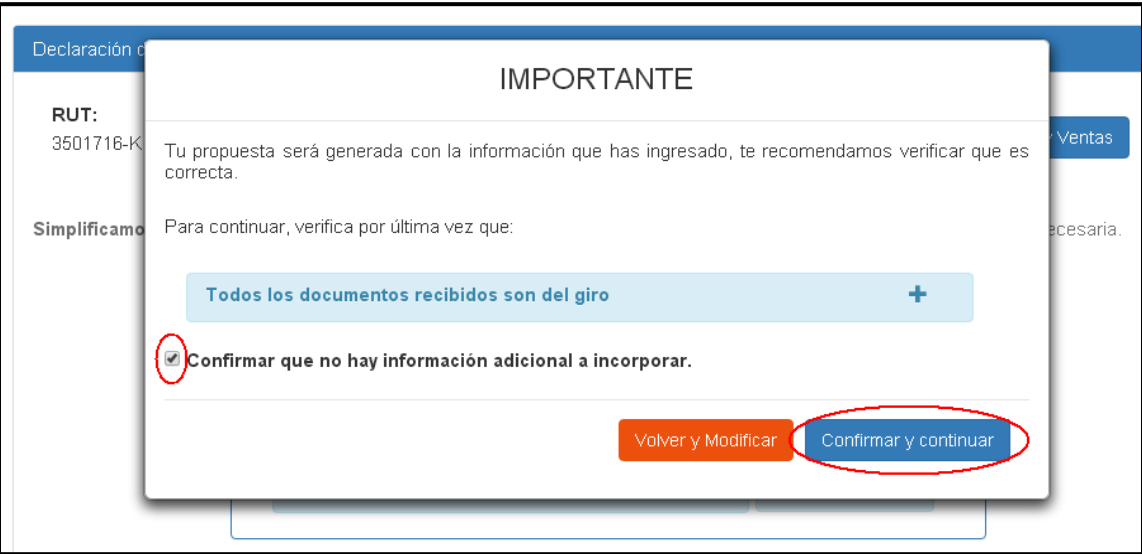

5. La página abrirá una nueva ventanilla donde al realizar "Click" en "Ingresa aquí" se puede modificar la propuesta, en caso de aceptarla solo debe presionar "Enviar Declaración" y proceder a realizar el pago de ésta según las opciones de disponibles.

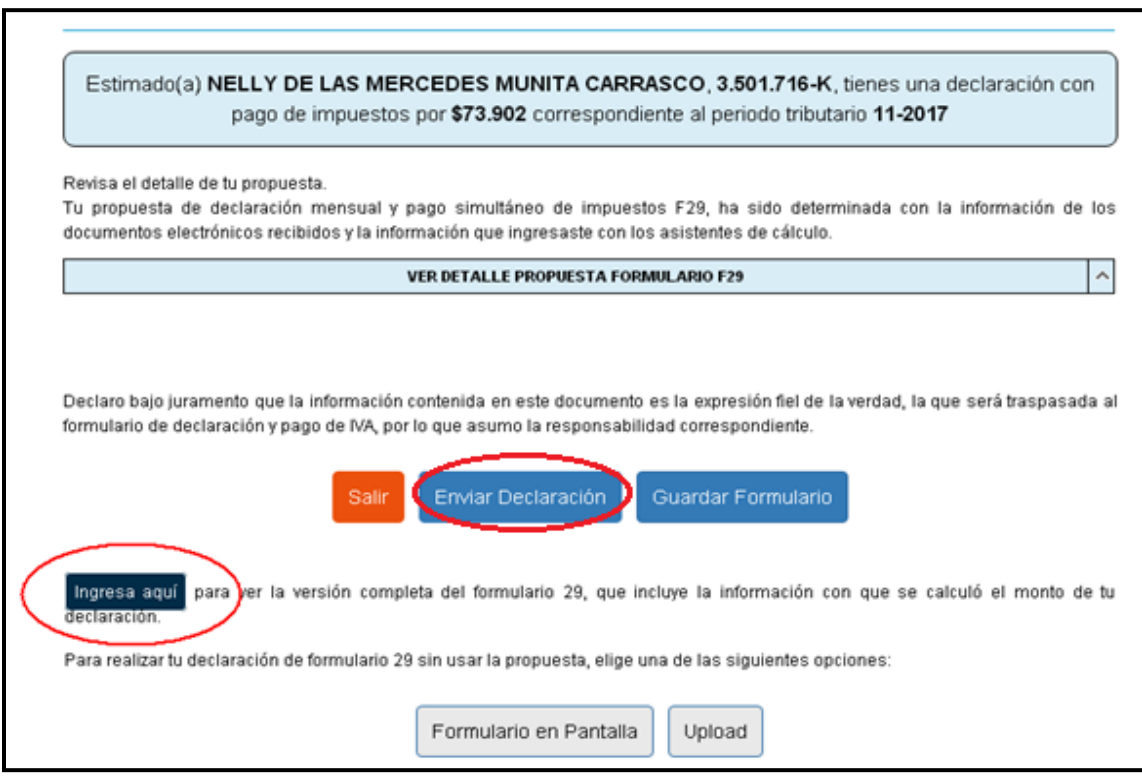

6. Si modifica la propuesta, se muestra el Formulario 29. Presionamos sobre la barra y le da movimiento hacia abajo, revisando y agregando los datos faltantes o por ej. Si desea postergar IVA, se selecciona el cuadrado pequeño, una vez seleccionado, el monto del impuesto. a pagar se cambia a la celda Nº 755.

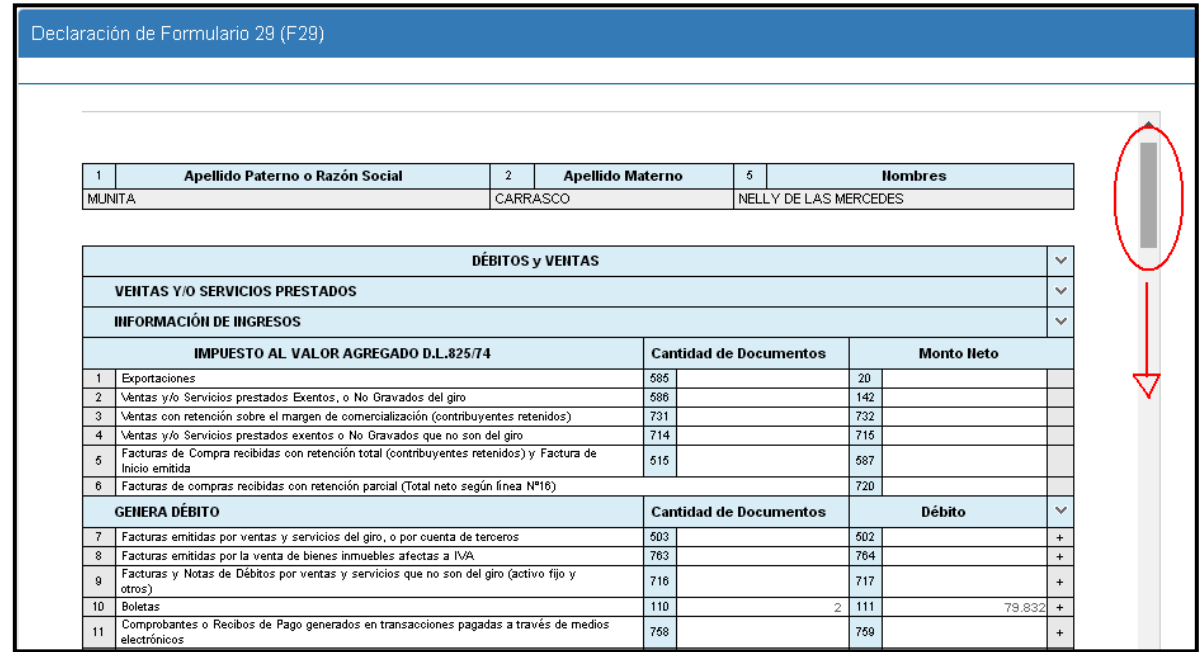

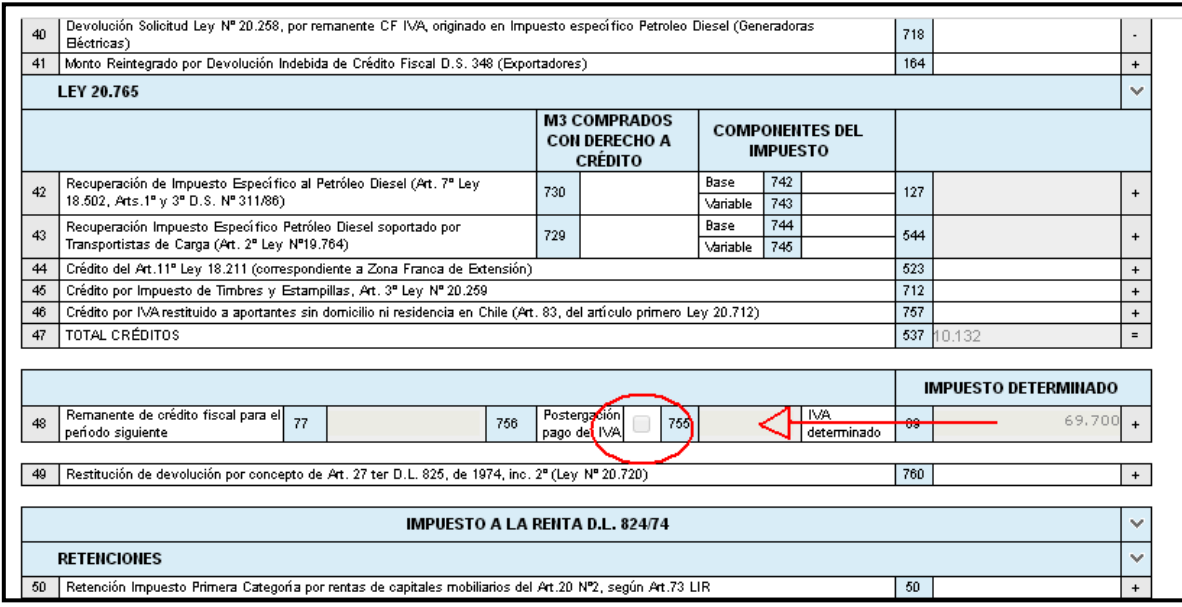

115 Universidad del Bío Bío - Campus Fernando May, Chillán - Chile

7. Ya postergado el IVA, o ingresado los datos faltantes, se dirige al final del formulario F29, donde solo pagara, el Pago Provisional Mensual por las ventas. Presiona en "Enviar Declaración" y realiza el pago a través de transferencia bancaria o lo que estime conveniente el contribuyente, finalizando el de esta manera el proceso.

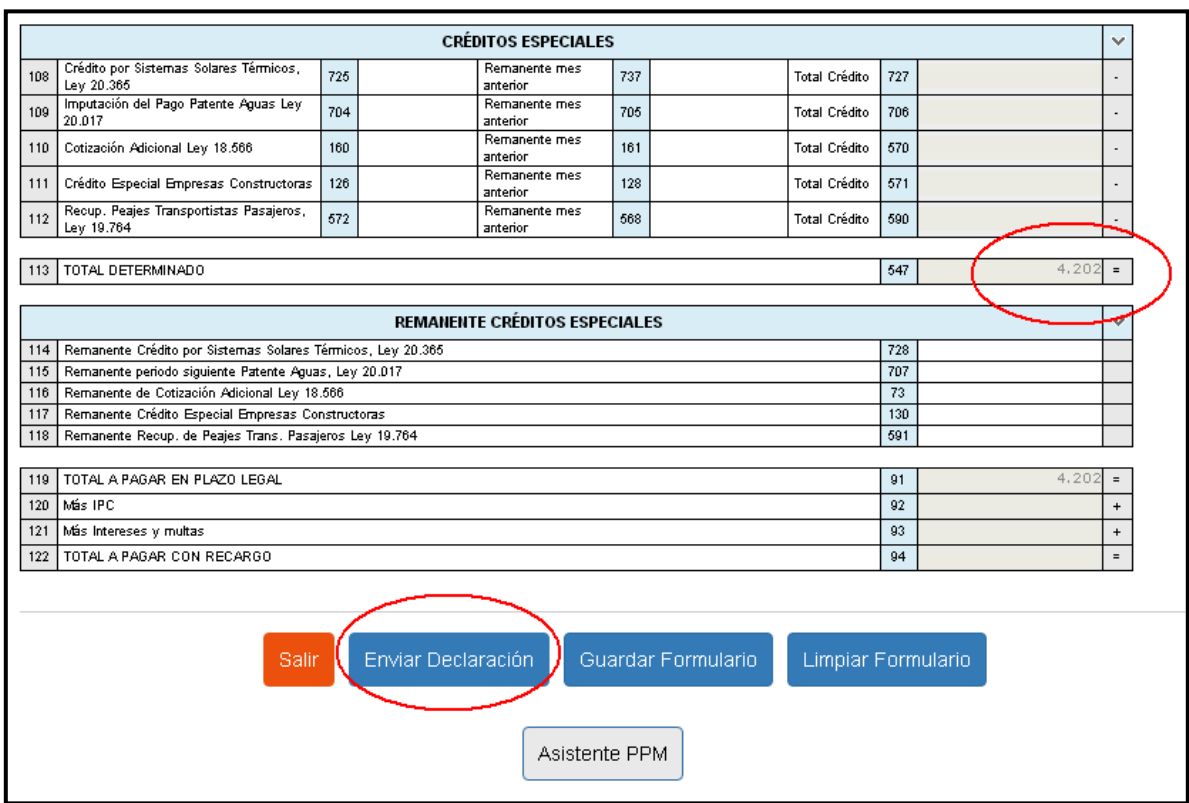

# **CAPÍTULO V**

## **CONCLUSIONES**

#### **5.1 CONCLUSIÓN**

La normativa del SII (Resoluciones Exentas N° 61 y N° 86) convierte el cumplimiento tributario, en un proceso más simple, donde los contribuyentes podrán realizar todas las operaciones desde la misma plataforma, de manera más rápida, y eficiente, al mismo tiempo simplifica el cumplimiento tributario, con el cual, se evitarán las inconsistencias de información entre el F29 y el registro de Compra y Ventas, al estar integradas en la propuesta. El objetivo del nuevo registro es facilitar el cumplimiento tributario de los contribuyentes y con ello generar los recursos que el país requiere para su desarrollo y continuar por el camino de la innovación, ofreciendo nuevos productos y servicios, que permitan aprovechar las ventajas que nos proporciona la tecnología.

A través del análisis comparativo de la normativa y la encuesta como instrumento de medición, evaluamos los efectos que provocó este cambio en los almacenes medianos, de la oficina María Inés Vera Fuentes, con la nueva obligación el contribuyente, debe revisar y registrar los documentos tributarios en un soporte distinto al electrónico que se reciban o emitan, y que no se encuentran recepcionados por el SII. Observando que los contribuyentes presentan dificultades al enfrentarse al nuevo registro, asociadas a la falta de conocimientos de la normativa y procesos, además de otros factores externos que son significativos al momento de registrar sus documentos en la plataforma del SII.

Uno de estos factores es el rango etario de la mayoría de los encuestados que fluctúa entre los 50 a 61 años, que corresponde al 43% de la muestra, de estos encuestados, cruzando la información del rango etario y tecnología logramos observar que:

- El 27% posee algún dispositivo electrónico para el registro de su documentación.
- El 73% no posee.

En cambio en el rango de 20 a 40 años con el 27% de la muestra:

- El 80% si posee dispositivos electrónicos para el registro de su documentación.
- El 20% no posee.

En el rango de 41 a 50 años con el 9% de la muestra:

- El 33,4% si posee dispositivos electrónicos para el registro de su información.
- El 66,6% no posee.

En el rango de 61 años y más, que corresponde al 18% de la muestra:

 El 100% de los encuestados no posee ningún dispositivo electrónico para el registro de su información en el portal.

De lo anterior, se observa que a mayor edad, menor es el porcentaje que posee dispositivos electrónicos y conexión a internet, en consecuencia, el poco conocimiento de los procesos importantes del registro de la documentación en el Registro de Compras y Ventas.

Por otro lado el porcentaje de encuestados, que más posee, dispositivos electrónicos y conocimientos sobre los procesos, pertenecen a un rango etario entre los 20 a 40 años, donde también se concentra el mayor número de encuestados con estudios de Nivel Técnico y Superior, que influye al momento de realizar planillas en Microsoft Excel, programa necesario para realizar los procesos, de Caracterización de Facturas y Acuse de Recibo, en este punto podemos observar, que el porcentaje que maneja el programa, es 24% de la muestra, los cuales conocen y realizan este proceso, de ellos y cruzando la información, con el nivel educacional encontramos que:

El 85,5% poseen estudios técnicos o superiores.

 Además el 9% de los encuestados que encuentra el proceso más fácil y que simplifica el proceso de los contribuyentes, se encuentran entre los 20 a 40 años, obteniendo por conclusión que la edad del encargado del registro de la documentación en el Registro de Compras y Ventas, tiene relación con el manejo de la tecnología actual.

Con el cambio de libros manuales al Registro de Compras y Ventas logramos observar una de las mayores diferencias del estudio, en el antiguo libro, el encargado de registrar la información, era el dueño del local en un 70% de los casos y el 12% delegaban esa responsabilidad a la oficina de contabilidad. En la actualidad el 73% de los encuestados delega la función a la oficina de contabilidad y el 18% lo realiza el dueño del local, por lo cual se observa un cambio en el proceso.

Adicionalmente, en la frecuencia del registro de la documentación tributaria también se observa un cambio significativo, ya que ,con el Libro de Compras y Ventas manual todos los encuestados registraban su documentación en el libro, pero con el nuevo registro, el 65% de los encuestados no registra y revisa su documentación en la plataforma del SII.Lo que se traduce en un cambio importante, para la oficina de contabilidad, tomando en cuenta los plazos para lograr realizar todas las operaciones con éxito, de algunos de los procesos como Acuse de Recibo y caracterización de facturas, en los cuales, es importante saber el contenido de las compras, el cual es de conocimiento del contribuyente, por lo que es necesario que ellos manejen su Registro de Compras y Ventas.

Uno de los beneficios en la nueva normativa es que se eliminan, las multas producto del no envío del Registro electrónico de los Libros de Compras y Ventas al SII, además se eliminan las multas correspondientes al envío de esta información con atrasos, perdida de documentos y por mantenerla desactualizada, también se facilita la declaración del Crédito fiscal de IVA en aquellos casos de pérdida de documentos ante catástrofes, incendios u otras situaciones. Ante la pregunta si alguna vez el SII curso alguna multa, solo el 36% fue multado por el Servicio de Impuestos Internos de los cuales:

 El 9% de los encuestados tuvo multa por extravió de sus documentos tributarios.

Otro de los beneficios, corresponde a la propuesta con la información de los documentos tributarios electrónicos emitidos y recibidos por los contribuyentes y recepcionados por el SII. La institución confeccionará automáticamente el Registro de Compras y Ventas, lo que le permitirá construir una propuesta de Declaración de IVA personalizada que simplificará la declaración y pago cada mes. Este beneficio no es conocido por los contribuyentes de la muestra, solo el 15% de los encuestados la conoce y estos en su última declaración:

- El 80% la modifico.
- El 20% la acepto

En el proceso de Acuse de Recibo, el 47% de la muestra no tiene conocimiento y el 53% si los posee, de aquellos que si conocen el proceso (53%)

- El 50% lo sabe realizar.
- El 50% lo cree conocer, pero no en su totalidad.

En tanto el proceso de Caracterización, el 74% no posee conocimientos, y el 26% si conoce el proceso, de aquellos que si conocen este proceso (26%)

- El 44%, lo sabe realizar.
- El 56% lo maneja pero no en su totalidad.

Este es uno de los cambios donde se requiere que los contribuyentes posean conocimientos para efectuar el proceso, ya que, son ellos, quienes conocen, si la factura pertenece al giro de su negocio u otra clasificación. Al no efectuar la caracterización, el documento se clasificara como del giro, produciendo una inconsistencia si esa factura correspondía a otros.

Por lo cual los contribuyentes están obligados a revisar la documentación tributaria y en caso de que no corresponda el tipo de compra, se debe reclasificar de forma individualizada o como carga masiva en el portal, este es uno de los procesos que más dificulta ya que:

El 38% reconoce este proceso como el más difícil.

En relación al Registro de Compras y Ventas, Ingresar las Ventas, Carga masiva de Documentos.

- El 53% le dificultan todos los procesos.
- El 9% sabe realizar todos los procesos y no necesita más información al respecto.

Finalmente, podemos concluir que los contribuyentes necesitan más información y apoyo, respecto al nuevo Registro de Compras y Ventas, ya que existe un porcentaje minoritario de contribuyentes que sí poseen conocimientos del tema, pero no saben realizar los procesos adecuadamente, como el acuse de recibo y caracterización, además de no conocer otros beneficios, como la propuesta personalizada, este grupo expresa falta de conocimientos en algunos procesos, posee dispositivos electrónicos y saben manejarlos, sin embargo existe el 53% de la muestra que posee conocimientos del el Acuse de Recibo además del 26% que conoce la caracterización, para estos grupos de otorgamos sugerencias escritas, en forma de manual, contribuyendo de esta manera, a su aprendizaje, entregándoles una herramienta, que les permitirá un mejor manejo y conocimiento de las transacciones realizadas en su negocio.

Por otro lado existe una gran mayoría, que no sabe realizar los principales procesos del registro, a quienes también les serviría de ayuda estas sugerencias, sin embargo existen una serie de factores externos como el tiempo disponible, la tecnología y la edad, que influyen en este grupo de encuestados, que no disponen de dispositivos electrónicos o conocimientos sobre los programas, como Microsoft Excel y expresan su dificultad, para entender y aprender estos programas, por lo cual, aunque se les otorguen dichas sugerencias, no podrán realizar los procesos por los factores antes mencionados.

Al mismo tiempo existe un 9% que sí, realiza todos los procesos, que cree, el registro simplifica el cumplimiento tributario, además de ser más fácil y rápido, que es uno de los objetivos, con la implementación de la nueva normativa del Servicio de Impuestos Internos.

### **BIBLIOGRAFÍA**

- Arriagada, S. (2017) Manual de procedimientos Recuperado de: http://www.tribulex.cl/laboral/77-feriados-irrenunciables-dependientes-delcomercio.
- Barraza, F. (2017). ELIMINA OBLIGACIÓN DE GENERACIÓN Y ENVÍO DEL LIBRO CONTABLE ELECTRÓNICO DE COMPRAS Y VENTAS SEGÚN RESOLUCIÓN EX. SII N° 150, DEL 2005.Recuperado de: [http://www.sii.cl/normativa\\_legislacion/resoluciones/2017/reso86.pdf](http://www.sii.cl/normativa_legislacion/resoluciones/2017/reso86.pdf)
- Caro, N. y Parra, J. (2007) Tesis Manual tributario para pequeñas y medianas empresas.
- Cea, M. (2014) "Métodos De Encuesta Teórica y Práctica, Errores y Mejora" Centro De Investigaciones Sociológicas, Alvira Francisco, 2° Edición Editorial Síntesis Madrid España.
- Consejo de Seguridad Vial. Dirección de Logística. Unidad de Control Interno y Valoración de Riesgo Institucional. "Metodología para elaborar manual de procedimientos". Recuperado de: https://www.csv.go.cr/documents/10179/10843/Metodologia+para+elaborar +un+Manual+de+Procedimiento.pdf/4a19ea22-4f8d-467c-856dc6b0a449fa24
- ¿Cuáles serían los beneficios de la nueva propuesta para declarar el IVA? (12 de julio de 2017). Emol. Recuperado de: http://www.emol.com/noticias/Economia/2017/07/12/866545/Cuales-serianlos-beneficios-de-la-nueva-propuesta-para-declarar-el-IVA.html)
- Henríquez, C. (2017). Nuevo "Registro de Compras y Ventas" del SII y "Acuse de Recibo". El Blog de Cristian Henríquez.com Recuperado de:

http://www.cristianhenriquez.com/2017/07/nuevo-registro-de-compras-yventas-del.html

- Hernández Sampieri, R., Fernández Collado, C. Y Baptista Lucio, P. (2010). Metodología de la investigación. Mc Graw Hill, México.
- Instituto de Salud del Estado de México Secretaría de Salud. Guía técnica para la elaboración de manuales de procedimientos. Recuperado de: http://salud.edomexico.gob.mx/html/Administrativa/MANUALES%20DE%20 PROCEDIMIENTOS.%20GUIA%20TECNICA%20PARA%20LA%20ELABO RACION%20DE.PDF
- Metodología para la elaboración de manuales de procedimientos. Recuperado de: http://tesis.uson.mx/digital/tesis/docs/22008/Capitulo3.pdf
- Pérez J., Gardey A. (2012) Definición de, Definición de análisis. Recuperado de: https://definicion.de/analisis/.
- Puentes, V. (2017). Análisis del Nuevo Registro de Compras y Ventas (RCV). Recuperado de: https://www.tributariolaboral.cl/static/website/610/articles-115506\_recurso\_1.pdf

Servicio de Impuestos Internos. http://homer.sii.cl/

- Servicio de Impuestos Internos (2017). Parte nuevo Registro Automático de Compras y Ventas que beneficiará a más de 600 mil contribuyentes. Recuperado de: http://www.sii.cl/noticias/2017/010817noti01er.htm
- SII (2007) Preguntas Frecuentes del Registro de Compras y Ventas. http://www.sii.cl/ayudas/ayudas\_por\_servicios/rcv\_faqs.pdf
- SII (2017) Parte nuevo Registro Automático de Compras y Ventas que beneficiará a más de 600 mil Recuperado de: http://www.sii.cl/noticias/2017/010817noti01er.htm
- Salort, V. (2008) "Aplicación Práctica del Impuesto al valor agregado". Ediciones Tributarias y Laborales Aplicadas S.A. Santiago, Chile.
- Salort, V. (2017) "Manual Ejecutivo Tributario". Ediciones Digitales y desarrollo de Software Ltda. Santiago, Chile.
- SII crea nuevo Registro de Compras y Ventas en base a DTE. (28 de Agosto de 2017). Transtecnia. Recuperado de: https://www.transtecnia.cl/sii-creanuevo-registro-de-compras-y-ventas-en-base-a-dte/

SII (2017) http://www.sii.cl/normativa\_legislacion/circulares/2017/indcir2017.htm

SII (2017) INSTRUCCIONES DE NAVEGACIÓN, PARA CARGA MASIVA DE CAMBIO DE CARACTERIZACIÓN TIPO DE COMPRA DE DOCUMENTOS TRIBUTARIOS ELECTRÓNICOS (DTE's) RECIBIDOS EN EL SII. Recuperado de: the contract of the contract of the contract of the contract of the contract of the contract of the contract of the contract of the contract of the contract of the contract of the contract of the contract of http://www.sii.cl/ayudas/ayudas\_por\_servicios/NavegacionCaracterizacionC ompras.pdf

Tecnológico de Monterrey. (2017) Metodología para llevar a cabo una encuesta. Diplomado en transparencia y buen gobierno. Recuperado de: http://www.cca.org.mx/funcionarios/cursos/ap066/material/m2met\_enc.pdf

Universidad del BíoBío. http://werken.ubiobio.cl/

Zepeda, R. (2017) "Feriados Irrenunciables Dependientes del Comercio Septiembre / Diciembre de 2017" Recuperado de:

*Universidad del Bío-Bío. Red de Bibliotecas – Chile*

## **CAPÍTULO VI**

## **ANEXOS**

**6.1 DIAGRAMA DE FLUJO DEL PROCESO DE ACUSE DE RECIBO (Pág. N°25)** 

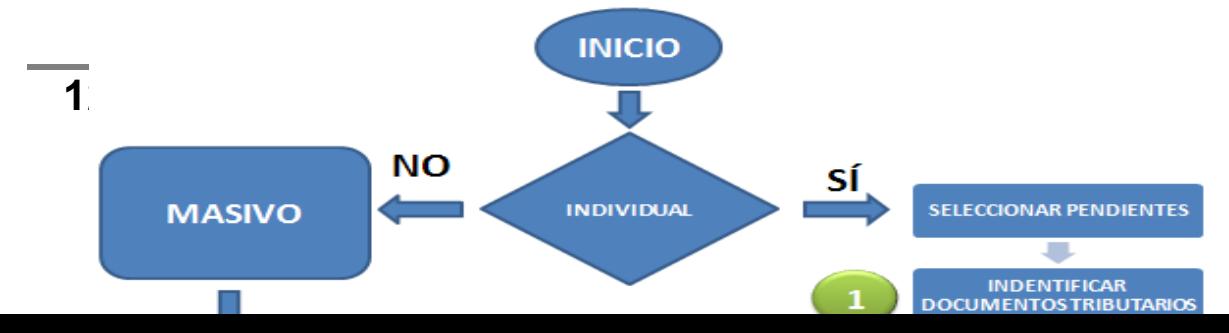

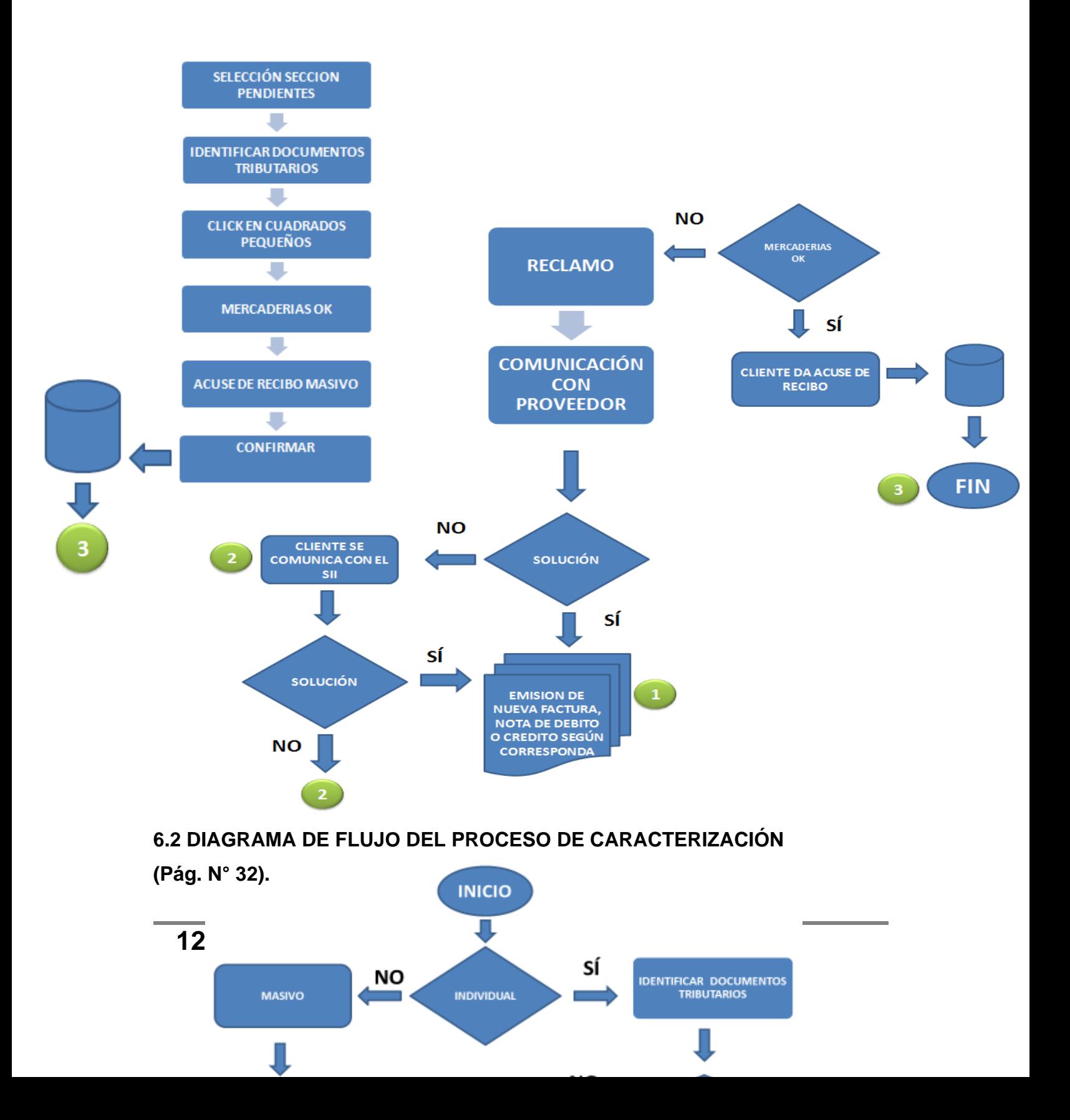

*Universidad del Bío-Bío. Red de Bibliotecas – Chile*

## **6.3 INSTRUMENTO DE MEDICIÓN (Pág. N° 49)**

**Instrumento de medición, para el análisis de los efectos que provocó el Registro de Compras y Ventas, según Resoluciones N°61 y N°86 del Servicio de Impuestos Internos.** 

Solicitamos a usted contestar la siguiente encuesta en la que analizaremos el proceso de Registro de Compras y Ventas, con el propósito de identificar las dificultades que presenta el nuevo proceso y así poder desarrollar material de apoyo físico para cumplir con éxito éste trabajo.

La encuesta está dirigida a almacenes medianos, y en específico a quienes efectúan el registro de los documentos tributarios. Se aplicará con fines académicos y los datos entregados serán de carácter confidencial. Desde ya agradecemos su cooperación.

I. INFORMACIÓN GENERAL

**Nombre del Local Comercial: Dirección del Local Comercial: Ciudad: Nombre del Encuestado**:

#### **Firma del Encuestado**

**Encierre en un círculo la alternativa que más le represente.**

- **1) Sexo:**
	- a) Femenino
	- b) Masculino

### **2) Edad:**

- a) De 20 30 años
- b) De 31 40 años
- c) De 41 50 años
- d) De 51 60 años
- e) De 61 70 años
- f) De 71 a más.

### **3) Nivel de Estudios:**

- a) Básica Incompleta
- b) Básica Completa
- c) Media Incompleta
- d) Media Completa
- e) Técnicos
- f) Superiores

## **4) Estado Civil**

- a) Soltero(a)
- b) Casado(a)
- c) Viudo(a)
- d) Divorciado(a)
- II. TECNOLOGÍA
- **5) ¿Usted posee dispositivos electrónicos, para la revisión o ingreso de documentos tributarios de su local comercial?** 
	- a) Sí
	- b) No (Avance a la pregunta 7)

## **6) Si posee, ¿Cuál de los siguientes dispositivos electrónicos utiliza?**

- a) Teléfono Celular
- b) Computador de Escritorio
- c) Notebook
- d) Tablet

## **7) ¿Posee conexión a Internet para ingresar al Portal del SII?**

- a) Sí
- b) No
- c) A veces

## **8) ¿Usted sabe realizar sumatorias y planillas, en Microsoft Excel?**

- a) Sí
- b) No (Avance a la pregunta 10)

## **9) Respecto a la pregunta anterior ¿Cuál es su nivel de conocimiento?**

- a) Bajo
- b) Medio
- c) Avanzado

## III. LIBRO DE COMPRAS Y VENTAS (MODALIDAD ANTIGUA)

**10)¿Quién era el encargado de llevar al día, el Libro de Compras y Ventas?**

131 Universidad del Bío Bío - Campus Fernando May, Chillán - Chile

- a) Dueño (a) del local
- b) Trabajador del local
- c) Contadora
- **11) ¿Con qué frecuencia se registraba la documentación tributaria en el Libro de Compras y Ventas?**
	- a) A diario
	- b) Dos veces a la Semana
	- c) Semanalmente
	- d) Mensualmente
- **12) ¿Quién realizaba la declaración de Impuesto al Valor Agregado en la modalidad anterior?**
	- a) Dueño del local
	- b) Trabajador del local
	- c) Contadora

### **13) ¿Su local comercial ha sido fiscalizado por inspectores del Servicio de Impuestos Internos?**

- a) Sí
- b) No (Avance a la pregunta 16)

## **14) ¿Recibió alguna multa producto de esta fiscalización?**

- a) Sí
- b) No (Avance a la pregunta 16)

### **15) Si su respuesta es afirmativa ¿cuál fue el motivo?**

- a) No otorgar Boletas de Ventas
- b) No presentar Libros Contables
- c) Por no tener las anotaciones al día (compra-venta)
- d) Negarse a presentar la documentación requerida
- **16) ¿Alguna vez el SII, le ha cursado una multa por extravío de documentos tributarios?**
	- a) Sí
	- b) No
- IV. REGISTRO DE COMPRAS Y VENTAS (NUEVA MODALIDAD)
- **17) ¿A través de qué medio se informó del nuevo proceso de Registro de Compras y Ventas electrónico?**
- a) Servicio de Impuestos internos (SII)
- b) Contadora
- c) Noticias en la Televisión
- d) A través de amigos y/o familia

#### **18) En la actualidad ¿Quién realiza la función de ingresar los datos al Registro de Compras y Ventas?**

- a) Dueño del local
- b) Trabajador del local
- c) Contadora

#### **19) ¿Usted conoce el proceso de "Caracterización de Facturas"?**

- a) Sí
- b) No (Avance a la pregunta 22)

#### **20) Si lo conoce, ¿Sabe cómo realizar el proceso de "Caracterización de Facturas"?**

- a) Sí
- b) No (Avance a la pregunta 22)
- c) Lo manejo, pero no en su totalidad

#### **21) ¿Cuál de estos procesos le dificulta más?**

- a) Caracterizar de forma masiva, para reclasificar
- b) Caracterizar de forma individualizada
- c) Todas las anteriores
- d) Ninguna de las Anteriores

#### **22) ¿Conoce el proceso de "Acuse de Recibo"?**

- a) Sí
- b) No (Avance a la pregunta 24)
- **23) Si lo conoce, ¿Sabe cómo realizar el proceso para dar "Acuse de Recibo"?**
	- a) Sí
	- b) Creo conocerlo, pero no en su totalidad

#### **24) ¿Usted posee conocimientos para el reclamo oportuno de una factura, cuya mercadería no fue recepcionada en forma total o parcial?**

- a) Sí
- b) No

c) Creo conocerlo, pero no en su totalidad

#### **25) ¿Cuál de estas principales funciones del Registro de Compras y Ventas le dificulta más?**

- a) Llegar al registro de Compras
- b) Llegar al registro de Ventas
- c) Ingresar las ventas
- d) Carga de documentos masivos
- e) Todas las anteriores
- f) Ninguna de las anteriores

#### **26) ¿Cuánto tiempo dedica para ingresar o revisar su información tributaria en la plataforma del SII?**

- a) A diario
- b) Dos veces a la Semana
- c) Semanalmente
- d) Mensualmente
- e) No Reviso

#### **27)¿Conoce la nueva propuesta de IVA, que ofrece el SII para cada contribuyente?**

- a) Sí
- b) No (Avance a pregunta 29)
- **28) Si la conoce la nueva propuesta de IVA, en su última declaración de IVA usted:** 
	- a) Aceptó
	- b) Modificó
- **29) ¿Conoce los plazos para dar Acuse de Recibo, a los documentos tributarios, para hacer uso de su IVA crédito, en el periodo tributario correspondiente?**
	- a) Sí
	- b) No

#### **30) En la actualidad ¿Maneja algún registro adicional o de respaldo de la documentación tributaria?**

- a) SÍ
- b) No (Avance a la pregunta 32)
- **31) ¿Qué registro adicional o de respaldo de la documentación tributaria utiliza?**
	- a) Libros Compra –Venta
	- b) Planillas Excel
	- c) Cuaderno de anotaciones
- **32)¿Usted cree que necesita más información sobre la normativa del Registro de Compras y Ventas, para poder realizar los procesos de forma correcta?**
	- a) Sí
	- b) No
- **33)¿Usted cree que el Registro de Compras y Ventas es más complejo que**

**la antigua modalidad del Libro de Compras y Ventas?**

- a) Sí
- b) No

**6.4 VALIDACIONES (Pág. N° 50)** 

#### INSTRUMENTO PARA LA VALIDACIÓN

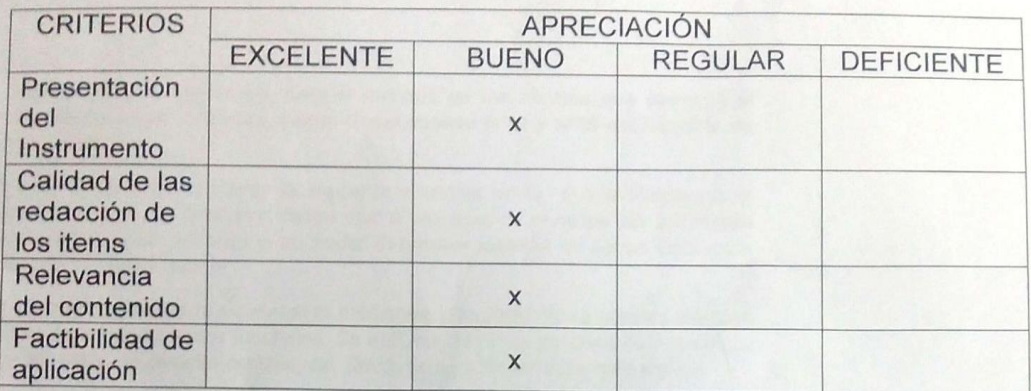

#### Observaciones

Las observaciones se realizaron dentro de la encuesta adjunta.

#### Validado por: Constanza Olguín Gutiérrez

Profesión: Ingeniero Comercial

Lugar de trabajo: Universidad del Bío Bío

Cargo que desempeña: Coordinadora Programas Especiales de Continuidad de Estudios.

Fecha: 13/12/2017

Firma: QuiO

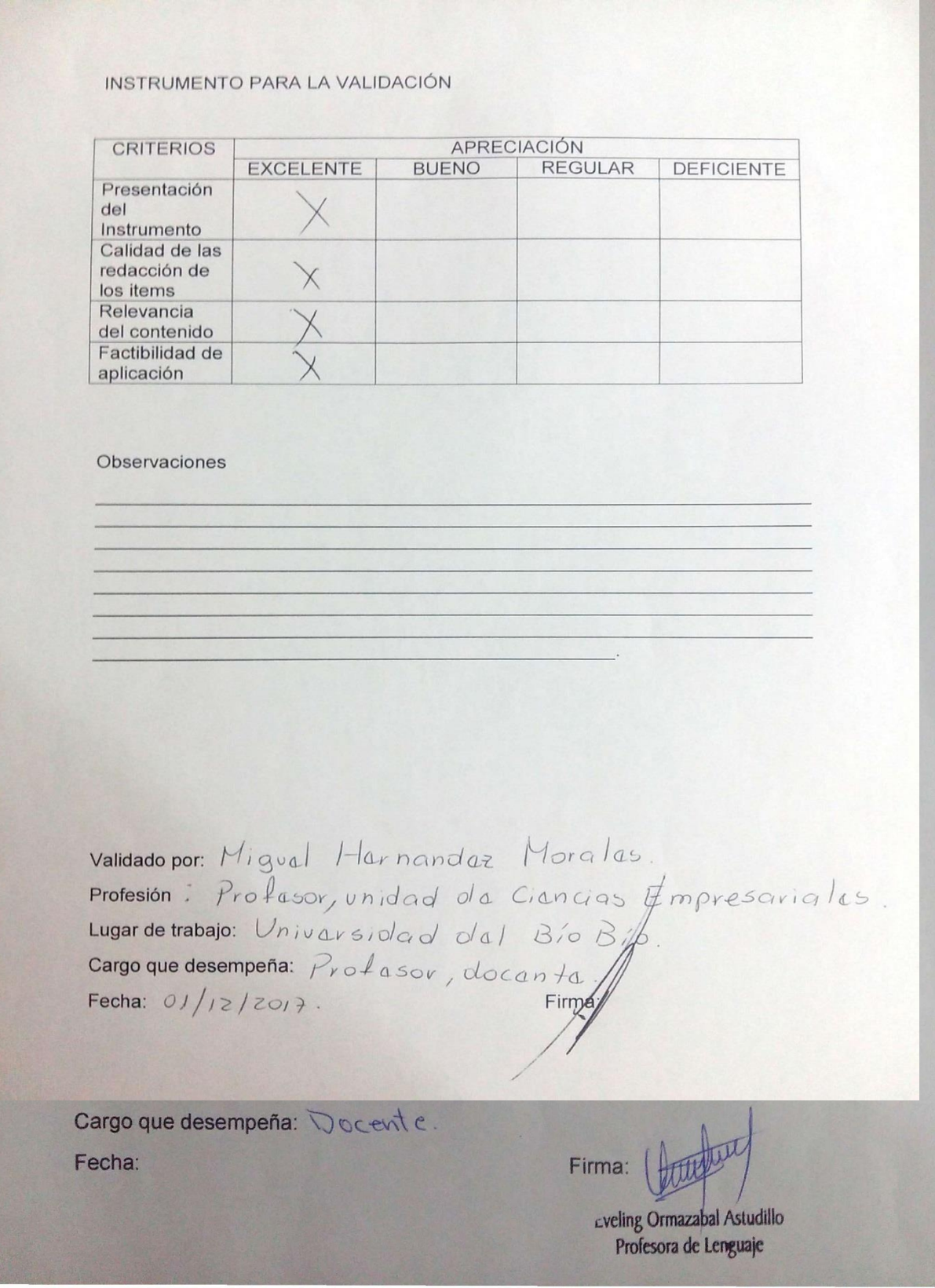

**137** Universidad del Bío Bío - Campus Fernando May, Chillán - Chile

#### INSTRUMENTO PARA LA VALIDACIÓN

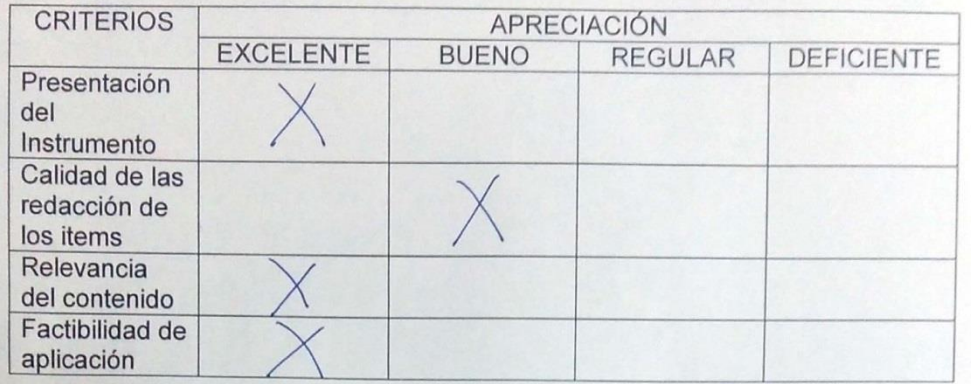

Observaciones

Validado por: María Inés Vera Fuentes Profesión: Contador Auditor Lugar de trabajo: 19 de Junio Nº 350 Cargo que desempeña: Contador Auditor Fecha: 01 de Diciembre de 2017

Firma: